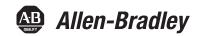

## **POINT Guard I/O Safety Modules**

Catalog Numbers 1734-IB8S, 1734-0B8S, 1734-IE4S

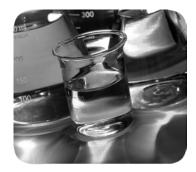

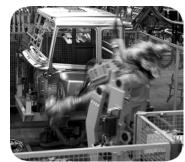

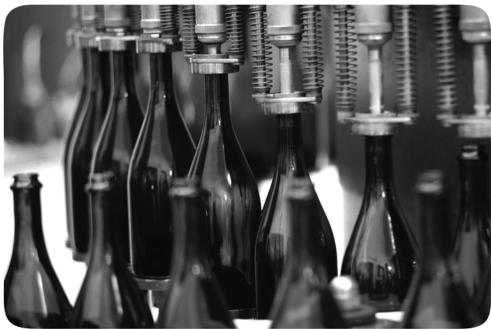

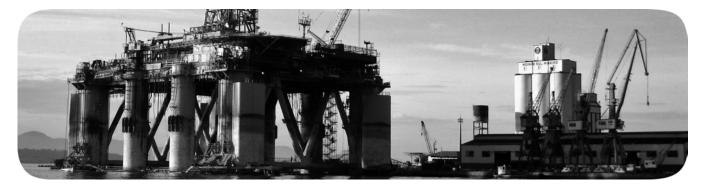

## **Important User Information**

Solid-state equipment has operational characteristics differing from those of electromechanical equipment. Safety Guidelines for the Application, Installation and Maintenance of Solid State Controls (publication SGI-1.1 available from your local Rockwell Automation sales office or online at <a href="http://www.rockwellautomation.com/literature/">http://www.rockwellautomation.com/literature/</a>) describes some important differences between solid-state equipment and hard-wired electromechanical devices. Because of this difference, and also because of the wide variety of uses for solid-state equipment, all persons responsible for applying this equipment must satisfy themselves that each intended application of this equipment is acceptable.

In no event will Rockwell Automation, Inc. be responsible or liable for indirect or consequential damages resulting from the use or application of this equipment.

The examples and diagrams in this manual are included solely for illustrative purposes. Because of the many variables and requirements associated with any particular installation, Rockwell Automation, Inc. cannot assume responsibility or liability for actual use based on the examples and diagrams.

No patent liability is assumed by Rockwell Automation, Inc. with respect to use of information, circuits, equipment, or software described in this manual.

Reproduction of the contents of this manual, in whole or in part, without written permission of Rockwell Automation, Inc., is prohibited.

Throughout this manual, when necessary, we use notes to make you aware of safety considerations.

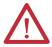

**WARNING:** Identifies information about practices or circumstances that can cause an explosion in a hazardous environment, which may lead to personal injury or death, property damage, or economic loss.

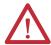

**ATTENTION:** Identifies information about practices or circumstances that can lead to personal injury or death, property damage, or economic loss. Attentions help you identify a hazard, avoid a hazard, and recognize the consequence.

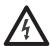

**SHOCK HAZARD:** Labels may be on or inside the equipment, for example, a drive or motor, to alert people that dangerous voltage may be present.

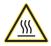

**BURN HAZARD:** Labels may be on or inside the equipment, for example, a drive or motor, to alert people that surfaces may reach dangerous temperatures.

**IMPORTANT** 

Identifies information that is critical for successful application and understanding of the product.

Allen-Bradley, Rockwell Automation, POINT Guard I/O, POINTBus, POINT I/O, RSLogix, RSLinx, RSNetWorx, SmartGuard, GuardLogix, CompactBlock Guard I/O, Rockwell Automation, Stratix 8000, and TechConnect are trademarks of Rockwell Automation, Inc.

 $Trademarks \ not \ belonging \ to \ Rockwell \ Automation \ are \ property \ of \ their \ respective \ companies.$ 

This manual contains new and updated information. Changes throughout this revision are marked by change bars, as shown to the right of this paragraph.

# New and Updated Information

This table contains the changes made to this revision.

| Торіс                                                        | Page |
|--------------------------------------------------------------|------|
| Studio 5000 Environment                                      | 9    |
| Additional Resources                                         | 11   |
| 2-wire Current (420 mA) Sensor (SIL1 or SIL 2) with Resistor | 62   |
| Fault Code Definitions for 1734-IE4S Modules                 | 159  |
| Safety Data                                                  | 175  |

Notes:

| Preface                            | Studio 5000 Environment                                                                                                    | 2    |
|------------------------------------|----------------------------------------------------------------------------------------------------|------|
|                                    | Additional Resources                                                                                                    | 3    |
|                                    | Chapter 1                                                                                                    |      |
| POINT Guard I/O Overview           | Understand Suitability for Use                                                                                                    |      |
|                                    | Safety Precautions                                                                                                    |      |
|                                    | Installing and Replacing Modules                                                                                                    |      |
|                                    | POINT Guard I/O Modules in CIP Safety Systems                                                                                                    |      |
|                                    | 1734-IB8S Digital Input Module Features                                                                                                    |      |
|                                    | 1734-OB8S Safety Digital Output Module Features                                                                                                    |      |
|                                    | 1734-IE4S Safety Analog Input Module Features                                                                                                    |      |
|                                    | Programming Requirements                                                                                                    |      |
|                                    | CIP Safety Architectures                                                                                                    |      |
|                                    | Safety Application Requirements                                                                                                    | . 11 |
|                                    | Chapter 2                                                                                                    |      |
| Safety Inputs, Safety Outputs, and | Safe States                                                                                                    | . 13 |
| Safety Data                        | POINT Guard Digital I/O Modules                                                                                                    |      |
| Jaicty Data                        | POINT Guard Analog Input Module                                                                                                    |      |
|                                    | Safety Inputs (1734-IB8S)                                                                                                    |      |
|                                    | Using a Test Output with a Safety Input                                                                                                    |      |
|                                    | Single-channel Mode                                                                                                    |      |
|                                    | Dual-channel Mode and Discrepancy Time                                                                                                    |      |
|                                    | Dual-channel, Equivalent                                                                                                    |      |
|                                    | Dual-channels, Complementary                                                                                                    |      |
|                                    | Safety Input Fault Recovery                                                                                                    |      |
|                                    | Input Delays                                                                                                    |      |
|                                    | Safety Analog Inputs (1734-IE4S)                                                                                                    |      |
|                                    | Input Range                                                                                                    |      |
|                                    | Scaling                                                                                                    |      |
|                                    | Digital Input Filter                                                                                                    |      |
|                                    | Sensor Power Supply                                                                                                    |      |
|                                    | Channel Offset.                                                                                                    |      |
|                                    | Process Alarms                                                                                                    | . 23 |
|                                    | Using a Single-channel Sensor                                                                                                    | . 24 |
|                                    | Dual-channel Equivalent Mode                                                                                                    |      |
|                                    | Tachometer Mode                                                                                                    |      |
|                                    | Safety Outputs (1734-OB8S)                                                                                                    |      |
|                                    | Safety Output with Test Pulse                                                                                                    |      |
|                                    | Dual-channel Mode                                                                                                    |      |
|                                    | Safety Output Fault Recovery                                                                                                    |      |
|                                    | Muting Lamp Operation (1734-IB8S)                                                                                                    |      |
|                                    | I/O Status Data                                                                                                    |      |
|                                    | Digital I/O Status Data                                                                                                    |      |
|                                    | Analog I/O Status Data                                                                                                    |      |
|                                    | O Company of the Company of the Comp |      |

|                                                                  | Chapter 3                                           |                      |
|------------------------------------------------------------------|-----------------------------------------------------|----------------------|
| Guidelines for Placing Power Supplies<br>and Modules in a System | Choosing a Power Supply                             | . 36<br>. 37         |
|                                                                  | Placing Digital and Analog Modules                  | . 38                 |
|                                                                  | Chapter 4                                           |                      |
| Install the Module                                               | Precautions                                         | . 40<br>. 41<br>. 41 |
|                                                                  | Preventing Electrostatic Discharge                  |                      |
|                                                                  | Mount the Module                                    |                      |
|                                                                  | Install the Mounting Base                           |                      |
|                                                                  | Connect the Removable Terminal Block.               |                      |
|                                                                  | Remove a Mounting Base                              |                      |
|                                                                  | Wire Modules.                                       |                      |
|                                                                  | Terminal Layout                                     |                      |
|                                                                  | Connection Details                                  | . 48                 |
|                                                                  | Wiring Examples                                     | . 50                 |
|                                                                  | Emergency Stop Dual-channel Devices                 |                      |
|                                                                  | Single-channel Safety Contactor                     |                      |
|                                                                  | Dual-channel Safety Contactors                      |                      |
|                                                                  | Safety Analog Input Wiring                          | . 53                 |
|                                                                  | Chapter 5                                           |                      |
| Configure the Module in a GuardLogix                             | Setting Up the Module                               | . 63                 |
| Controller System                                                | Add and Configure the Ethernet Bridge Module        |                      |
|                                                                  | Add and Configure the 1734 Ethernet Adapter         | . 65                 |
|                                                                  | Add and Configure Safety Digital Input Modules      | . 67                 |
|                                                                  | Add the Safety Digital Input Module                 |                      |
|                                                                  | Configure the Safety Digital Inputs                 |                      |
|                                                                  | Configure the Test Outputs                          |                      |
|                                                                  | Add and Configure Safety Digital Output Modules     |                      |
|                                                                  | Add the Safety Digital Output Module                |                      |
|                                                                  | Configure the Safety Digital Outputs                |                      |
|                                                                  | Add and Configure Safety Analog Input Modules       |                      |
|                                                                  | Add the Safety Analog Input Module                  |                      |
|                                                                  | Configure the Safety Analog Input Channel Operation |                      |
|                                                                  | Configure the Safety Analog Inputs                  |                      |
|                                                                  | Configure Tachometer Operation                      |                      |
|                                                                  | Values and States of Tags                           |                      |
|                                                                  | Configure Safety Connections                        |                      |
|                                                                  | Configuration Ownership                             |                      |
|                                                                  |                                                     | . , 1                |

|                                                     | Saving and Downloading the Module Configuration                                            |      |
|-----------------------------------------------------|--------------------------------------------------------------------------------------------|------|
|                                                     | Chapter 6                                                                                  |      |
| Configure the Module for a<br>SmartGuard Controller | Before You Begin                                                                           | . 98 |
|                                                     | Auto-addressing with a 1734-PDN Adapter                                                    |      |
|                                                     | Set Up Your DeviceNet Network                                                              |      |
|                                                     | Configure the POINT Guard I/O Modules                                                      |      |
|                                                     | Configure Digital Safety Inputs and Test Outputs                                           |      |
|                                                     | Configure Digital Safety Outputs                                                           |      |
|                                                     | Configure Safety Analog Inputs                                                             |      |
|                                                     | Configure the SmartGuard Controller  Set Up the Input and Output Connections               |      |
|                                                     | Complete the Set Up of the SmartGuard Controller                                           |      |
|                                                     | Save and Download Module Configuration                                                     |      |
|                                                     | C C                                                                                        | 110  |
|                                                     | Chapter 7                                                                                  |      |
| Configuring Safety Connections                      | Configure the Module in RSNetWorx for DeviceNet Software                                   |      |
| between a GuardLogix Controller and                 | Add the POINT Guard I/O Module to the Controller Project                                   |      |
| POINT Guard I/O Modules on a                        | Complete the Safety Configuration                                                          |      |
| DeviceNet Network                                   | Download the DeviceNet Network Configuration                                               |      |
|                                                     | Verify Your DeviceNet Safety Configuration                                                 |      |
|                                                     | Determine If Devices Can Be Verified                                                       |      |
|                                                     | Select Devices to Verify                                                                   |      |
|                                                     | Lock Safety Devices                                                                        |      |
|                                                     | Chapter 8                                                                                  |      |
| Replacing POINT Guard I/O Modules                   | The Safety Network Number                                                                  | 129  |
|                                                     | Manually Setting the Safety Network Number                                                 |      |
|                                                     | Resetting a Module to Out-of-box Condition                                                 |      |
|                                                     | By Using the Logix Designer Application                                                    | 131  |
|                                                     | By Using RSNetWorx for DeviceNet Software                                                  | 132  |
|                                                     | Replacing a Module in a GuardLogix System on an EtherNet/IP                                |      |
|                                                     | Network                                                                                    | 133  |
|                                                     | Replacement with 'Configure Only When No Safety Signature                                  |      |
|                                                     |                                                                                            |      |
|                                                     | Replacement with 'Configure Always' Enabled                                                | 138  |
|                                                     | Replacing a Module When Using a SmartGuard or GuardLogix Controller on a DeviceNet Network | 139  |
|                                                     |                                                                                            | 137  |
| 1 P 4                                               | Appendix A                                                                                 |      |
| Indicators                                          | Module                                                                                     |      |
|                                                     | Network Status                                                                             |      |
|                                                     | Configuration Lock                                                                         | 144  |

| Power  1734-IE4S Sensor Power  1734-IE4S Safety Analog Input Status  1734-IB8S Safety Input Status  1734-OB8S Safety Output Status | . 145<br>. 145<br>. 145                                                                                                    |
|----------------------------------------------------------------------------------------------------|----------------------------------------------------------------------------------------------------|
| Appendix B                                                                                                    |                                                                                                    |
| Message Instructions                                                                                                    | . 147                                                                                                    |
| Configure the Message Instruction                                                                                                  |                                                                                                    |
| Class, Instance, and Attribute Data for I/O Modules                                                                                | . 149                                                                                                    |
| Appendix C                                                                                                    |                                                                                                    |
| Technical Specifications                                                                                                    |                                                                                                    |
| , , ,                                                                                                    |                                                                                                    |
| , , ,                                                                                                    |                                                                                                    |
|                                                                                                    |                                                                                                    |
| •                                                                                                    |                                                                                                    |
| Legislations and Standards                                                                                                    |                                                                                                    |
| Appendix D                                                                                                    |                                                                                                    |
|                                                                                                    | . 167                                                                                                    |
| Appendix E                                                                                                    |                                                                                                    |
|                                                                                                    | . 171                                                                                                    |
| Annendix F                                                                                                    |                                                                                                    |
| ••                                                                                                    | 175                                                                                                    |
| •                                                                                                    |                                                                                                    |
| •                                                                                                    |                                                                                                    |
| Configuration Assemblies                                                                                                    |                                                                                                    |
| Using Data from Modules Configured via the Generic Profile                                                                         | . 184                                                                                                    |
| Appendix G                                                                                                    |                                                                                                    |
| 1734-UM013G-EN-P, August 2012                                                                                                    | . 185                                                                                                    |
| 1734-UM013F-EN-P, June 2012                                                                                                    |                                                                                                    |
|                                                                                                    |                                                                                                    |
|                                                                                                    |                                                                                                    |
| L/A/LLIN/IIIIAL HINLD AMORICE //IIII                                                                                               | 1 × /2                                                                                                    |
| 1734-UM013R FN P. June 2009                                                                                                    |                                                                                                    |
| 1734-UM013B-EN-P, June 2009                                                                                                    | . 187                                                                                                    |
|                                                                                                    | 1734-IE4S Sensor Power 1734-IE4S Safety Analog Input Status 1734-IB8S Safety Input Status 1734-OB8S Safety Output Status  Appendix B  Message Instructions. Configure the Message Instruction Class, Instance, and Attribute Data for I/O Modules  Appendix C  Technical Specifications Safety Digital Input Module Specifications. Safety Digital Output Module Specifications Safety Analog Input Module Specifications Environmental Specifications. Certifications Legislations and Standards  Appendix D  Appendix E  Appendix F  Input Assemblies Output Assemblies Output Assemblies Configuration Assemblies. Using Data from Modules Configured via the Generic Profile  Appendix G  1734-UM013G-EN-P, August 2012 |

Thoroughly read and understand this manual before installing and operating a system using POINT Guard I/O™ modules.

Always observe the following guidelines when using a module, noting that in this manual we use safety administrator to mean a person qualified, authorized, and responsible to secure safety in the design, installation, operation, maintenance, and disposal of the 'machine'.

- Keep this manual in a safe place where personnel can refer to it when necessary.
- Use the module properly according to the installation environment, performance ratings, and functions of the machine.

See <u>Understand Suitability for Use on page 13</u> and <u>Safety Precautions on page 15</u>.

Product specifications and accessories can change at any time. Consult with your Rockwell Automation representative to confirm specifications of purchased product. Dimensions and weights are nominal and are not for manufacturing purposes, even when tolerances are shown.

Consult your Rockwell Automation representative if you have any questions or comments. Also refer to the related documentation, listed in the <u>page 11</u>, as necessary.

### **Studio 5000 Environment**

The Studio 5000™ Engineering and Design Environment combines engineering and design elements into a common environment. The first element in the Studio 5000 environment is the Logix Designer application. The Logix Designer application is the rebranding of RSLogix™ 5000 software and will continue to be the product to program Logix 5000™ controllers for discrete, process, batch, motion, safety, and drive-based solutions.

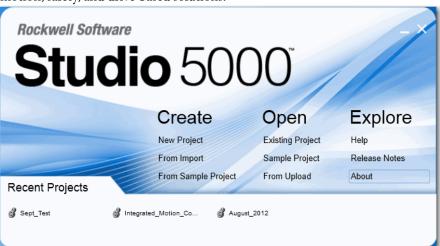

The Studio 5000 environment is the foundation for the future of Rockwell Automation® engineering design tools and capabilities. This environment is the one place for design engineers to develop all of the elements of their control system.

## Terminology

## Refer to this table for the meaning of common terms.

| Means                                                                                                    |  |
|----------------------------------------------------------------------------------------------------|--|
| Logical communication channel for communication between nodes. Connections are maintained and controlled between masters and slaves.                                                                                                    |  |
| Electronic data sheet, a template used in RSNetWorx software to display the configuration parameters, I/O data profile, and connection-type support for a given I/O module. RSNetWorx software uses these simple text files to identify products and commission them on a network. |  |
| Mean time between failure, the average time between failure occurrences.                                                                                                    |  |
| Open DeviceNet Vendor Association, a nonprofit association of vendors established for the promotion of CIP networks.                                                                                                    |  |
| Probability of failure on demand, the average probability of a system to fail to perform its design function on demand.                                                                                                    |  |
| Probability of failure per hour, the probability of a system to have a dangerous failure occur per hour.                                                                                                    |  |
| Periodic test performed to detect failures in a safety-related system so that, if necessary, the system can be restored to an as-new condition or as close as practical to this condition.                                                                                         |  |
| Safety network number, which uniquely identifies a network across all networks in the safety system. You are responsible for assigning a unique number for each safety network or safety sub-net within a system.                                                                  |  |
| Devices or portions of devices that do not participate in the safety function.                                                                                                    |  |
|                                                                                                    |  |

## **Additional Resources**

These documents contain additional information concerning related products from Rockwell Automation.

| Resource                                                                                          | Description                                                                                                    |
|---------------------------------------------------------------------------------------------------|----------------------------------------------------------------------------------------------------|
| POINT I/O Selection Guide, publication <u>1734-SG001</u>                                          | Provides selection information for POINT I/O™ modules. Additional publication references are listed as well.                            |
| GuardLogix 5570 Controllers User Manual, publication <u>1756-UM022</u>                            | Provides information on how to install, configure, program, and use GuardLogix 5570 controllers in Studio 5000 Logix Designer projects. |
| GuardLogix 5570 Controller Systems Safety Reference Manual, publication <u>1756-RM099</u>         | Provides information on safety application requirements for GuardLogix 5570 controllers in Studio 5000™ Logix Designer projects.        |
| GuardLogix Controller Systems Safety Reference Manual, publication <u>1756-RM093</u>              | Provides information on safety system requirements and describes the GuardLogix® controller system.                                     |
| GuardLogix Controllers User Manual, publication <u>1756-UM020</u>                                 | Provides general information about using GuardLogix controllers.                                                                        |
| GuardLogix Safety Application Instructions Safety Reference Manual, publication 1756-RM095        | Provides reference information describing the GuardLogix Safety Application Instruction Set.                                            |
| SmartGuard 600 Controllers Installation Instructions, publication <u>1752-IN001</u>               | Provides information related to installation of SmartGuard™ 600 controllers.                                                            |
| SmartGuard 600 Controllers Safety Reference Manual, publication <u>1752-RM001</u>                 | Describes SmartGuard 600-specific safety requirements and controller features.                                                          |
| SmartGuard 600 Controllers User Manual, publication <u>1752-UM001</u>                             | Describes how to configure, operate, and troubleshoot the controller.                                                                   |
| Field Potential Distributor Installation Instructions, publication <u>1734-IN059</u>              | Provides installation information on 1734-FPD distributors.                                                                             |
| POINT I/O 24V DC Expansion Power Supply Installation Instructions, publication 1734-IN058         | Provides installation information on 1734-EP24DC power supplies.                                                                        |
| POINT I/O 120/240V AC Expansion Power Supply Installation Instructions, publication 1734-IN017    | Provides installation information on 1734-EPAC power supplies.                                                                          |
| POINT I/O Wiring Base Assembly Installation Instructions, publication <u>1734-IN511</u>           | Provides installation information on 1734-TB and 1734-TBS assemblies.                                                                   |
| POINT I/O One-piece Wiring Base Assembly Installation Instructions, publication 1734-INO28        | Provides installation information on 1734-TOP, 1734-TOPS, 1734-TOP3, and 1734-TOP3S assemblies.                                         |
| DeviceNet Modules in Logix5000 Control Systems User Manual, publication <u>DNET-UM004</u>         | Provides information on how to connect the controller to the network.                                                                   |
| ODVA Media Planning and Installation Guide, <a href="http://www.odva.org">http://www.odva.org</a> | Describes the required media components and how to plan for and install these required components.                                      |
| Industrial Automation Wiring and Grounding Guidelines, publication 1770-4.1                       | Provides general guidelines for installing a Rockwell Automation industrial system.                                                     |
| Product Certifications website, <a href="http://www.ab.com">http://www.ab.com</a>                 | Provides declarations of conformity, certificates, and other certification details.                                                     |

You can view or download publications at <a href="http://www.rockwellautomation.com/literature/">http://www.rockwellautomation.com/literature/</a>. To order paper copies of technical documentation, contact your local Allen-Bradley\* distributor or Rockwell Automation sales representative.

| - |     | •  |          |
|---|-----|----|----------|
| ν | rΔi | 13 | <i>-</i> |
|   |     |    |          |

Notes:

## POINT Guard I/O Overview

| Topic                                         | Page |
|-----------------------------------------------|------|
| Understand Suitability for Use                | 13   |
| Safety Precautions                            | 15   |
| POINT Guard I/O Modules in CIP Safety Systems | 16   |
| Safety Application Requirements               | 19   |

Use the POINT Guard I/O safety modules in the POINT I/O platform to distribute safety I/O on a safety-control network that meets the requirements up to and including SIL 3, and PLe, Cat. 4 as defined in IEC 61508, IEC 61511, IEC 62061, and ISO 13849-1. POINT Guard I/O modules may be used with 1756 GuardLogix, 1768 Compact GuardLogix, or SmartGuard 600 controllers.

You can configure the modules for use on DeviceNet networks by using the network configuration tool, RSNetWorx™ for DeviceNet software. For EtherNet networks, use the GuardLogix programming tool, the Logix Designer application.

## Understand Suitability for Use

Rockwell Automation is not responsible for conformity with any standards, codes, or regulations that apply to the combination of the products in your application or use of the product. See <u>Legislations and Standards on page 173</u> for more information.

Take all necessary steps to determine the suitability of the products for the systems, machine, and equipment with which it is used.

Know and observe all prohibitions of use applicable to these products.

Use this equipment within its specified ratings.

Never use these products for an application involving serious risk to life or property without making sure that the system as a whole was designed to address the risks and that the Rockwell Automation products are properly rated and installed for the intended use within the overall equipment or system.

Verify that the POINT Guard I/O firmware revision is correct prior to commissioning the safety system. Firmware information for safety I/O modules is available at

http://www.rockwellautomation.com/products/certification/safety.

**TIP** Field power must be applied to the 1734-IE4S module when updating firmware.

Verify that a safety administrator conducts a risk assessment on the machine and determines module suitability before installation.

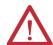

**ATTENTION:** Personnel responsible for the application of safety-related programmable electronic systems (PES) shall be aware of the safety requirements in the application of the system and shall be trained in using the system.

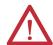

**ATTENTION:** Use only appropriate components or devices complying with relevant safety standards corresponding to the required safety category and safety integrity level.

- Conformity to requirements of the safety category and safety integrity level must be determined for the entire system.
- We recommend you consult a certification body regarding assessment of conformity to the required safety integrity level or safety category.

You are responsible for confirming compliance with the applicable standards for the entire system.

**Table 1 - Requirements for Controlling Devices** 

| Device                                            | Requirement                                                                                                    | Allen-Bradley Bulletin Safety Components                                               |
|---------------------------------------------------|----------------------------------------------------------------------------------------------------|----------------------------------------------------------------------------------------|
| Emergency stop switches                           | Use approved devices with direct opening mechanisms complying with IEC/EN 60947-5-1.                                                                                           | Bulletin 800F, 800T                                                                    |
| Door interlocking switches, limit switches        |                                                                                                    | Bulletin 440K, 440G, 440H for interlock switch<br>Bulletin 440P, 802T for limit switch |
| Safety sensors                                    | Use approved devices complying with the relevant product standards, regulations, and rules in the country where used.                                                          | Any Guardmaster product                                                                |
| Relays with forcibly- guided contacts, contactors | Use approved devices with forcibly-guided contacts complying with EN 50205. For feedback purposes, use devices with contacts capable of switching micro loads of 24V DC, 3 mA. | Bulletin 700S, 100S                                                                    |
| Other devices                                     | Evaluate whether devices used are appropriate to satisfy the requirements of safety category levels.                                                                           | -                                                                                      |

## **Safety Precautions**

Observe these precautions for proper use of POINT Guard I/O modules.

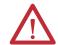

**ATTENTION:** As serious injury may occur due to loss of required safety function, follow these safety precautions.

- Never use test outputs as safety outputs. Test outputs are not safety outputs.
- Do not use Ethernet, DeviceNet, or ControlNet standard I/O data or explicit message data as safety data.
- Do not use LED status indicators on the I/O modules for safety operations.
- Do not connect loads beyond the rated value to the safety outputs.
- Apply properly specified voltages to the module. Applying inappropriate
  voltages may cause the module to fail to perform it's specified function, which
  could lead to loss of safety functions or damage to the module.
- Wire the POINT Guard I/O modules properly following the wiring requirements and guidelines in Wire Modules on page 54.
- Set unique network node addresses before connecting devices to the network.
- Perform testing to confirm that device wiring, configuration, and operation is correct before starting system operation.
- Do not disassemble, repair, or modify the module. This may result in loss of safety functions.

#### **Installing and Replacing Modules**

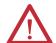

#### ATTENTION:

- Clear previous configuration data before connecting devices to the network or connecting input or output power to the device.
- Configure the replacement device properly and confirm that it operates correctly.
- After installation of the module, a safety administrator must confirm the installation and conduct trial operation and maintenance.

When cleaning modules, do **not** use the following:

- Thinner
- Benzene
- Acetone

# POINT Guard I/O Modules in CIP Safety Systems

POINT Guard I/O modules are used in the POINT I/O platform and implement CIP Safety protocol extensions over EtherNet/IP and DeviceNet networks to communicate safety messages. POINT Guard I/O modules connect to EtherNet/IP or DeviceNet networks via these network adapters.

**Table 2 - Network Adapters** 

| Network     | System                   | Adapter <sup>(1)</sup>                   |
|-------------|--------------------------|------------------------------------------|
| EtherNet/IP | GuardLogix               | 1734-AENT (firmware revision 3 or later) |
|             |                          | 1734-AENTR                               |
| DeviceNet   | SmartGuard<br>GuardLogix | 1734-PDN                                 |

<sup>(1)</sup> Not compatible with 1734-ADN, 1734-ADNX, 1734-APB, or 1734-ACNR adapters.

Distributed I/O communication for safety I/O data is performed through safety connections supporting CIP Safety over an EtherNet/IP or DeviceNet network. Data processing is performed in the safety controller. The status and fault diagnostics of POINT Guard I/O modules are monitored by a controller.

In addition to I/O state data, the modules include status data for monitoring I/O faults within each circuit.

The configuration information of the modules can be protected by a password.

### 1734-IB8S Digital Input Module Features

- Safety digital inputs
  - Safety devices, such as emergency stop push buttons, gate switches, and safety light curtains, can be connected.
  - Dual-channel mode evaluates consistency between two input signals (channels), which allows use of the module for safety Category 3 and 4 and in applications rated up to and including Performance Level e/ SIL 3.
  - You can configure a discrepancy time to control how long two channels are allowed to be discrepant before a fault is declared.
  - Single-channel mode for SIL 2-rated safety input devices.
  - Dual-channel mode for SIL 3-rated safety input devices.
  - An external wiring short-circuit check is possible when inputs are wired in combination with test outputs. The module must be wired in combination with test outputs when this function is used.
  - Independently adjustable on and off delays are available per channel.
- Test outputs (digital input modules only)
  - Separate test outputs are provided for short-circuit detection of a safety input (or inputs).
  - Power (24V) can be supplied to devices, such as safety sensors.
  - Test outputs can be configured as standard outputs.
  - Specific test outputs can be used for broken-wire detection of a muting lamp.

#### 1734-OB8S Safety Digital Output Module Features

- Solid-state outputs
- Dual-channel mode provides redundant control by using two output signals (channels), which allows use of the module for safety Category 3 and 4, and applications rated up to and including Performance Level e/SIL 3.
- Safety outputs can be pulse-tested to detect field wiring short circuits to 24V DC.

### 1734-IE4S Safety Analog Input Module Features

- Connection of up to four voltage or current sensors.
- Sensor power outputs are individually current-limited and monitored.
- Measurement of process variables, such as temperature, pressure, or flow rate.
- Seven configurable input ranges (±10V, ±5V, 0...5V, 0...10V, 4...20 mA, 0...20 mA, Tachometer).
- Tachometer mode converts 24V DC switching signals into pulses per second.
- Single-channel or dual-channel for SIL 3-rated safety devices and applications.
- Dual-channel mode evaluates the consistency between two input signals (channels), which allows use of the module in applications rated up to and including SIL 3/PLe/Cat. 4.
- You can configure a discrepancy time to control how long two channels are allowed to be discrepant before a fault is declared.

## **Programming Requirements**

Use the minimum software versions listed here.

| Cat. No.                | Studio 5000 Environment<br>Version <sup>(1)</sup> | RSLogix 5000 Software<br>Version <sup>(1)</sup><br>(EtherNet/IP Network) | RSNetWorx for DeviceNet<br>Software Version <sup>(1)</sup><br>(DeviceNet Network) |  |  |
|-------------------------|---------------------------------------------------|--------------------------------------------------------------------------|-----------------------------------------------------------------------------------|--|--|
| 1734-IB8S,<br>1734-OB8S | 21                                                | 17 <sup>(2)</sup>                                                        | 9                                                                                 |  |  |
| 1734-IE4S               | 21                                                | 18 <sup>(3)</sup>                                                        | 10                                                                                |  |  |

<sup>(1)</sup> This version or later.

<sup>(2)</sup> If you are using digital POINT Guard I/O modules with the analog POINT Guard I/O module, you need to update the add-on profiles to version 2.02.004 or later for the modules to be compatible with version 18 or later of RSLogix 5000 software and the Studio 5000 environment. To find add-on profiles, go to <a href="http://www.rockwellautomation.com/support">http://www.rockwellautomation.com/support</a>.

<sup>(3)</sup> Dual-channel Analog (DCA) safety application instruction is available in RSLogix 5000 software, version 20 or later and Studio 5000 environment, version 21 and later.

### **CIP Safety Architectures**

Use POINT Guard I/O modules in EtherNet/IP or DeviceNet safety architectures. Safety controllers control the safety outputs. Safety or standard PLC controllers can control the standard outputs.

Figure 1 - POINT Guard I/O Modules in EtherNet/IP Safety Architecture

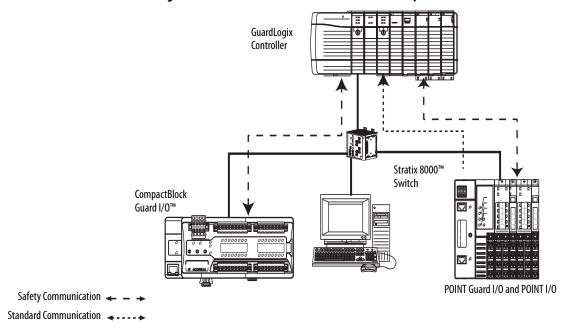

Figure 2 - POINT Guard I/O Modules in DeviceNet Safety Architectures

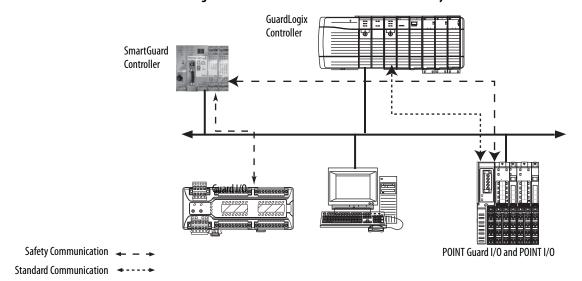

# Safety Application Requirements

POINT Guard I/O modules are certified for use in safety applications up to and including Performance Level e (PLe/Cat. 4) and Safety Integrity Level 3 (SIL 3) in which the de-energized state is the safe state. Safety application requirements include evaluating probability of failure rates (PFD and PFH), system reaction time settings, and functional verification tests that fulfill SIL 3 criteria.

Creating, recording, and verifying the safety signature is also a required part of the safety application development process. Safety signatures are created by the safety controller. The safety signature consists of an identification number, date, and time that uniquely identifies the safety portion of a project. This includes all safety logic, data, and safety I/O configuration.

For safety system requirements, including information on the safety network number (SNN), verifying the safety signature, functional verification test intervals, system reaction time, and PFD/PFH calculations, refer to the following publications.

| For safety requirements in        | Refer to                                                                                     |  |  |
|-----------------------------------|----------------------------------------------------------------------------------------------|--|--|
| GuardLogix controller systems     | GuardLogix 5570 Controller Systems Safety Reference<br>Manual, publication <u>1756-RM099</u> |  |  |
| SmartGuard 600 controller systems | SmartGuard 600 Controllers Safety Reference Manual, publication 1752-RM001                   |  |  |

You must read, understand, and fulfill the requirements detailed in these publications prior to operating a safety system that uses POINT Guard I/O modules.

Notes:

## Safety Inputs, Safety Outputs, and Safety Data

| Topic                            | Page |
|----------------------------------|------|
| Safe States                      | 21   |
| Safety Inputs (1734-IB8S)        | 22   |
| Safety Analog Inputs (1734-IE4S) | 29   |
| Safety Outputs (1734-0B8S)       | 37   |
| I/O Status Data                  | 40   |

#### **Safe States**

### **POINT Guard Digital I/O Modules**

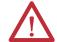

#### ATTENTION:

- The safe state of the outputs is defined as the off state.
- The safe state of the module and its data is defined as the off state.
- Use the POINT Guard I/O module only in applications where the off state is the safe state.

These are the safe states of the digital POINT Guard I/O modules:

- Safety outputs: OFF
- Safety input data to network: OFF (single channel and dual-channel equivalent)
- Safety input data to network: OFF/ON for input channels n/n+1 (dual-channel complimentary)

Figure 3 - Safety Status

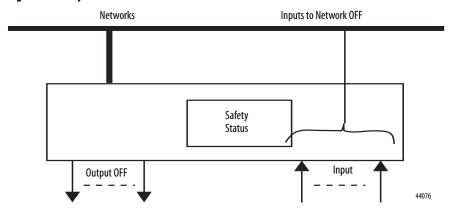

The module is designed for use in applications where the safe state is the off state.

#### **POINT Guard Analog Input Module**

These are the safe states of the POINT Guard analog input module:

- Safety input data to network in single-channel configuration: 0 (OFF)
- Safety input data to network in dual-channel equivalent configuration:
  - If a diagnostic fault occurs, the signal for the faulted channel is set to 0 (OFF).
  - If a dual-channel discrepancy fault occurs, the dual-channel inputs continue to report actual input signals.

## Safety Inputs (1734-IB8S)

Safety inputs are used to monitor safety input devices.

#### Using a Test Output with a Safety Input

A test output can be used in combination with a safety input for short circuit, cross-channel, and open-circuit fault detection. Configure the test output as a pulse test source and associate it to a specific safety input.

TIP The test output can also be configured as a power supply to source 24V DC to an external device, for example, a light curtain.

Figure 4 - Example Use of a POINT Guard I/O Input Module

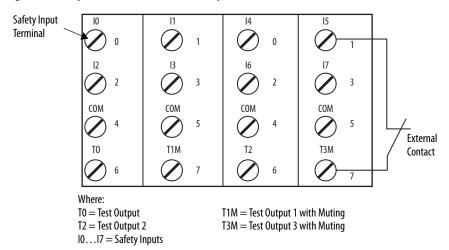

Figure 5 - Test Pulse in a Cycle

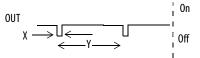

For the 1734-IB8S module, the pulse width (X) is typically 525  $\mu$ s; the pulse period (Y) is typically 144 ms.

When the external input contact is closed, a test pulse is output from the test output terminal to diagnose the field wiring and input circuitry. By using this function, short-circuits between inputs and 24V power, and between input signal lines and open circuits can be detected.

Figure 6 - Short-circuit between Input Signal Lines

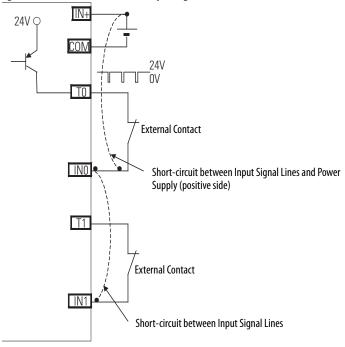

44079

## **Single-channel Mode**

If an error is detected, safety input data and safety input status turn off.

Figure 7 - Normal Operation and Fault Detection (not to scale)

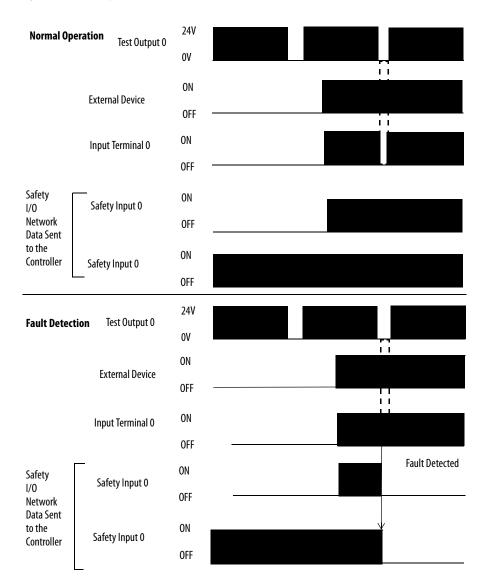

### **Dual-channel Mode and Discrepancy Time**

To support dual-channel safety devices, the consistency between signals on two channels can be evaluated. Either equivalent or complementary can be selected.

If the length of a discrepancy between the channels exceeds the configured discrepancy time (0...65,530 ms in increments of 10 ms), the safety input data and the individual-safety input status turn off for both channels. In Dual-channel Complimentary mode, the safety input data goes to off/on for input channels n/n+1 respectively as described in Table 3.

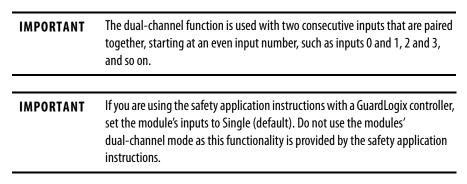

This table shows the relation between input terminal states and controller input data and status.

Table 3 - Terminal Input Status and Controller I/O Data

| Dual-channel Mode            | Input Terminal |     | Controller Input Data and Status |                        |                          | Dual-channel             | Dual-channel      |           |
|------------------------------|----------------|-----|----------------------------------|------------------------|--------------------------|--------------------------|-------------------|-----------|
|                              | INO            | IN1 | Safety<br>Input 0 Data           | Safety<br>Input 1 Data | Safety<br>Input 0 Status | Safety<br>Input 1 Status | Resultant<br>Data | Resultant |
| Dual-channels, Equivalent    | OFF            | OFF | 0FF                              | 0FF                    | ON                       | ON                       | OFF               | Normal    |
|                              | OFF            | ON  | OFF                              | OFF                    | OFF                      | OFF                      | OFF               | Fault     |
|                              | ON             | OFF | OFF                              | 0FF                    | OFF                      | OFF                      | OFF               | Fault     |
|                              | ON             | ON  | ON                               | ON                     | ON                       | ON                       | ON                | Normal    |
| Dual-channels, Complementary | OFF            | OFF | OFF                              | ON                     | OFF                      | OFF                      | OFF               | Fault     |
|                              | OFF            | ON  | OFF                              | ON                     | ON                       | ON                       | OFF               | Normal    |
|                              | ON             | OFF | ON                               | OFF                    | ON                       | ON                       | ON                | Normal    |
|                              | ON             | ON  | OFF                              | ON                     | OFF                      | OFF                      | OFF               | Fault     |

#### **Dual-channel, Equivalent**

In Equivalent mode, both inputs of a pair should be in the same (equivalent) state. When a transition occurs in one channel of the pair prior to the transition of the second channel of the pair, a discrepancy occurs. If the second channel transitions to the appropriate state prior to the discrepancy time elapsing, the inputs are considered equivalent. If the second transition does not occur before the discrepancy time elapses, the channels will fault. In the fault state, the input and status for both channels are set low (OFF). When configured as an equivalent dual pair, the data bits for both channels will always be sent to the controller as equivalent, both high or both low.

ON **Normal Operation** IN0 **OFF** 0N IN1 0FF **Discrepancy Time** 0NSafety Input 0 Safety **OFF** 1/0 Network ON Data Sent Safety Input 1 to the 0FF Controller ON Safety Input 0, 1 0FF ON **Fault Detection** IN0 **OFF** ON IN1 **OFF** Discrepancy Time ON Safety Input 0 Safety 0FF 1/0 Network ON Data Sent Safety Input 1 to the 0FF Controller **Fault Detected** 0N Safety Input 0, 1 0FF

Figure 8 - Equivalent, Normal Operation and Fault Detection (not to scale)

### **Dual-channels, Complementary**

In Complementary mode, the inputs of a pair should be in the opposite (complementary) state. When a transition occurs in one channel of the pair prior to the transition of the second channel of the pair, a discrepancy occurs. If the second channel transitions to the appropriate state prior to the discrepancy time elapsing, the inputs are considered complementary.

If the second transition does not occur before the discrepancy time elapses, the channels will fault. The fault state of complementary inputs is the even-numbered input turned off and the odd-numbered input turned ON. Note that if faulted, both channel status bits are set low. When configured as a complementary dual-channel pair, the data bits for both channels will always be sent to the controller in complementary, or opposite states.

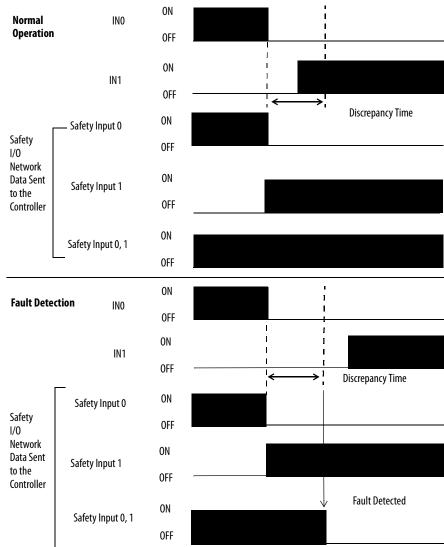

Figure 9 - Complementary, Normal Operation and Fault Detection (not to scale)

#### **Safety Input Fault Recovery**

If an error is detected, the safety input data remains in the OFF state. Follow this procedure to activate the safety input data again.

- 1. Remove the cause of the error.
- 2. Place the safety input (or safety inputs) into the safe state.
- **3.** Allow the input-error latch time to elapse.

After these steps are completed, the I/O indicator (red) turns off. The input data is now active.

#### **Input Delays**

On-delay—An input signal is treated as Logic 0 during the on-delay time (0...126 ms, in increments of 6 ms) after the input contact's rising edge. The input turns on only if the input contact remains on after the on-delay time has elapsed. This helps prevent rapid changes of the input data due to contact bounce.

Figure 10 - On-delay

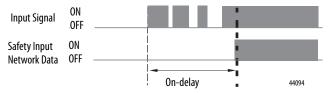

Off-delay—An input signal is treated as Logic 1 during the off-delay time (0...126 ms, in increments of 6 ms) after the input contact's falling edge. The input turns off only if the input contact remains off after the off delay time has elapsed. This helps prevent rapid changes of the input data due to contact bounce.

Figure 11 - Off-delay

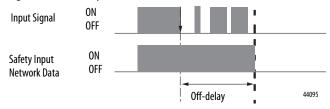

# Safety Analog Inputs (1734-IE4S)

Safety analog-input channels can be configured for current, voltage, or tachometer inputs, and for input type: single-channel or dual-channel equivalent.

#### **IMPORTANT**

If you are using the module with a GuardLogix controller, set the module's inputs to Single (default). Do not use the modules' dual-channel equivalent mode with the GuardLogix dual channel safety application instructions, as dual-channel functionality is provided by the GuardLogix instructions.

#### **Input Range**

You configure the module for the following voltage or current input ranges, or for tachometer inputs.

- ±10V
- ±5V
- 0...5V
- 0...10V
- 4...20 mA
- 0...20 mA
- Tachometer (1...1000 Hz)

#### **IMPORTANT**

When  $\pm 10$ V and  $\pm 5$ V ranges are selected, you must make sure that a broken-wire condition is not a safety hazard. A broken wire causes the analog value to transition to 0, which is within the valid input range. Therefore, status bits will not indicate the broken-wire condition.

## Scaling

The module converts input signals to the engineering units specified when you configure the module. You set the High Engineering value and the Low Engineering value to which the module scales the input signal before sending the data to the controller's application program.

#### **EXAMPLE**

The module is configured as follows:

- Input Range = 0...10V
- Low Engineering value = 0
- High Engineering value = 10,000

If the incoming signal is 1V, the data is 1000.

If the incoming signal is 5.5V, the data is 5500.

#### **Digital Input Filter**

A single-pole, anti-aliasing filter of 10Hz is followed by a four-pole digital filter. Choose from the following available corner frequencies.

- 1 Hz
- 5 Hz
- 10 Hz
- 50 Hz

The default input filter setting is 1Hz.

Figure 12 - Filter Operation

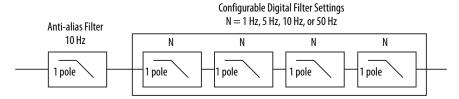

The filter setting affects the module's step response. See the technical specifications for the 1734-IE4S module, beginning on page 164.

For the analog input modes, the input filter settings set the low-pass filter to filter out noise that may be present on the signal. In Tachometer mode, the input filter removes noise that may be present on the calculated frequency, effectively changing how rapidly the tachometer frequency changes to provide a value with less jitter.

## **Sensor Power Supply**

You can configure the module to supply power to the connected sensors, or you can supply power to the sensors from an external power supply. To comply with UL restrictions, field power and connected devices must be powered by a single, Class 2-complaint power supply.

We recommend that you configure the module to supply power to the sensors because this lets the module detect if a sensor loses power, if the sensor is drawing too much power, or if there is a short in the power wiring to the sensor.

At powerup or after a reconfiguration, each sensor power supply is tested by being turned on for 500 ms.

When a channel is configured for module sensor power, a sensor power diagnostic is executed on that channel at powerup to make sure that the sensors are not drawing over- or under-current and that channel-to-channel shorts are not present.

TIP

When a sensor power over-current condition occurs, it may take as much as 15 seconds longer than the configured latch time for channel status to recover after the over-current condition is cleared.

#### **IMPORTANT**

If you use an external power supply, you must monitor the system for the following:

- The supply voltage must be within the sensors' operating range.
- The sensors' current draw must not be over- or under-current, which could indicate a problem with the components of the sensor.
- Channel-to-channel shorts must be detected, if they occur.

#### **Channel Offset**

You can configure an offset when differences in the sensors nominal input signals would otherwise exceed the desired discrepancy deadband. Use the Channel Offset if you are using two sensors of different types to measure the same variable; that is, sensors from two different vendors that may not give exactly the same data value for a given temperature or pressure. Use the Channel Offset to bring the data values back together. You can also use the Channel Offset with two identical sensors that are physically offset from each other.

The channel offset is applied before the channel discrepancy is evaluated.

TIP The Channel Offset is applied only during the evaluation of discrepancy between two channels configured for Dual Channel and is not applied to any of the Process Alarms. Therefore, if you are using two sensors to measure the same process variable, and these sensors read different values, you may need to set the Process Alarms to different values based on the sensor readings.

#### **Process Alarms**

Process alarms alert you when an analog input value has exceeded the configured high or low limits for each channel. Process alarms are set at four configurable trigger points.

- High High alarm
- High alarm
- Low alarm
- Low Low alarm

You can configure a tolerance range, called a deadband, to work with process alarms. This deadband lets the process alarm status bit remain set, despite the alarm condition disappearing, as long as the data remains within the deadband of the process alarm.

#### **IMPORTANT**

If you are using the safety application instructions with a GuardLogix controller, do not use the module's process alarms. Instead, perform analog range checking in your application logic.

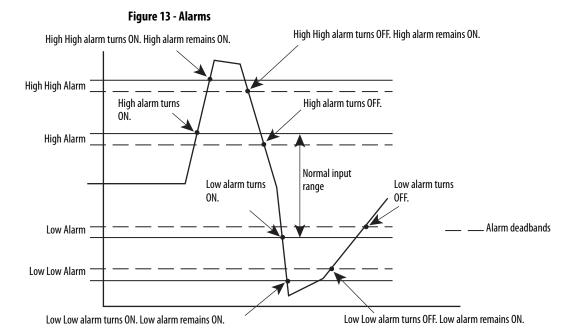

## **Using a Single-channel Sensor**

You must address the following requirements to meet SIL 3 with a single-channel sensor.

- The module's ±10V and ±5V analog input modes must not be used for SIL 3 with a single-channel sensor because 0V falls within the valid input range. Therefore, a stuck at ground fault cannot be detected.
- In a single-channel sensor system, you must use other methods to make sure a channel-to-channel short cannot occur because these faults cannot be detected.
- If you are using a 3-wire sensor, you must verify its behavior to make sure that if it loses its ground connection, the signal is 0 (safe state) at the module input when the fault occurs.

#### **Dual-channel Equivalent Mode**

#### **IMPORTANT**

If you are using the module with a GuardLogix controller, set the module's inputs to Single (default). Do not use the modules' dual-channel mode as this functionality is provided by the GuardLogix safety application instructions.

The 1734-IE4S module supports Dual-channel Equivalent mode. In Dual-channel Equivalent mode, the values of both inputs of a pair must be within a configured tolerance range (discrepancy deadband). If the difference between the channel values exceeds the deadband for longer than the configured discrepancy time, a discrepancy fault is declared. When a dual-channel discrepancy fault occurs, the input status values for both channels are set low (off) and the actual input values are reported. The fault is cleared when the difference between the channel's values falls back within the discrepancy deadband tolerance range for the discrepancy time.

Figure 14 illustrates module operation in dual-channel equivalent mode. At A, the difference between the channel values exceeds the discrepancy deadband tolerance range and the discrepancy timer starts. When the timer expires at B, a dual-channel discrepancy fault occurs and the inputs status bits are set low. At C, the values fall back within the discrepancy deadband and the discrepancy timer starts again. When the timer expires at D, and the values are still within the discrepancy deadband, the fault is cleared. At E, the difference between the channels exceeds the discrepancy deadband and the discrepancy timer starts. A discrepancy fault occurs again at F, when the timer expires and the difference between the channel values remains greater than the discrepancy deadband.

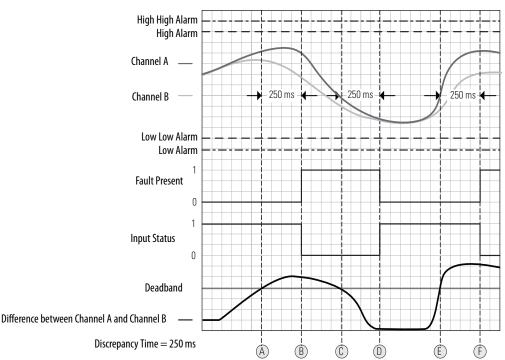

Figure 14 - Timing Diagram

#### **Tachometer Mode**

In Tachometer mode, the module measures digital pulses between 0 and 24V DC and converts them into a frequency or pulses per second. Therefore, you can use 24V DC proximity sensors or 5V DC encoders, for example. The Tachometer function does not sense direction, so using a differential encoder will not yield direction data. Tachometer mode could be used, for example, to measure rotational speed of an axis connected to a gear.

Tachometer mode can operate as SIL 2 single-channel. SIL 3 is achievable by using two sensors, the dual-low detection parameter, and user program logic. Safety reaction time is dependent on the signal frequency.

#### **IMPORTANT**

When using two sensors in a dual-channel configuration, position the sensors to make sure the low pulses occur at different times. If you have configured the module for dual low detection and both sensors are low at the same time, a fault will be declared.

Figure 15 - Sensor Pulses in Dual-channel Configuration

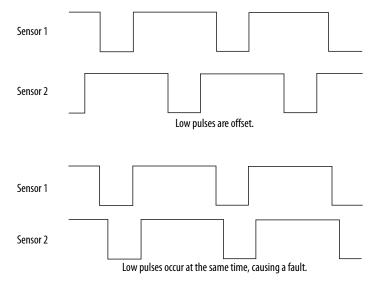

#### Signal Measurement

The edge-to-edge time of the pulse determines the frequency of the signal in pulses per second. The frequency range is 1 Hz...1 kHz.

In Tachometer mode, you define how the signal is measured, either on the falling (non-inverted) or rising (inverted) edge. For NPN-style sensors (sensor sinks), use falling edge. For PNP-style sensors (sensor sources), use rising edge. Depending on your application, you may need to install an appropriately-sized pull-up resistor for falling-edge signal measurements or a pull-down resistor for rising-edge signal measurements.

Figure 16 - Pulse Trains

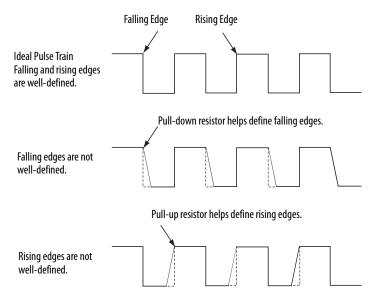

#### Off and On Signal Levels

You configure the Off and On levels, in 1V increments, for the signal. When selecting these levels, you should assume a tolerance of at least  $\pm 0.5$ V. For example, if you set the On Level to 10V, you can expect the module to recognize a signal between 9.5 and 10.5V as On. While the module's accuracy when measuring the analog signal is very good, Tachometer mode emphasizes a wider voltage range and speed to be able to measure pulse widths accurately.

Also consider the variance of the voltage output from your sensor when making the On and Off Level settings. If possible, we recommend selecting On Levels that are 2V below and Off Levels that are 2V above the actual thresholds of your device's expected output voltage level.

#### Determining Frequency in Pulses per Second

The edge-to-edge time of either the falling or rising edge of the pulse determines the frequency in pulses per second.

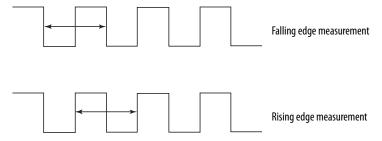

A single pulse, by itself, does not generate a non-zero frequency. To report a frequency of 1 Hz, two falling or rising edge pulses must be detected within 1 second. The module reports 0 Hz until 1 Hz is detected. For example, if a falling or rising edge is not detected for 1.02 seconds after the previous edge, the module reports 0 Hz.

#### Overfrequency Bit Operation

When the frequency exceeds 1 kHz, the module reports a data value of 1 kHz, sets the Overfrequency status bit to 0, and latches it. While the Overfrequency bit is set to 0, you must use an alternate method to monitor the frequency of the system because the value reported by the module is latched at 1 kHz. Once you have verified that the frequency is lower than 1 kHz, you may reset the Overfrequency condition by setting the Reset Tach bit, which lets the module begin measuring the frequency of field pulses again.

If you set the Reset Tach bit while the frequency is still above 1 kHz, the Tachometer Overfrequency bit transitions to 1 (within range) momentarily. However, as soon as the module begins measuring pulses, it will detect another overfrequency condition and immediately set the Tachometer Overfrequency bit to 0 again. The Reset Tach bit is edge-sensitive.

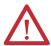

**ATTENTION:** Before resetting the Overfrequency condition, you must use another method to verify that the actual frequency is lower than 1 kHz.

See <u>Output Assemblies on page 184</u> for more information on resetting the Overfrequency bit.

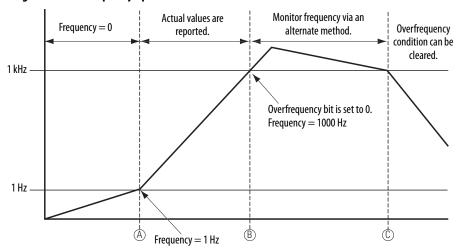

Figure 17 - Overfrequency Operation

In Figure 17, the module reports a frequency of 0 Hz until the frequency of the system reaches 1 Hz at A, when the module begins reporting the actual value. At B, the frequency exceeds 1 kHz, the Overfrequency bit is set to 0, and the module continues to report a data value of 1 kHz. Between B and C, you must monitor the frequency by an alternate method because the value reported by the module may not be accurate. After C, the Overfrequency condition can be cleared, provided you have used an alternate method to verify that the actual frequency is below 1 kHz.

## Safety Outputs (1734-0B8S)

Read this section for information about safety outputs.

## **Safety Output with Test Pulse**

When the safety output is on, the safety output can be configured to pulse test the safety output channel. By using this function, you can continuously test the safety output's ability to remove power from the module's output terminals. If an error is detected, the safety output data and individual safety output status turn off.

Figure 18 - Test Pulse in a Cycle

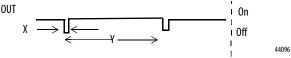

For the 1734-OB8S module, the pulse width (X) is typically 475  $\mu$ s; the pulse period (Y) is typically 575 ms.

**IMPORTANT** To prevent the test pulse from causing the connected device to malfunction, pay careful attention to the input response time of the output device.

#### **Dual-channel Mode**

When the data of both channels is in the on state, and neither channel has a fault, the outputs are turned on. The status is normal. If a fault is detected on one channel, the safety output data and individual safety output status turn off for both channels.

Figure 19 - Dual-channel Setting (not to scale)

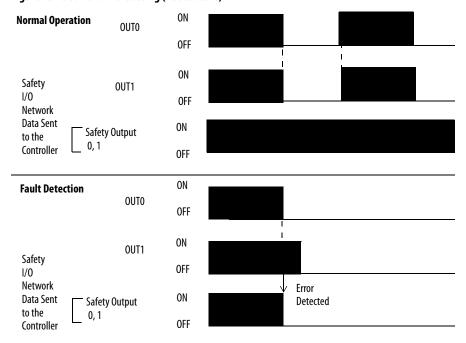

#### Safety Output Fault Recovery

If a fault is detected, the safety outputs are switched off and remain in the off state. Follow this procedure to activate the safety output data again.

- 1. Remove the cause of the error.
- 2. Command the safety output (or safety outputs) into the safe state.
- 3. Allow the output-error latch time to elapse.

After these steps are completed, the I/O indicator (red) turns off. The output data can now be controlled.

**IMPORTANT** 

Stuck high faults require a module power reset to clear the error.

# Muting Lamp Operation (1734-IB8S)

Beginning with firmware revision 1.2, the operation of the muting status bits for the test outputs T1 and T3 has changed. Test outputs T1 and T3 are controlled by your PLC processor program to illuminate a muting lamp. Muting lamp status is monitored with a test that runs periodically during every test interval to detect a burned-out lamp. The test runs repeatedly when the test output is commanded on. The figure below explains how muting lamp operation, status, and fault detection are monitored.

TIP The lamp test interval is 3 seconds. Two consecutive failed lamp tests are required to declare a burned-out lamp condition. The lamp test may not run immediately after the test output is energized. It starts at the next 3-second interval. To allow time for two consecutive test intervals, program a minimum Test Output On Time of 6 seconds.

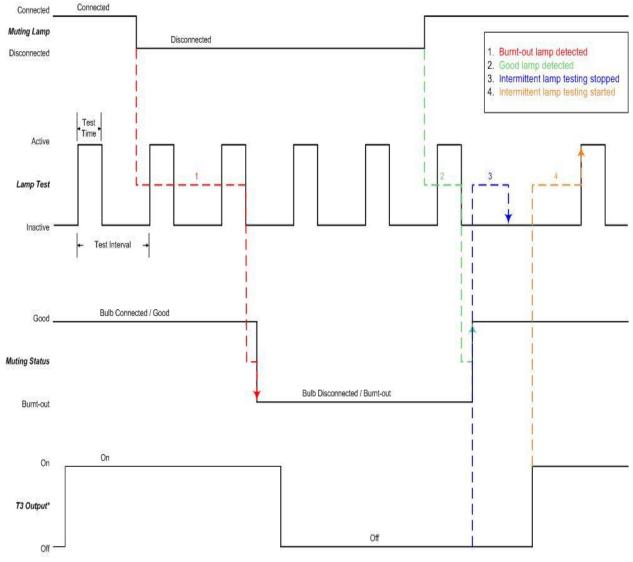

Figure 20 - Muting Lamp Timing Diagram

\*NOTE: Output controlled by User's program, not by Muting Status bit.

Table 4 shows the expected behavior of the muting status for test outputs T1 and T3. Keep these points in mind as well:

• When power is applied to the 1734-IB8S module, and T1 or T3 remains commanded off, the muting status defaults to on.

This bit operation is designed to help prevent erroneous muting instruction faults from the GuardLogix controller. This bit status may not be the true indication of a burned-out lamp.

**IMPORTANT** 

Before checking the state of the corresponding muting status, be sure the test output is commanded on. Once the test output is commanded on, a maximum time of 6 seconds is required for the module to detect a burned-out lamp.

- If a muting lamp circuit is open when power is applied to the module, the condition is detected when the test output is commanded on.
- When a lamp burns out and is replaced, the fault (muting status bit) returns to the normal condition, independent of the state of the test output.

**Table 4 - Muting Status Bit Operation** 

| Test Output<br>Commanded<br>State | Lamp Condition     | Muting<br>Status<br>Bit | Description                                                 |
|-----------------------------------|--------------------|-------------------------|-------------------------------------------------------------|
| ON                                | Bad (open circuit) | 0                       | Repair lamp.                                                |
| ON                                | Good               | 1                       | Normal condition. Lamp is operating properly.               |
| OFF                               | Bad (open circuit) | 0                       | If lamp remains OFF after T1/T3 output cycled, repair lamp. |
| OFF                               | Good               | 1                       | Normal condition.                                           |

#### I/O Status Data

In addition to I/O data, the module provides status data for monitoring the I/O circuits. The status includes diagnostic data that can be read by the controllers with 1 = ON/Normal and 0 = OFF/Fault/Alarm.

#### Digital I/O Status Data

The following data is monitored:

- Individual Point Input Status
- Combined Input Status
- Individual Point Output Status
- Combined Output Status
- Individual Test Output Status
- Individual Output Monitor (actual ON/OFF state of the outputs)

Individual Point status indicates whether each safety input, safety output, or test output is normal (normal: ON, faulted: OFF). For fatal errors, communication connections may be broken, so the status data cannot be read. Status bits are OFF in the controller data table when the connection is lost.

Combined status is provided by an AND of the status of all safety inputs or all safety outputs. When all inputs or outputs are normal, the respective combined status is ON. When one or more of them has an error, the respective combined status is OFF. This is known as the combined safety input status or combined safety output status.

#### Analog I/O Status Data

Individual input status indicates whether each analog input point is normal (ON) or faulted (OFF). In addition, the following diagnostic data is monitored:

- User 24V Supply Overrange or Underrange
- Sensor Power Overcurrent or Undercurrent
- Channel Signal Overrange or Underrange
- Broken Wire Detected (4...20 mA current mode)
  - Single-channel Discrepancy Error (channel fault)
    In SIL 2 or SIL 3 operation, a single-channel discrepancy error occurs when both measurements (internal to the module) of the same input signal are not within tolerance. If a single-channel discrepancy occurs, indicating a problem with the module, input status is set to zero and a zero input value is reported for that channel.
- SIL 3 Dual-channel Discrepancy Error (channel fault)
- Alarms
  - High High and Low Low Alarm Overrange or Underrange
  - High and Low Alarms Overrange or Underrange
  - Dual-channel Tachometer Dual Low Inputs Detected
  - Tachometer Frequency Overrange or Underrange

The alarm status is reported in the Alarm Status attribute for each channel.

Notes:

# Guidelines for Placing Power Supplies and Modules in a System

| Topic                              | Page |
|------------------------------------|------|
| Choosing a Power Supply            | 43   |
| Power Supply Examples              | 44   |
| Placing Digital and Analog Modules | 46   |

## **Choosing a Power Supply**

The POINTBus<sup>™</sup> backplane includes a 5V communication bus and field power bus that get their power from a communication adapter or expansion power supplies. All POINT I/O modules are powered from the POINTBus backplane by either the adapter or expansion power supply. POINT I/O adapters have built-in power supplies. Use the information and examples in this chapter to determine if you need an expansion power supply in your system.

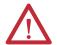

**ATTENTION:** To comply with the CE Low Voltage Directive (LVD), this equipment and all connected I/O must be powered from a safety extra-low voltage (SELV) or protected extra-low voltage (PELV) compliant source.

To comply with UL restrictions, field power and connected devices must be powered from a single Class 2-compliant power supply.

TIP

The following Rockwell Automation 1606 power supplies are SELV- and PELV-compliant, and they meet the isolation and output hold-off time requirements of the SmartGuard 600 controller:

- 1606-XLP30E
- 1606-XLP72E
- 1606-XLSDNET4

- 1606-XLP50E
- 1606-XLP95E
- 1606-XLP50EZ
- 1606-XLDNET4

Follow the safety precautions listed in <u>Chapter 1</u> and the wiring guidelines described in <u>Chapter 4</u> before connecting a power supply to the system.

To choose which types of power supplies meet your requirements, you **must** consider the power consumption requirements for the 5V and 24V bus when designing a POINTBus backplane.

Choose from these power supplies for the POINTBus backplane and field power:

- Use the 1734-EP24DC expansion power supply to provide an additional 10 A of 24V DC field power and provide an additional 1.3 A of 5V current to the I/O modules to the right of the power supply.
- Use the 1734-FPD field power distributor to provide an additional 10 A of 24V DC field power, and to pass through all POINT I/O backplane signals including the 5V bus supplied to the left, without providing additional POINTBus backplane power. This lets you isolate field power segments.
- Use the 1734-EPAC expansion power supply (for standard I/O modules) to provide an additional 10 A of 120/240V AC field power and provide an additional 1.3 A of 5V current to the I/O modules to the right of the power supply.

#### **IMPORTANT**

If you use the 1734-EPAC expansion power supply to the left of the POINT Guard I/O modules, you must use a 1734-FPD field power distributor or 1734-EP24DC expansion power supply to isolate POINT Guard I/O field power from the AC field supply.

Establishing and maintaining communication (connection) between the module and the controller requires 5V POINTBus power.

Refer to the POINT I/O Selection Guide, publication <u>1734-SG001</u>, for more information on compatible power supplies.

## **Power Supply Examples**

Use these valid power-supply example configurations to help you understand various combinations of power supplies that may fit your system:

- Example 1: Isolating Field Power Segments on page 45
- Example 2: POINT Guard I/O Used with AC I/O Modules on page 45

These examples are for illustrative purposes only, to help you understand various power sourcing concepts.

#### **IMPORTANT**

- You must define the requirements for segmenting field and bus power in your application.
- POINT Guard I/O does not require separate field-bus power usage, that is, separate power supplies for the 1734-IB8S, 1734-OB8S, or 1734-IE4S modules. This is optional.
- POINT Guard I/O does not require separate POINTBus (communication) power-supply usage, separating it from any other POINT I/O modules, except when additional POINTBus power is required.
- Do not apply AC voltage to POINT Guard I/O modules.

#### **Example 1: Isolating Field Power Segments**

This power supply example uses a 1734-EP24DC expansion power supply and 1734-FPD field power distributor to illustrate mixing standard POINT I/O and safety POINT Guard I/O modules, while creating separate groups for input and output modules, as well as digital and analog modules.

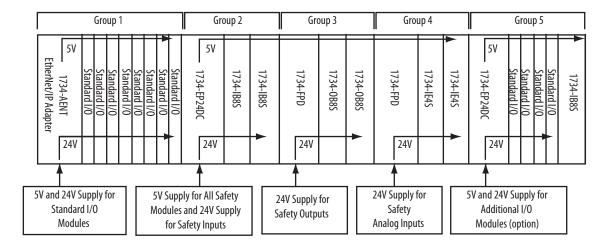

## Example 2: POINT Guard I/O Used with AC I/O Modules

This power supply example uses 1734-EP24DC and 1734-EPAC expansion power supplies to illustrate mixing standard POINT I/O and safety POINT Guard I/O modules, while creating a separate power group for AC I/O modules.

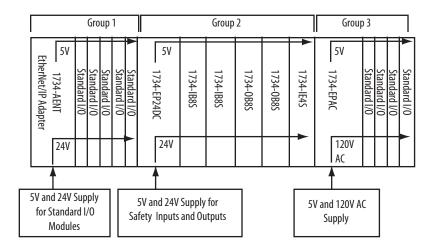

## Placing Digital and Analog Modules

Always install modules in accordance with their specified operating temperature ratings, as listed in <u>Appendix C</u>, and provide a minimum of 5.08 cm (2 in.) clearance above the modules.

To implement a system containing 1734-IE4S modules in accordance with their derating, follow these guidelines.

 Limit ambient temperature operation to 40°C (104°F) if POINT Guard I/O modules are used without 1734-CTM spacer modules.

Figure 21 - Placing Digital and Analog Modules for 40 °C (104 °F) Operation

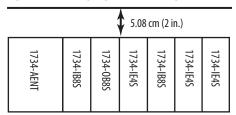

• In any system where you have 1734-IB8S, 1734-OB8S, or 1734-IE4S modules, use a 1734-CTM spacer between every module with ambient operation between 40 °C (104 °F) and 55 °C (131 °F).

Insert a 1734-CTM module next to each standard I/O module (gray) if that module's dissipation specification is more than 1 W.

Figure 22 - Placing Digital and Analog Modules for Operation from  $40 \, ^{\circ} C (104 \, ^{\circ} F) \dots 55 \, ^{\circ} C (131 \, ^{\circ} F)$  max.

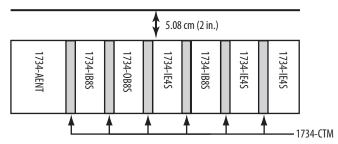

 When using POINT Guard I/O modules in your system limit the power supply to 24V DC maximum, to limit the POINT Guard I/O module's thermal dissipation.

See <u>System Temperature Derating When a 1734-IE4S Module Is Used on page 172</u> for more information.

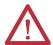

**ATTENTION:** Vertical orientation requires that all modules in the stack must operate within their rated operating temperature range.

## **Install the Module**

| Торіс                                   | Page |
|-----------------------------------------|------|
| Precautions                             | 48   |
| Install the Mounting Base               | 50   |
| Connect the Module to the Mounting Base | 51   |
| Connect the Removable Terminal Block    | 52   |
| Remove a Mounting Base                  | 53   |
| Wire Modules                            | 54   |
| Connection Details                      | 56   |
| Wiring Examples                         | 58   |

Figure 23 - POINT Guard I/O Modules

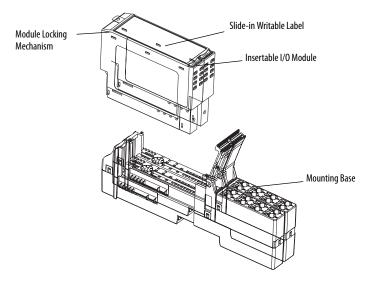

31867-M

## **Precautions**

Follow these precautions for use.

#### **European Hazardous Location Approval**

This equipment is intended for use in potentially explosive atmospheres as defined by European Union Directive 94/9/EC and has been found to comply with the Essential Health and Safety Requirements relating to the design and construction of Category 3 equipment intended for use in Zone 2 potentially explosive atmospheres, given in Annex II to this Directive.

Compliance with the Essential Health and Safety Requirements has been assured by compliance with EN 60079-15:2010 and EN 60079-0:2009.

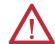

#### **WARNING:**

- The secondary of a current transformer must not be open-circuited when applied in Zone 2 environments.
- This equipment must be used within its specified ratings as defined by Rockwell Automation.
- Modules must be mounted in an enclosure with a minimum ingress protection rating of at least IP54 that encloses all current-carrying components, including wiring terminals. The enclosure must be ATEX certified, evaluated to the requirements of EN 60079.0:2009 and EN 60079-15:2010 as applicable, and used in an environment of not more than pollution degree 2.
- Provision must be made, external to the equipment, to provide the transient protection device to be set at a level not exceeding 140% of the peak-rated voltage.
- This device must be used only with ATEX certified terminal bases.
- Secure any external connections that mate to this equipment by using screws, sliding latches, threaded connectors, or other means provided with this product.
- Do not disconnect equipment unless power has been removed or the area is known to be nonhazardous.

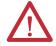

**ATTENTION:** This equipment is not resistant to sunlight or other sources of UV radiation.

#### **North American Hazardous Location Approval**

## The following information applies when operating this equipment in hazardous locations.

Products marked "CL I, DIV 2, GP A, B, C, D" are suitable for use in Class I Division 2 Groups A, B, C, D, Hazardous Locations and nonhazardous locations only. Each product is supplied with markings on the rating nameplate indicating the hazardous location temperature code. When combining products within a system, the most adverse temperature code (lowest "T" number) may be used to help determine the overall temperature code of the system. Combinations of equipment in your system are subject to investigation by the local Authority Having Jurisdiction at the time of installation.

## Informations sur l'utilisation de cet équipement en environnements dangereux.

Les produits marqués "CL I, DIV 2, GP A, B, C, D" ne conviennent qu'à une utilisation en environnements de Classe I Division 2 Groupes A, B, C, D dangereux et non dangereux. Chaque produit est livré avec des marquages sur sa plaque d'identification qui indiquent le code de température pour les environnements dangereux. Lorsque plusieurs produits sont combinés dans un système, le code de température le plus défavorable (code de température le plus faible) peut être utilisé pour déterminer le code de température global du système. Les combinaisons d'équipements dans le système sont sujettes à inspection par les autorités locales qualifiées au moment de l'installation.

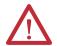

#### **EXPLOSION HAZARD -**

- Do not disconnect equipment unless power has been removed or the area is known to be nonhazardous.
- Do not disconnect connections to this equipment unless power has been removed or the area is known to be nonhazardous. Secure any external connections that mate to this equipment by using screws, sliding latches, threaded connectors, or other means provided with this product.
- Substitution of components may impair suitability for Class I, Division 2.
- If this product contains batteries, they must only be changed in an area known to be nonhazardous.

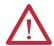

#### RISQUE D'EXPLOSION -

- Couper le courant ou s'assurer que l'environnement est classé non dangereux avant de débrancher l'équipement.
- Couper le courant ou s'assurer que l'environnement est classé non dangereux avant de débrancher les connecteurs. Fixer tous les connecteurs externes reliés à cet équipement à l'aide de vis, loquets coulissants, connecteurs filetés ou autres moyens fournis avec ce produit.
- La substitution de composants peut rendre cet équipement inadapté à une utilisation en environnement de Classe I, Division 2.
- S'assurer que l'environnement est classé non dangereux avant de changer les piles.

#### **Environment and Enclosure**

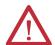

**ATTENTION:** This equipment is intended for use in a Pollution Degree 2 industrial environment, in overvoltage Category II applications (as defined in IEC 60664-1), at altitudes up to 2000 m (6562 ft) without derating.

This equipment is considered Group 1, Class A industrial equipment according to IEC/CISPR. Without appropriate precautions, there may be difficulties with electromagnetic compatibility in residential and other environments due to conducted and radiated disturbances.

This equipment is supplied as open-type equipment. It must be mounted within an enclosure that is suitably designed for those specific environmental conditions that will be present and appropriately designed to prevent personal injury resulting from accessibility to live parts. The enclosure must have suitable flame-retardant properties to prevent or minimize the spread of flame, complying with a flame spread rating of 5VA or be approved for the application if non-metallic. The interior of the enclosure must be accessible only by the use of a tool. Subsequent sections of this publication may contain additional information regarding specific enclosure type ratings that are required to comply with certain product safety certifications.

In addition to this publication, see the following:

- Industrial Automation Wiring and Grounding Guidelines, publication <u>1770-4.1</u>, for additional installation requirements.
- NEMA Standard 250 and IEC 60529, as applicable, for explanations of the degrees of protection provided by enclosures.

#### **Preventing Electrostatic Discharge**

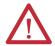

**ATTENTION:** This equipment is sensitive to electrostatic discharge, which can cause internal damage and affect normal operation. Follow these guidelines when you handle this equipment:

- Touch a grounded object to discharge potential static.
- Wear an approved grounding wriststrap.
- Do not touch connectors or pins on component boards.
- Do not touch circuit components inside the equipment.
- Use a static-safe workstation, if available.
- Store the equipment in appropriate static-safe packaging when not in use.

### **Mount the Module**

#### **IMPORTANT**

Follow these guidelines when installing a module:

- Use the module in an environment that is within the general specifications.
- Use the module in an enclosure rated at IP54 (IEC60529) or higher.
- Use DIN rail that is 35 mm (1.38 in.) wide to mount the terminal base in the control panel.
- Place other heat sources an appropriate distance away from the module to maintain ambient temperatures around the module below specified maximums.
- You can mount your module horizontally or vertically.

To mount the module, you must install the mounting base, connect the module to the mounting base, and then connect the removable terminal block.

## **Install the Mounting Base**

The mounting base assembly (catalog number 1734-TB or 1734-TBS) consists of a mounting base and a removable terminal block. Alternatively, you can use the POINT I/O one-piece mounting base (catalog number 1734-TOP, 1734-TOPS, 1734-TOP3, or 1734-TOP3S).

#### **IMPORTANT**

You need two mounting base assemblies for each POINT Guard I/O module. Do not use 1734-TB3 or 1734-TB3S mounting base assemblies.

Follow these steps to install the mounting base.

- 1. Position the mounting base as shown in the illustration below step  $\underline{2}$ .
- 2. Slide the mounting base down, allowing the interlocking side pieces to engage the adjacent module, power supply, or adapter.

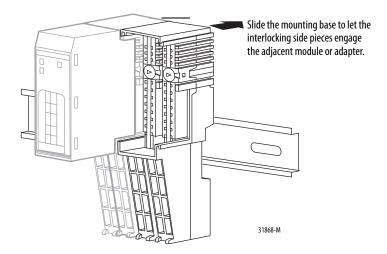

- **3.** Press firmly to seat the mounting base on the DIN rail until the mounting base snaps into place.
  - TIP In high vibration environments, install slide locks to prevent movement of the mounting base along the DIN rail.

Refer to the terminal base installation instructions for detailed information on installation and removal. Always follow instructions and torque specifications in terminal base installation instructions. See <u>Additional Resources on page 11</u> for terminal base installation publications.

## **Connect the Module to the Mounting Base**

Install the module before or after installing the mounting base.

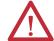

**WARNING:** When you insert or remove the module while backplane power is on, an electrical arc can occur. This could cause an explosion in hazardous location installations. Be sure that power is removed or the area is nonhazardous before proceeding.

Repeated electrical arcing causes excessive wear to contacts on both the module and its mating connector. Worn contacts may create electrical resistance that can affect module operation.

1. Using a screwdriver, rotate the keyswitches on the mounting base clockwise until the number required for the type of module aligns with the notch in the base.

Keep track of which mounting base gets installed on the left and right of each module.

| Cat. No.  | Key 1 (left) | Key 2 (right) |
|-----------|--------------|---------------|
| 1734-IB8S | 8            | 1             |
| 1734-0B8S | 8            | 2             |
| 1734-IE4S | 8            | 3             |

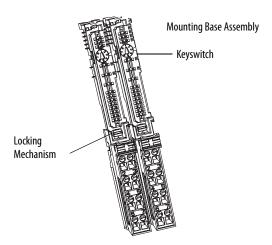

- 2. Make certain the DIN-rail (orange) locking screw is in the horizontal position, noting that you cannot insert the module if the mounting-base locking mechanism is unlocked.
- 3. Insert the module straight down into the two side-by-side mounting bases and press to secure, locking the module into place.

#### **Connect the Removable Terminal Block**

If a removable terminal block (RTB) is supplied with your mounting base assembly, you need to remove it by pulling up on the RTB handle. This lets you remove and replace the base as necessary without removing any of the wiring.

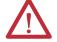

**WARNING:** When you connect or disconnect the removable terminal block (RTB) with field-side power applied, an electrical arc can occur. This could cause an explosion in hazardous location installations. Be sure that power is removed or the area is nonhazardous before proceeding.

Follow these directions to reinsert the RTB.

1. Insert the RTB end opposite the handle into the base unit, noting that this end has a curved section that engages with the mounting base.

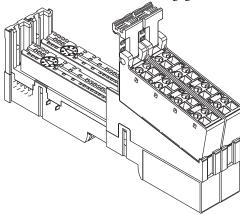

- **2.** Rotate the terminal block into the mounting base until it locks itself in place.
- **3.** If an I/O module is installed, snap the RTB handle into place on the module.

## **Remove a Mounting Base**

To remove a mounting base, you must remove any installed module and the module installed in the base to the right. If the mounting base has a removable terminal base (RTB), unlatch the RTB handle on the I/O module and pull on the handle to remove the RTB.

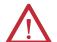

**WARNING:** When you insert or remove the module while backplane power is on, an electrical arc can occur. This could cause an explosion in hazardous location installations. Be sure to remove power or that the area is nonhazardous before proceeding.

- 1. Pull up on the I/O module to remove it from the base.
- 2. Remove the module to the right of the base you are removing, noting that the interlocking portion of the base sits under the adjacent module.
- Use a screwdriver to rotate the orange DIN-rail locking screw on the mounting base to a vertical position, noting this releases the locking mechanism.
- **4.** Lift the mounting base off the DIN rail.

### **Wire Modules**

Follow these guidelines when wiring the modules.

- Do not route communication, input, or output wiring with conduit containing high voltage. Refer to the Industrial Automation Wiring and Grounding Guidelines, publication 1770-4.1.
- Wire correctly after confirming the signal names of all terminals.
- Use shielded cable for analog and tachometer inputs.
- When using the sensor power supply on the 1734-IE4S module, do not connect an external power supply to the sensor.
- Tighten screws for communication and I/O connectors correctly.
- When using analog inputs, wire only to voltage or only to current inputs, not both. Mixing input types may induce noise on the input measurements.

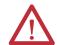

**ATTENTION:** Wire the POINT Guard I/O modules properly so that 24V DC line does not touch the safety outputs accidentally or unintentionally.

Do not connect loads beyond the rated value to safety outputs.

Wire conductors correctly and verify operation of the module before placing the system into operation. Incorrect wiring may lead to loss of safety function.

Do not apply DC voltages exceeding the rated voltages to the module.

Do not connect a power source to the sensor power supply in the 1734-IE4S module or you could blow an internal fuse, rendering the module inoperative.

Disconnect the module from the power supply before wiring. Devices connected to the module may operate unexpectedly if wiring is performed while power is supplied.

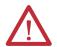

**WARNING:** If you connect or disconnect wiring while the field-side power is on, an electrical arc can occur. This could cause an explosion in hazardous location installations. Be sure that power is removed or the area is nonhazardous before proceeding.

This equipment shall be used within its specified ratings defined by Rockwell Automation.

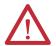

**ATTENTION:** This product is grounded through the DIN rail to chassis ground. Use zinc plated yellow-chromate steel DIN rail to assure proper grounding. The use of other DIN rail materials (for example, aluminum or plastic) that can corrode, oxidize, or are poor conductors, can result in improper or intermittent grounding. Secure DIN rail to mounting surface approximately every 200 mm (7.8 in.) and use end-anchors appropriately.

## **Terminal Layout**

Figure 24, Figure 25, and Figure 26 on page 56 show the field wiring connections for the POINT Guard I/O modules.

Figure 24 - 1734-IB8S Field Connections

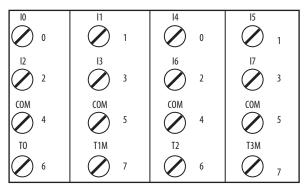

1734-TOP and 1734-TB Bases Shown

Where:

T0 = Test Output 0

T1M = Test Output 1 with Muting

T2 = Test Output 2

T3M = Test Output 3 with Muting

10...17 = Inputs 0...7

Figure 25 - 1734-0B8S Field Connections

| 00    | 01         | 04    | 05         |
|-------|------------|-------|------------|
| 0     | <b>⊘</b> 1 | 0     | <b>O</b> 1 |
| 02    | 03         | 06 2  | 07         |
| COM 4 | COM 5      | COM 4 | COM 5      |
| COM 6 | COM<br>7   | COM 6 | COM 7      |

1734-TOP and 1734-TB Bases Shown

Where:

00...07 = Safety Outputs 0...7

COM = Supply Common

Figure 26 - 1734-IE4S Field Connections

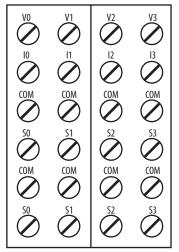

1734-TOP3 Base Shown

Where:

V0...V3 = Voltage inputs 0...3

10...13 = Current inputs 0...3

COM = Supply Common

S0...S3 = Sensor power terminals

## **Connection Details**

See the tables that show input device connection methods and their safety categories.

| Connected Device | Test Pulse from<br>Test Output | Connection                                                                      | Schematic Diagram | Safety<br>Category |
|------------------|--------------------------------|---------------------------------------------------------------------------------|-------------------|--------------------|
| Push Button      | No                             | Connect the push button between 24V DC and IO.                                  | 10   11   T0   T1 | 1                  |
|                  | Yes                            | Connect the push button between IO and TO. TO must be configured as test pulse. | I0                | 2                  |

| Connected Device                             | Test Pulse from<br>Test Output | Connection                                                                                       | Schematic Diagram     | Safety<br>Category                             |
|----------------------------------------------|--------------------------------|--------------------------------------------------------------------------------------------------|-----------------------|------------------------------------------------|
| Emergency stop button Door monitoring switch | No                             | Connect the devices between T0 and I0 and I1, noting that T0 is configured for 24V power supply. | 10   11   T0   T1     | 3                                              |
|                                              |                                | Connect the devices between 24V DC and IO and I1.                                                | 10   11   T0   T1     |                                                |
|                                              | Yes                            | Connect the device between I0 and T0, and I1 and T1.                                             | 10   11   T0   T1     | 4                                              |
| Light Curtain  OSSSD D  N                    | Yes                            | Connect the OSSD1 and OSSD2 to IO and I1, respectively. Connect the 24V power supply commons.    | In - I0 I1 T0 T1  24V | 3 or 4 based on<br>light curtain<br>being used |

## **Wiring Examples**

Read this section for examples of wiring by application. See catalog number details for the appropriate module.

## **Emergency Stop Dual-channel Devices**

This example shows wiring and controller configuration when using a digital POINT Guard I/O module with an emergency stop button and gate monitoring switch that have dual-channel contacts. When used in combination with the programs in a safety controller, this wiring is safety Category 4 (emergency stop button) and safety Category 3 (gate monitoring switch).

10 0 0 1734-TB, 1734-TOP, Ø Ø 1734-TOP3 Bases Shown 12  $\oslash$ Ø 0 COM COM COM COM 0 0 T2 T1M T3M Ø Ø 0 Only with the 1734-0 0 0 0 TOP3 base. T1M T0 0 0

Figure 27 - POINT Guard I/O Module Wiring (dual-channel contacts)

| Controller<br>Configuration | Parameter Name                                 | Configuration Setting          |
|-----------------------------|------------------------------------------------|--------------------------------|
| Safety Input 0              | Safety Input 0 Channel Mode                    | Test Pulse from Test Output    |
|                             | Safety Input 0 Test Source                     | Test Output 0                  |
|                             | Dual-channel Safety Input 0/1 Mode             | Dual-channel Equivalent        |
|                             | Dual-channel Safety Input 0/1 Discrepancy Time | 100 ms (application dependent) |
| Safety Input 1              | Safety Input 1 Channel Mode                    | Test Pulse from Test Output    |
|                             | Safety Input 1 Test Source                     | Test Output 1                  |
| Safety Input 2              | Safety Input 2 Channel Mode                    | Safety Input                   |
|                             | Safety Input 2 Test Source                     | Test Output 2                  |
|                             | Dual-channel Safety Input 2/3 Mode             | Dual-channel Equivalent        |
| Safety Input 3              | Safety Input 3 Channel Mode                    | Safety Input                   |
|                             | Safety Input 3 Test Source                     | Test Output 3                  |
| Test Output 0               | Test Output 0 Mode                             | Pulse Test Output              |
| Test Output 1               | Test Output 1 Mode                             | Pulse Test Output              |
| Test Output 2               | Test Output 2 Mode                             | Power Supply Output            |
| Test Output 3               | Test Output 3 Mode                             | Power Supply Output            |

## **Single-channel Safety Contactor**

This example shows wiring and controller configuration when using a digital POINT Guard I/O module with a single safety contactor.

When used in combination with the programs of the safety controller, this circuit configuration is safety Category 2.

Figure 28 - POINT Guard I/O Module Wiring (single safety contact)

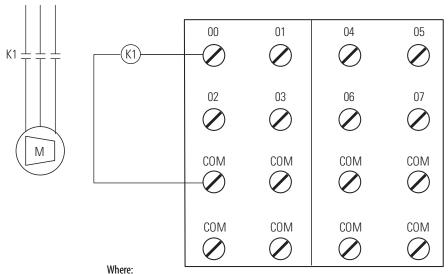

00...07 = Safety Outputs COM = Common

| Controller<br>Configuration | Parameter Name             | Configuration Setting |
|-----------------------------|----------------------------|-----------------------|
| Safety Output 0             | Safety Output 0 Point Mode | Safety Pulse Test     |
|                             | Point Operation Type       | Single Channel        |

## **Dual-channel Safety Contactors**

This example shows wiring and controller configuration when using a digital POINT Guard I/O module with redundant safety contactors.

When used in combination with the programs of the safety controller, this circuit configuration is safety Category 4. Additional wiring, such as monitoring feedback, may be required to achieve safety Category 4.

Figure 29 - POINT Guard I/O Module Wiring (redundant safety contacts)

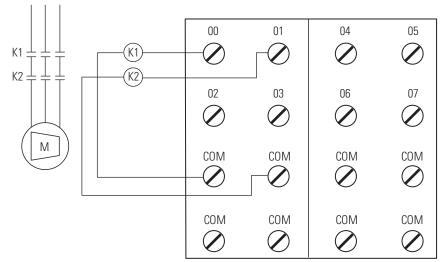

Where: 00...07 = Safety Outputs COM = Common

| Controller<br>Configuration | Parameter Name             | Configuration Setting |
|-----------------------------|----------------------------|-----------------------|
| Safety Output 0             | Safety Output 0 Point Mode | Safety Pulse Test     |
|                             | Point Operation Type       | Dual-channel          |
| Safety Output 1             | Safety Output 1 Point Mode | Safety Pulse Test     |

## **Safety Analog Input Wiring**

The following sections contain important guidelines for wiring safety analog inputs and wiring examples for the 1734-IE4S module.

Guidelines for Wiring Safety Analog Inputs

Follow these guidelines when wiring your safety analog inputs.

For 8 terminal connections, either the 1734-TOP or 1734-TB terminal base can be used. For all 12 terminal connections, only the 1734-TOP3 base can be used. When using a 1734-TOP3 base, both of the COM terminals and both of the Sensor Power terminals for each channel are internally connected. The FE terminal connection shown on the diagrams represents a grounding lug on the panel or terminal connection to the DIN rail.

If the sensor has a digital output for use with Tachometer mode, it must be either a push-pull type output or have appropriate pull-up or pull-down resistors for NPN or PNP sensors The analog input module does not provide the low impedance of these pull-up or pull-down resistors.

See <u>Figure 43</u> and <u>Figure 44 on page 69</u> for examples.

| IMPORTANT | You must verify the behavior of your 3-wire sensor to make sure that if it loses its ground connection, the signal is 0 (safe state) at the module input when the fault occurs.                                                                                                    |
|-----------|----------------------------------------------------------------------------------------------------|
| IMPORTANT | To obtain SIL 3, Cat. 3 or Cat.4, you must make sure that the analog input signals cannot short together or that the two sensors are installed to provide signals that are offset from one another. When the module is configured as the source for sensor power, a short-circuit is detected at powerup (Cat. 2). However, when an external power supply is used, this fault must be detected by another means. |

#### Safety Analog Input Wiring Examples

Figure 30 - 2-wire Current (4...20 mA) Sensor (SIL1 or SIL 2)

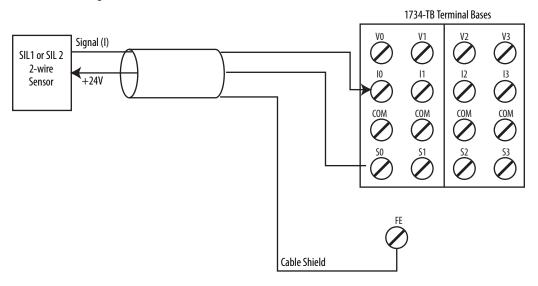

Figure 31 - 2-wire Current (4...20 mA) Sensor (SIL1 or SIL 2) with Resistor

SIL1 or SIL 2
2-wire Sensor

+24V

r = bias resistor
6k draws 4 m A from S0

Cable Shield

When the module is configured for 'module' sensor power over a range of 4...20 mA (or 0...20 mA), the 1734-IE4S module will detect a "sensor current too low" error condition and declare fault code 101 when the current in the loop is less than 7mA. The data for the channel is 0 when this fault occurs. To avoid this error, add a 6K bias resistor, as shown in Figure 31, to draw an additional 4 mA so that the 8x source current does not drop below 7 mA. When the 2-wire sensor current loop draws 4...20 mA, the sensor supply on the 1734-IE4S module (8x) will be 8...24 mA. The input data (that is, process variable) measured on the input channel (10, 11, 12, 13), is independent of the bias resistor's resistance.

Figure 32 - 3-wire Voltage or Tachometer Sensor (SIL 2)

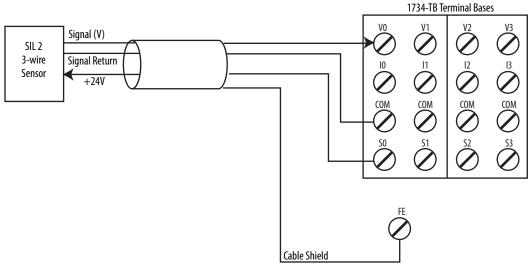

For analog voltage-output sensors, the signal levels for operation for the application must be outside the signal level when the signal is not present, for example, when the wire is broken.

See Figure 43 and Figure 44 on page 69 for tachometer wiring detail.

Follow the Guidelines for Wiring Safety Analog Inputs on page 61.

Figure 33 - 3-wire Current Sensor (SIL 2)

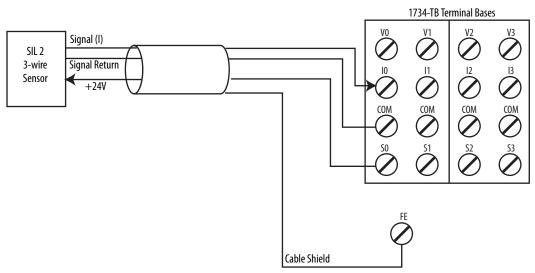

For 0...20 mA analog current-output sensors, the signal levels for operation for the application must be outside the signal level when the signal is not present, for example, when the wire is broken.

Figure 34 - 4-wire Voltage or Tachometer Sensor (SIL 2)

Signal Return and Common are at the same potential.

See Figure 43 and Figure 44 on page 69 for tachometer wiring detail.

Follow the Guidelines for Wiring Safety Analog Inputs on page 61.

Cable Shield

Figure 35 - 4-wire Current Sensor (SIL 2)

Signal Return and Common are at the same potential.

SIL 2 2-wire Sensor Signal (I)

Signal (I)

Signal (I)

Signal (I)

Signal (I)

Signal (I)

Signal (I)

Signal (I)

Signal (I)

Signal (I)

Signal (I)

Signal (I)

Signal (I)

Signal (I)

Signal (I)

Signal (I)

Signal (I)

Signal (I)

Signal (I)

Signal (I)

Signal (I)

Signal (I)

Signal (I)

Signal (I)

Signal (I)

Signal (I)

Signal (I)

Signal (I)

Signal (I)

Signal (I)

Signal (I)

Signal (I)

Signal (I)

Signal (I)

Signal (I)

Signal (I)

Signal (I)

Signal (I)

Signal (I)

Signal (I)

Signal (I)

Signal (I)

Signal (I)

Signal (I)

Signal (I)

Signal (I)

Signal (I)

Signal (I)

Signal (I)

Signal (I)

Signal (I)

Signal (I)

Signal (I)

Signal (I)

Signal (I)

Signal (I)

Signal (I)

Signal (I)

Signal (I)

Signal (I)

Signal (I)

Signal (I)

Signal (I)

Signal (I)

Signal (I)

Signal (I)

Signal (I)

Signal (I)

Signal (I)

Signal (I)

Signal (I)

Signal (I)

Signal (I)

Signal (I)

Signal (I)

Signal (I)

Signal (I)

Signal (I)

Signal (I)

Signal (I)

Signal (I)

Signal (I)

Signal (I)

Signal (I)

Signal (I)

Signal (I)

Signal (I)

Signal (I)

Signal (I)

Signal (I)

Signal (I)

Signal (I)

Signal (I)

Signal (I)

Signal (I)

Signal (I)

Signal (I)

Signal (I)

Signal (I)

Signal (I)

Signal (I)

Signal (I)

Signal (I)

Signal (I)

Signal (I)

Signal (I)

Signal (I)

Signal (I)

Signal (I)

Signal (I)

Signal (I)

Signal (I)

Signal (I)

Signal (I)

Signal (I)

Signal (I)

Signal (I)

Signal (I)

Signal (I)

Signal (I)

Signal (I)

Signal (I)

Signal (I)

Signal (I)

Signal (I)

Signal (I)

Signal (I)

Signal (I)

Signal (I)

Signal (I)

Signal (I)

Signal (I)

Signal (I)

Signal (I)

Signal (I)

Signal (I)

Signal (I)

Signal (I)

Signal (I)

Signal (I)

Signal (I)

Signal (I)

Signal (I)

Signal (I)

Signal (I)

Signal (I)

Signal (I)

Signal (I)

Signal (I)

Signal (I)

Signal (I)

Signal (I)

Signal (I)

Signal (I)

Signal (I)

Signal (I)

Signal (I)

Signal (I)

Signal (I)

Signal (I)

Signal (I)

Signal (I)

Signal (I)

Signal (I)

Signal (I)

Signal (I)

Signal (I)

Signal (I)

Signal (I)

Figure 36 - 2-wire Current (4...20 mA) Sensor (SIL 3)

Field sensors are monitoring the same signal in a redundant configuration.

You must configure a safety deadband between the two signals to achieve SIL 3.

Follow the Guidelines for Wiring Safety Analog Inputs on page 61.

Figure 37 - 3-wire Voltage or Tachometer Sensor (SIL 3)

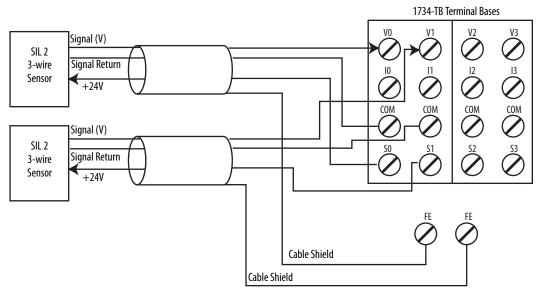

This wiring configuration may also be used for SIL 2 redundant Tachometer mode.

For analog voltage-output sensors, the signal levels for operation for the application must be outside the signal level when the signal is not present, for example, when the wire is broken.

Field sensors are monitoring the same signal in a redundant configuration.

You must configure a safety discrepancy deadband between the two signals to achieve SIL 3.

See Figure 43 and Figure 44 on page 69 for tachometer wiring detail.

Figure 38 - 3-wire Current Sensor (SIL 3)

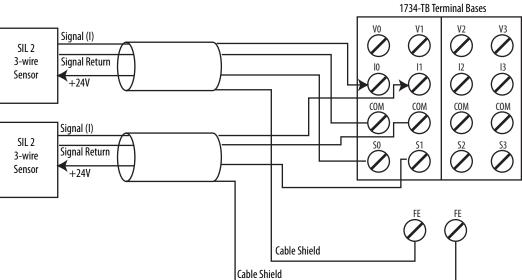

For 0...20 mA analog current-output sensors, the signal levels for operation for the application must be outside the signal level when the signal is not present, for example, when the wire is broken.

Field sensors are monitoring the same signal in a redundant configuration.

You must configure a safety discrepancy deadband between the two signals to achieve SIL 3.

Follow the Guidelines for Wiring Safety Analog Inputs on page 61.

1734-TOP3 Terminal Bases Signal (V) SIL 2 Signal Return 4-wire COM COM COM Sensor +24V Common Signal (V) SIL 2 Signal Return 4-wire Sensor +24V Common Cable Shield Cable Shield

Figure 39 - 4-wire Voltage or Tachometer Sensor (SIL 3)

This wiring configuration may also be used for SIL 2 redundant Tachometer mode.

Signal Return and Common are at the same potential.

Field sensors are monitoring the same signal in a redundant configuration.

You must configure a safety discrepancy deadband between the two signals to achieve SIL 3.

See Figure 43 and Figure 44 on page 69 for tachometer wiring detail.

1734-TOP3 Terminal Bases Signal (I) I3 COM COM COM SIL 2 Signal Return 4-wire Sensor +24V Common Signal (I) SIL 2 Signal Return 4-wire +24V Sensor Common Cable Shield Cable Shield

Figure 40 - 4-wire Current Sensor (SIL 3)

Signal Return and Common are at the same potential.

Field sensors are monitoring the same signal in a redundant configuration.

You must configure a safety discrepancy deadband between the two signals to achieve SIL 3.

Follow the Guidelines for Wiring Safety Analog Inputs on page 61.

In the following two examples, the negative terminal of the sensor power supply and that of the 1734 terminal base COMMON must be at the same potential. Use of an external power supply limits diagnostics and increases susceptibility to noise.

#### **IMPORTANT**

You are responsible for making sure that the sensor is receiving appropriate power. Safety sensors that are not properly powered may not deliver accurate signals to the analog input module.

1734-TB Terminal Bases

Follow the Guidelines for Wiring Safety Analog Inputs on page 61.

Figure 41 - 4-wire Voltage or Tachometer Sensor (SIL 2) with External Power Supply

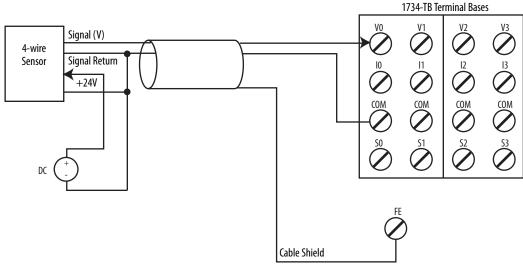

Signal Return and Common are at the same potential.

See Figure 43 and Figure 44 on page 69 for tachometer wiring detail.

Signal (V)

4-wire Sensor

Signal Return

+24V

DC

DC

Signal Return

Signal Return

Signal Return

Signal Return

Signal Return

COM

COM

COM

COM

COM

Signal Return

Signal Return

Signal Return

Signal Return

Signal Return

Signal Return

Signal Return

Signal Return

Signal Return

Signal Return

Signal Return

Signal Return

Signal Return

Signal Return

Signal Return

Signal Return

Signal Return

Signal Return

Signal Return

Signal Return

Signal Return

Signal Return

Signal Return

Signal Return

Signal Return

Signal Return

Signal Return

Signal Return

Signal Return

Signal Return

Signal Return

Signal Return

Signal Return

Signal Return

Signal Return

Signal Return

Signal Return

Signal Return

Signal Return

Signal Return

Signal Return

Signal Return

Signal Return

Signal Return

Signal Return

Signal Return

Signal Return

Signal Return

Signal Return

Signal Return

Signal Return

Signal Return

Signal Return

Signal Return

Signal Return

Signal Return

Signal Return

Signal Return

Signal Return

Signal Return

Signal Return

Signal Return

Signal Return

Signal Return

Signal Return

Signal Return

Signal Return

Signal Return

Signal Return

Signal Return

Signal Return

Signal Return

Signal Return

Signal Return

Signal Return

Signal Return

Signal Return

Signal Return

Signal Return

Signal Return

Signal Return

Signal Return

Signal Return

Signal Return

Signal Return

Signal Return

Signal Return

Signal Return

Signal Return

Signal Return

Signal Return

Signal Return

Signal Return

Signal Return

Signal Return

Signal Return

Signal Return

Signal Return

Signal Return

Signal Return

Signal Return

Signal Return

Signal Return

Signal Return

Signal Return

Signal Return

Signal Return

Signal Return

Signal Return

Signal Return

Signal Return

Signal Return

Signal Return

Signal Return

Signal Return

Signal Return

Signal Return

Signal Return

Signal Return

Signal Return

Signal Return

Signal Return

Signal Return

Signal Return

Signal Return

Signal Re

Cable Shield

Figure 42 - 4-wire Current Sensor (SIL 2) with External Power Supply

Signal Return and Common are at the same potential.

1734-TOP3 Terminal Bases Sinking Sensor (NPN-type) COM COM COM Electronics Metal Oxide or 1k Carbon 2W Composition SO 25 Resistor Pull-up 20 Transistor Pull-down 15 Edge-to-edge Time Measured Here 10 5 0 1734-IE4S with Trigger = Falling Edge

Figure 43 - Safety Analog Input Wiring for Sinking Tachometer Sensor

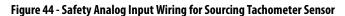

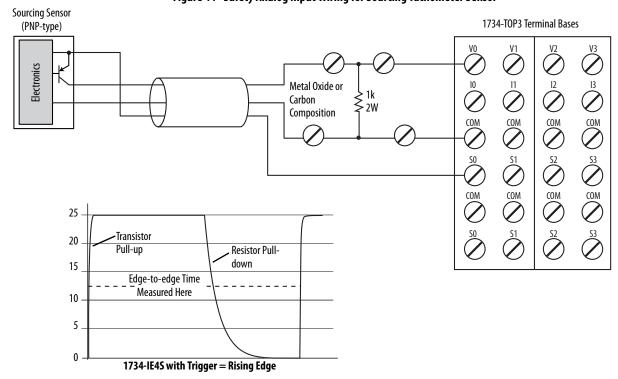

Follow the Guidelines for Wiring Safety Analog Inputs on page 61.

Notes:

# Configure the Module in a GuardLogix Controller System

| Topic                                           | Page |
|-------------------------------------------------|------|
| Setting Up the Module                           | 71   |
| Add and Configure the Ethernet Bridge Module    | 72   |
| Add and Configure the 1734 Ethernet Adapter     | 72   |
| Add and Configure Safety Digital Input Modules  | 75   |
| Add and Configure Safety Digital Output Modules | 85   |
| Add and Configure Safety Analog Input Modules   | 90   |
| Values and States of Tags                       | 99   |
| Configure Safety Connections                    | 101  |
| Configuration Ownership                         | 102  |
| Saving and Downloading the Module Configuration | 103  |

## **Setting Up the Module**

When using a GuardLogix controller on an EtherNet/IP network, configure the POINT Guard I/O modules by using the Logix Designer application.

| IMPORTANT | You <b>must</b> configure each point that is to be used as a safety input or output.<br>By default, all safety input and output points are disabled. |
|-----------|----------------------------------------------------------------------------------------------------|
| TIP       | If you need an add-on profile, visit the My Support website at_ http://support.rockwellautomation.com/ControlELASH/LogixProfiler.asp.                |

At the bottom of each dialog box, click Help for information about how to complete entries in that dialog box. At the bottom of warning dialog boxes, click Help for information about that specific error.

When first setting up your POINT Guard I/O modules on an EtherNet/IP network, perform the following steps.

- 1. Add and Configure the Ethernet Bridge Module.
- 2. Add and Configure the 1734 Ethernet Adapter.
- 3. Add and Configure Safety Digital Input Modules.
- 4. Add and Configure Safety Digital Output Modules.
- 5. Add and Configure Safety Analog Input Modules

## Add and Configure the Ethernet Bridge Module

Follow this procedure to add and configure the Ethernet bridge module. In this example, we use a 1756 GuardLogix controller.

**1.** From the I/O Configuration tree, right-click 1756 Backplane, 1756-Axx and choose New Module.

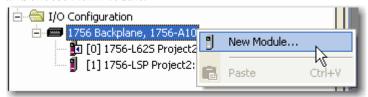

- 2. In the Select Modules dialog box, check Communication and Allen-Bradley.
- 3. Choose an Ethernet module from the list and click Create.

In this example, we chose the 1756-EN2T bridge module. CIP Safety is supported by these module revisions.

| Cat. No.   | Compatible Major Revision |
|------------|---------------------------|
| 1756-EN2F  | 1 or later                |
| 1756-EN2T  | 1 or later                |
| 1756-ENBT  | 3 or later                |
| 1756-EN2TR | 3 or later                |
| 1756-EN3TR | 3 or later                |
| 1768-ENBT  | 3 or later                |

**4.** Specify the properties for the new module.

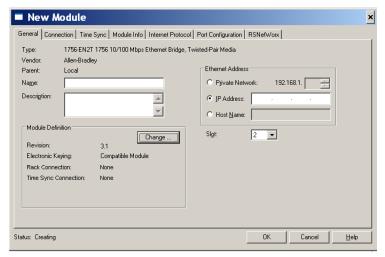

- a. In the Name field of the New Module dialog box, type the name of the Ethernet bridge module.
- b. In the Description field, type an optional description.
- c. In the IP Address field, type the IP address.
- d. In the Slot field, choose the slot number.
- 5. Click Change to edit the Module Definition.

- a. In the Revision fields, choose the major and minor revisions.
- b. From the Electronic Keying pull-down menu, choose the appropriate keying method.

| Choose            | Description                                                                                                    |
|-------------------|----------------------------------------------------------------------------------------------------|
| Compatible Module | Allows a module to determine whether it can emulate the module defined in the configuration sent from the controller.          |
| Disable Keying    | None of the parameters in the physical module and module configured in the software must match.  Do not choose Disable Keying. |
| Exact Match       | All of the parameters must match or the inserted module rejects a connection to the controller.                                |

#### 6. Click OK.

The I/O Configuration tree displays the Ethernet connection.

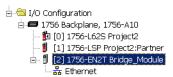

## Add and Configure the 1734 Ethernet Adapter

1. Right-click the Ethernet connection and choose New Module.

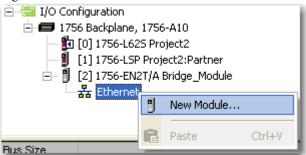

- **2.** On the Select Module dialog box, check Communication and Allen-Bradley.
- 3. Choose an Ethernet adapter from the list and click Create.
- **4.** Specify the general properties of the Ethernet adapter.

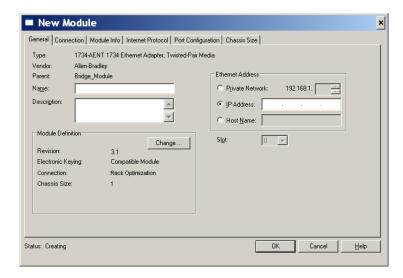

- a. In the Name field of the New Module dialog box, type the name of the 1734 Ethernet adapter.
- b. In the Description field, type a description, if desired.
- c. In the IP Address field, type the IP address.
- 5. Click Change to edit the Ethernet Adapter's Module Definition.

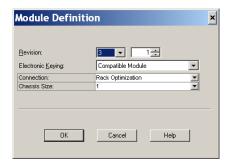

a. In the Revision fields, choose the major and minor revisions.

**IMPORTANT** 1734-AENT adapter firmware must be major revision 3 or later to support POINT Guard I/O modules.

b. From the Electronic Keying pull-down menu, choose the appropriate keying method.

| Choose            | Description                                                                                                    |
|-------------------|----------------------------------------------------------------------------------------------------|
| Exact Match       | Module and type series must exactly match or the module will be rejected by the controller.                                    |
| Compatible Module | Controller will check module type and revision for compatibility. Compatible modules that match or are newer will be accepted. |
| Disable Keying    | Controller will check module type, but will accept any version. <b>Do not choose Disable Keying.</b>                           |

c. From the Connection pull-down menu, choose the appropriate connection for the 1734 Ethernet adapter.

| Choose               | Description                                                                                                    |
|----------------------|----------------------------------------------------------------------------------------------------|
| Listen Only          | Read or verify standard digital I/O data only, but does not control the modules. (When you have multiple controllers, one controller is used to control and the other controllers are used to monitor.) |
| None                 | The adapter makes a direct connection to each of the module's listed under the 1734-AENT adapter in the I/O Configuration tree.                                                                         |
| Rack<br>Optimization | Standard digital I/O data is collected into a single rack image.  POINT specialty, analog, or safety (POINT Guard I/O) modules do not use rack optimization.                                            |

TIP If there are no standard digital I/O modules in your POINT I/O system, choose None.

d. From the Chassis Size pull-down menu, choose the number of POINT I/O modules that will be attached to the 1734 Ethernet adapter plus 1 for the 1734 Ethernet adapter.

# **IMPORTANT** Do not count terminal bases. Enter only the number of physical modules installed, plus 1 for the adapter. This number must match exactly. You cannot enter a higher number anticipating future expansion.

- **6.** Click OK to return to the Module Properties dialog box.
- 7. Click OK again to apply your changes.

The I/O Configuration tree displays the 1734 Ethernet adapter.

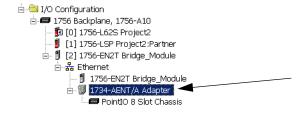

# Add and Configure Safety Digital Input Modules

To include a safety digital input module in the project, you add the module under the I/O chassis in the I/O Configuration tree, configure the module's general properties, configure the digital inputs, and then configure test outputs as described in the following sections.

## **Add the Safety Digital Input Module**

Follow these steps to add the POINT Guard I/O safety digital input module.

1. Right-click the POINT I/O Chassis and choose New Module.

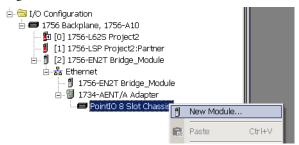

- 2. From the Select Module dialog box, check Digital and Allen-Bradley.
- 3. Select an input module and click Create.

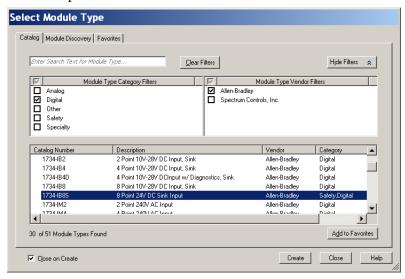

4. Specify the module's general properties.

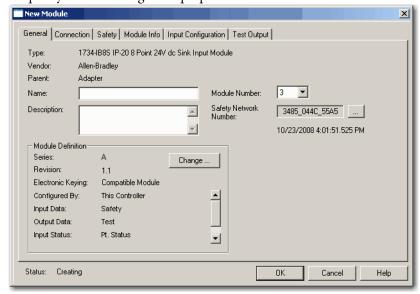

a. In the Name field of the New Module dialog box, type a unique name for the input module.

- b. From the Module Number pull-down menu, choose a unique module number that corresponds to the module's position in the chassis.
- c. In the Description field, type a description, if desired.
- d. In the Safety Network Number field, use the default setting.

For a detailed explanation of the safety network number (SNN), see the GuardLogix Controller Systems Safety Reference Manuals listed in the Additional Resources on page 11, noting that in most cases, you use the default provided by the Logix Designer application.

The purpose of the safety network number (SNN) is to make sure that every module in a system can be uniquely identified. We suggest that all safety modules on a network have the same SNN, to make documentation easier. During configuration, the Logix Designer application defaults a safety device's SNN to match the SNN of the lowest safety node on each network.

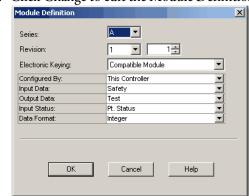

5. Click Change to edit the Module Definition.

- a. In the Series field, choose the input module's series letter.
- b. In the Revision fields, choose the input module's revision numbers.
- c. From the Electronic Keying pull-down menu, choose the appropriate keying method for the input module.

| Choose               | Description                                                                                                    |
|----------------------|----------------------------------------------------------------------------------------------------|
| Exact Match          | All of the parameters must match or the inserted module rejects a connection to the controller.                            |
| Compatible<br>Module | Allows an I/O module to determine whether it can emulate the module defined in the configuration sent from the controller. |

d. From the Configured By pull-down menu, choose the appropriate method by which this module is configured.

| Choose          | Description                                                                                                    |
|-----------------|----------------------------------------------------------------------------------------------------|
| This Controller | This selection directs the controller to configure the module.                                                                                                   |
| External Means  | This selection directs the controller to establish a safety input connection only, and the controller will not configure the module or control the Test Outputs. |

e. From the Input Data pull-down menu, choose Safety or None.

| Choose | Description                                                                                                    |
|--------|----------------------------------------------------------------------------------------------------|
| Safety | These tags are created for the target module: RunMode for module mode ConnectionFaulted for communication status Safety Data for safety inputs from the module |

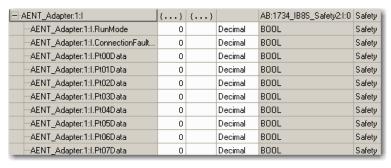

f. From the Output Data pull-down menu, choose from the following options.

| Choose              | Description                                                                                                    |
|---------------------|----------------------------------------------------------------------------------------------------|
| None                | Results in an input only connection to the module. Inputs and status are read, but no outputs are written. You can still use the test outputs as pulse test outputs or a power supply. If you are not controlling the module's test outputs via application logic, this is the recommended setting. |
| Test <sup>(1)</sup> | Creates these tags to enable application logic control of the test outputs on the module. This selection allows the test outputs to be used as standard outputs and muting outputs.                                                                                                    |

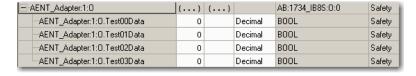

<sup>1)</sup> To have this choice from the pull-down menu, you must choose 'This Controller' from the Configured By pull-down

**IMPORTANT** When test outputs are configured as standard outputs, they must not be used for safety purposes.

g. From the Input Status pull-down menu, choose from the following options.

| Choose                                                  | Description                                   |                                    |                                                       |         |                                             |
|---------------------------------------------------------|-----------------------------------------------|------------------------------------|-------------------------------------------------------|---------|---------------------------------------------|
| None                                                    | There are no sta                              | itus tags.                         |                                                       |         |                                             |
| Pt. Status                                              | There is one status tag for each input point. |                                    |                                                       |         |                                             |
| AENT_Adapter:1:I.Pt00Status                             |                                               | 0                                  | Decimal                                               | BOOL    | Safety                                      |
| AENT_Adapter:1:I.P                                      |                                               | 0                                  | Decimal                                               | BOOL    | Safety                                      |
| AENT_Adapter:1:I.P                                      |                                               | 0                                  | Decimal                                               | BOOL    | Safety                                      |
| AENT_Adapter:1:I.P                                      |                                               | 0                                  | Decimal                                               | BOOL    | Safety                                      |
| AENT_Adapter:1:I.P                                      |                                               | 0                                  | Decimal                                               | BOOL    | Safety                                      |
|                                                         |                                               | 0                                  |                                                       | BOOL    |                                             |
| AENT_Adapter:1:I.P                                      |                                               |                                    | Decimal<br>Decimal                                    | BOOL    | Safety                                      |
| AENT_Adapter:1:I.P  AENT_Adapter:1:I.P                  |                                               | 0                                  | Decimal                                               | BOOL    | Safety<br>Safety                            |
| ALIVI_Adapter.1.i.i                                     | torotatus                                     | U                                  | Decillia                                              | BOOL    | Jalety                                      |
| Muting                                                  | points. For e • A single BOO input assem      | xample, if<br>)L tag repre<br>bly. | any input chan                                        |         | nis bit goes LO. (1)<br>error bit) from the |
| AENT_Adapter:1:I.Mr                                     | uting01Status                                 | 0                                  | Decimal                                               | BOOL    | Safety                                      |
| AENT_Adapter:1:I.Mc                                     |                                               | 0                                  | Decimal                                               |         | Safety                                      |
| AENT Adapter:1:I.In                                     |                                               | 0                                  | Decima                                                |         | Safety                                      |
| AENT_Adapter:1:I.Co                                     |                                               |                                    | Decimal                                               |         | Safety                                      |
|                                                         | ·                                             |                                    |                                                       |         |                                             |
| -Adapter:1:I.Pt00Status                                 | input point.                                  | 0                                  | Decimal                                               | BOOL    | Safety                                      |
| Adapter:1:I.Pt01Status                                  |                                               | 0                                  | Decimal                                               | BOOL    | Safety                                      |
| Adapter:1:I.Pt02Status                                  |                                               | 0                                  | Decimal                                               | BOOL    | Safety                                      |
| Adapter:1:I.Pt03Status                                  |                                               | 0                                  | Decimal                                               | BOOL    | Safety                                      |
| Adapter:1:I.Pt04Status                                  |                                               | 0                                  | Decimal                                               | BOOL    | Safety                                      |
| Adapter:1:I.Pt05Status                                  |                                               | 0                                  | Decimal                                               | BOOL    | Safety                                      |
| Adapter:1:I.Pt06Status                                  |                                               | 0                                  | Decimal                                               | BOOL    | Safety                                      |
| Adapter:1:I.Pt07Status                                  |                                               | 0                                  | Decimal                                               | BOOL    | Safety                                      |
| Adapter:1:I.Muting01Statu                               | 21                                            | 0                                  | Decimal                                               | BOOL    | Safety                                      |
| Adapter:1:I.Muting03Statu                               |                                               | 0                                  | Decimal                                               | BOOL    | Safety                                      |
| Adapter:1:I.InputPowerSt                                |                                               | 0                                  | Decimal                                               | BOOL    | Safety                                      |
| Pt. Status-Muting-Test<br>Output                        | <ul> <li>Muting state</li> </ul>              | us tag for to<br>for each of       | the input point<br>est output T1 a<br>the test output | and T3. |                                             |
| Adapter:1:I.Pt00Status                                  |                                               | 0                                  | Decimal                                               | BOOL    | Safety                                      |
| Adapter:1:I.Pt01Status                                  |                                               | 0                                  | Decimal                                               | BOOL    | Safety                                      |
| Adapter:1:I.Pt02Status                                  |                                               | 0                                  | Decimal                                               | BOOL    | Safety                                      |
| Adapter:1:I.Pt03Status                                  |                                               | 0                                  | Decimal                                               | BOOL    | Safety                                      |
| Adapter:1:I.Pt04Status                                  |                                               | 0                                  | Decimal                                               | BOOL    | Safety                                      |
| -Adapter:1:I.Pt05Status                                 |                                               | 0                                  | Decimal                                               | BOOL    | Safety                                      |
| Adapter:1:1.Pt06Status                                  |                                               | 0                                  | Decimal                                               | BOOL    | Safety                                      |
| Adapter:1:I.Pt07Status                                  |                                               | 0                                  | Decimal                                               | BOOL    | Safety                                      |
| Adapter:1:I.Pt00Test0utp                                |                                               | 0                                  | Decimal                                               | BOOL    | Safety                                      |
| Adapter:1:I.Pt01TestOutp                                | outStatus                                     | 0                                  | Decimal                                               | BOOL    | Safety                                      |
| Adapter:1:I.Pt02TestOutp                                | outStatus                                     | 0                                  | Decimal                                               | BOOL    | Safety                                      |
| Adapter:1:I.Pt03TestOutputStatus                        |                                               | -                                  | Degine                                                | BOOL    | C afatu                                     |
| Adapter:1:I.Pt03TestOutp                                | outStatus                                     | 0                                  | Decimal                                               | DOOL    | Safety                                      |
| -Adapter:1:1.Pt03TestOutp<br>-Adapter:1:1.Muting01Stati |                                               | 0                                  | Decimal                                               | BOOL    | Safety                                      |
|                                                         | us                                            |                                    |                                                       |         |                                             |

 $<sup>(1) \</sup>quad \text{When using combined status, use explicit messaging to read individual point status for diagnostic purposes.}$ 

h. From the Data Format pull-down menu, use the default 'Integer'.

- 6. Click OK to return to the Module Properties dialog box.
- 7. Click OK again to apply your changes.

The I/O Configuration tree displays the module.

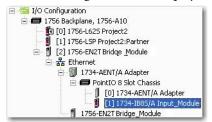

### **Configure the Safety Digital Inputs**

Follow this procedure to configure the safety digital inputs.

1. From the Module Properties dialog box, click the Input Configuration tab.

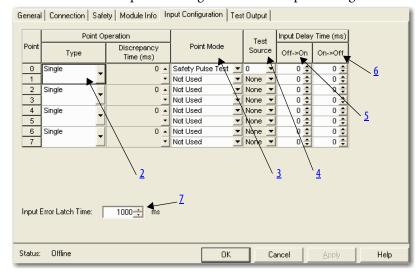

#### 2. Assign the Point Operation Type.

| Choose        | Description                                                                                                    |
|---------------|----------------------------------------------------------------------------------------------------|
| Single        | Inputs are treated as single channels.  Dual-channel safety inputs can be configured as two individual single channels. This does not affect pulse testing because it is handled on an individual channel basis.  IMPORTANT: Use single-channel mode when you intend to use the GuardLogix safety application instructions. |
| Equivalent    | Inputs are treated as a dual-channel pair. The channels must match within the discrepancy time or an error is generated.                                                                                                    |
| Complementary | Input are treated as a dual-channel pair. They must be in opposite states within the discrepancy time or an error is generated.                                                                                                    |

When you choose Equivalent or Complementary, you must also assign a Discrepancy Time.

A discrepancy time setting of 0 ms means that the channels in a dual configuration can be discrepant for an infinite amount of time without a fault being declared.

For a discrepancy time setting of 0 ms, the evaluated status of the inputs still goes to the safe state due to a 'cycle inputs' required condition. However, with a 0 ms discrepancy time setting, a fault is not declared.

A 'cycle inputs' required condition occurs when one input terminal goes from its normal Active->Inactive->Active state while the other input terminal remains in its normal Active state. Even though no fault is declared, the inputs must be cycled through the safe state before the evaluated status of the inputs can return to the Active state. When in a 'cycle inputs' required condition, the logical state does not necessarily match the voltage at the terminals.

| IMPORTANT | Configuring discrepancy time on safety I/O modules masks input discrepancies detected by the controller safety instructions. Status can be read by the controller to obtain this fault information. |
|-----------|----------------------------------------------------------------------------------------------------|
|           | be read by the controller to obtain this fault information.                                                                                                    |

3. Assign the Point Mode.

| Choose            | Description                                                                                                    |
|-------------------|----------------------------------------------------------------------------------------------------|
| Not Used          | The input is disabled. It remains logic 0 if 24V is applied to the input terminal.                                                                                                    |
| Safety Pulse Test | Pulse testing is performed on this input circuit. A test source on the POINT Guard I/O module <b>must</b> be used as the 24V source for this circuit. The test source is configured by using the test source pull-down menu. The pulse test will detect shorts to 24V and channel-to-channel shorts to other inputs. |
| Safety            | A safety input is connected but there is no requirement for the POINT Guard I/O module to perform a pulse test on this circuit. An example is a safety device that performs its own pulse tests on the input wires, such as a light curtain.                                                                         |
| Standard          | A standard device, such as a reset switch, is connected. This point cannot be used in dual-channel operation.                                                                                                    |

**4.** Assign a Test Source for each safety input on the module you want to pulse test.

| Choose                       | Description                                                                                                    |
|------------------------------|----------------------------------------------------------------------------------------------------|
| None                         |                                                                                                    |
| Test Output 0                | If pulse testing is performed on an input point, then the test source                                                                        |
| Test Output 1 <sup>(1)</sup> | that is sourcing the 24V for the input circuit must be selected.  If the incorrect test source is entered, the result is pulse test failures |
| Test Output 2                | on that input circuit.                                                                                                    |
| Test Output 3 <sup>(1)</sup> |                                                                                                    |

- (1) Test Output 1 and 3 incorporate optional muting functionality.
- **5.** Assign the Input Delay Time, Off -> On (0...126 ms, in increments of 6 ms).

Filter time is for OFF to ON transition. Input must be high after input delay has elapsed before it is set logic 1. This delay time is configured per channel with each channel specifically tuned to match the characteristics of the field device, for maximum performance.

**6.** Assign the Input Delay Time, Off -> On (0...126 ms, in increments of 6 ms).

Filter time is ON to OFF transition. Input must be low after input delay has elapsed before it is set logic 0. This delay time is configured per channel with each channel specifically tuned to match the characteristics of the field device, for maximum performance.

7. From the Input Error Latch Time field, enter the time the module holds an error to make sure the controller can detect it (0...65,530 ms, in increments of 10 ms - default 1000 ms).

This setting provides more reliable diagnostics. The purpose for latching input errors is to make sure that intermittent faults that may exist only for a few milliseconds are latched long enough to be read by the controller. The amount of time to latch the errors should be based on the RPI, the safety task watchdog, and other application-specific variables.

**8.** Click Apply.

#### **Configure the Test Outputs**

Follow this procedure to complete the test output configuration.

1. From the Module Properties dialog box, click the Test Output tab.

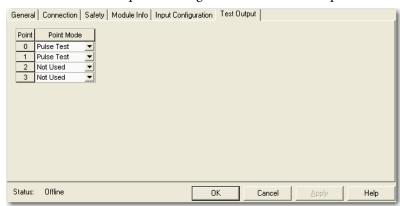

2. Assign the Point Mode.

| Choose                                              | Description                                                                                                    |
|-----------------------------------------------------|----------------------------------------------------------------------------------------------------|
| Not Used                                            | The test output is disabled (default for T2 and T3).                                                                                                    |
| Standard                                            | The test output point can be controlled programmatically by the GuardLogix controller.                                                                                                    |
| Pulse Test                                          | The test output is being used as a pulse test source (default for T0 and T1).                                                                                                    |
| Power Supply                                        | A constant 24V is placed on the output terminal. It can be used to provide power to a field device.                                                                                                    |
| Muting Lamp Output<br>(terminals T1 and T3<br>only) | An indicator lamp is connected to the output. When this lamp is energized, a burned-out bulb, broken wire, or short to GND error condition can be detected. Typically, the lamp is an indicator used in light curtain applications. |

There is also a Test Output Fault Action parameter that can only be read or written to via explicit messaging. If communication to the module times out, you can set the test outputs to Clear OFF (default) or Hold Last State. For more information, see <u>Appendix B</u>.

**3.** Click Apply.

# Add and Configure Safety Digital Output Modules

To include a POINT Guard safety digital-output module in the project, you add the module to the PointIO Chassis configure the module's general properties, and configure the digital outputs as described in the following sections.

### **Add the Safety Digital Output Module**

Follow these steps to add the POINT Guard I/O safety digital output module.

Follow these steps to add and configure POINT Guard I/O safety modules.

1. Right-click the POINT I/O Chassis and choose New Module.

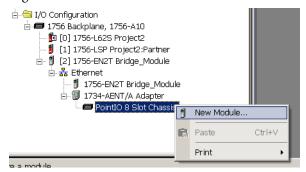

**2.** On the Select Module dialog box, select a safety output module and click OK.

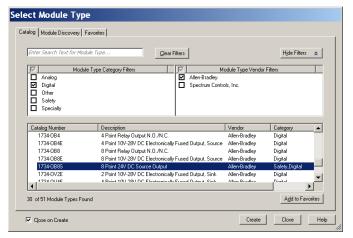

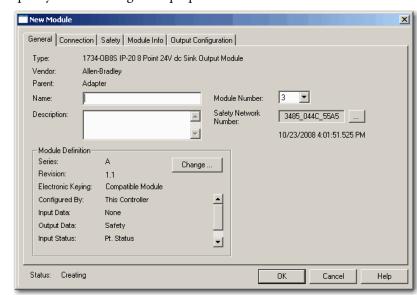

3. Specify the module's general properties.

- a. In the Name field of the New Module dialog box, type a unique name for the output module.
- b. From the Module Node pull-down menu, choose a unique module node number that corresponds to the module's position in the chassis.
- c. In the Description field, type a description, if desired.
- d. In the Safety Network Number field, use the default setting.

For a detailed explanation of the safety network number (SNN), see the GuardLogix Controller Systems Safety Reference Manuals listed in the Additional Resources on <u>page 11</u>, noting that in most cases, you use the default provided by the Logix Designer application.

4. Under Module Definition, click Change to edit the module's settings.

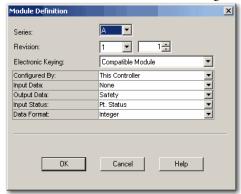

- a. In the Series field, choose the output module's series letter.
- b. In the Revision fields, choose the output module's revision numbers.

c. From the Electronic Keying pull-down menu, choose the appropriate keying method from the following options.

| Choose            | Description                                                                                                    |
|-------------------|----------------------------------------------------------------------------------------------------|
| Exact Match       | All of the parameters must match or the inserted module rejects a connection to the controller.                       |
| Compatible Module | Lets an I/O module determine whether it can emulate the module defined in the configuration sent from the controller. |

d. From the Configured By pull-down menu, choose the method by which this module is configured.

| Choose          | Description                                                                                                    |
|-----------------|----------------------------------------------------------------------------------------------------|
| This Controller | This selection directs the controller to configure and control the safety outputs. The Output Data selection will be set to Safety.                                                                                           |
| External Means  | This selection directs the controller to establish a safety input connection only, and the controller will not configure the module or be able to control the safety outputs.  The Output Data selection will be set to None. |

- e. From the Input Data pull-down menu, choose None.

  None is the only valid selection, as this is an output-only safety module.
- f. From the Output Data pull-down menu, choose from the following:

| Choose | Description                                                                                                    |
|--------|----------------------------------------------------------------------------------------------------|
| Safety | Automatically selected when Configured By = This controller. Results in an output connection. Selecting Safety creates output tags and enables these outputs for use in the Safety Task. |

| ⊟-POINT_Guard:1:0         |   | {} |         | AB:1734_0B8S:0:0 | Safety |
|---------------------------|---|----|---------|------------------|--------|
| POINT_Guard:1:0.Pt00Data  | 0 |    | Decimal | BOOL             | Safety |
| POINT_Guard:1:0.Pt01Data  | 0 |    | Decimal | BOOL             | Safety |
| POINT_Guard:1:0.Pt02Data  | 0 |    | Decimal | BOOL             | Safety |
| -POINT_Guard:1:0.Pt03Data | 0 |    | Decimal | BOOL             | Safety |
| -POINT_Guard:1:0.Pt04Data | 0 |    | Decimal | BOOL             | Safety |
| POINT_Guard:1:0.Pt05Data  | 0 |    | Decimal | BOOL             | Safety |
| POINT_Guard:1:0.Pt06Data  | 0 |    | Decimal | BOOL             | Safety |
| POINT_Guard:1:0.Pt07Data  | 0 |    | Decimal | BOOL             | Safety |

| None | Automatically selected when Configured By $=$ External. Selecting None results in an |
|------|--------------------------------------------------------------------------------------|
|      | input only connection to the module. Status is read, but no outputs are written.     |

g. From the Input Status pull-down menu, choose from the following.

| Choose     | Description                                          |  |
|------------|------------------------------------------------------|--|
| None       | There are no status tags, only data for the outputs. |  |
| Pt. Status | There is one status tag for each output point.       |  |

| AENT_Adapter:1:I.Pt000utputStatus  | 0 | Decimal | BOOL | Safety |
|------------------------------------|---|---------|------|--------|
| -AENT_Adapter:1:I.Pt01OutputStatus | 0 | Decimal | BOOL | Safety |
| -AENT_Adapter:1:I.Pt020utputStatus | 0 | Decimal | BOOL | Safety |
| -AENT_Adapter:1:I.Pt030utputStatus | 0 | Decimal | BOOL | Safety |
| -AENT_Adapter:1:I.Pt040utputStatus | 0 | Decimal | BOOL | Safety |
| -AENT_Adapter:1:I.Pt050utputStatus | 0 | Decimal | BOOL | Safety |
| -AENT_Adapter:1:I.Pt060utputStatus | 0 | Decimal | BOOL | Safety |
| AENT_Adapter:1:I.Pt070utputStatus  | 0 | Decimal | BOOL | Safety |

Pt. Status - Readback

- There is one status tag for each output point.
- There is one data tag for the output readback.

| AENT_Adapter:1:I.Pt000utputStatus  | 0 | Decimal | BOOL | Safety |
|------------------------------------|---|---------|------|--------|
| AENT_Adapter:1:I.Pt01OutputStatus  | 0 | Decimal | BOOL | Safety |
|                                    |   |         |      |        |
| AENT_Adapter:1:I.Pt020utputStatus  | 0 | Decimal | BOOL | Safety |
| AENT_Adapter:1:1.Pt030utputStatus  | 0 | Decimal | BOOL | Safety |
| -AENT_Adapter:1:I.Pt040utputStatus | 0 | Decimal | BOOL | Safety |
| -AENT_Adapter:1:I.Pt050utputStatus | 0 | Decimal | BOOL | Safety |
| -AENT_Adapter:1:I.Pt060utputStatus | 0 | Decimal | BOOL | Safety |
| -AENT_Adapter:1:I.Pt070utputStatus | 0 | Decimal | BOOL | Safety |
| -AENT_Adapter:1:I.Pt00Readback     | 0 | Decimal | BOOL | Safety |
| -AENT_Adapter:1:I.Pt01Readback     | 0 | Decimal | BOOL | Safety |
| -AENT_Adapter:1:I.Pt02Readback     | 0 | Decimal | BOOL | Safety |
| -AENT_Adapter:1:I.Pt03Readback     | 0 | Decimal | BOOL | Safety |
| -AENT_Adapter:1:I.Pt04Readback     | 0 | Decimal | BOOL | Safety |
| -AENT_Adapter:1:I.Pt05Readback     | 0 | Decimal | BOOL | Safety |
| -AENT_Adapter:1:I.Pt06Readback     | 0 | Decimal | BOOL | Safety |
| AENT_Adapter:1:I.Pt07Readback      | 0 | Decimal | BOOL | Safety |

Combined Status -Readback - Power

- A single BOOL tag represents an AND of the status bits for all the output points. For example, if any output channel has a fault, this bit goes LO. (1) There is one data tag for the output readback.
- A single BOOL tag represents the Output Power Status (error bit) from the input assembly.

| -AENT_Adapter:1:I.Pt00Readback        | 0 | Decimal | BOOL | Safety |
|---------------------------------------|---|---------|------|--------|
| AENT_Adapter:1:I.Pt01Readback         | 0 | Decimal | BOOL | Safety |
| -AENT_Adapter:1:I.Pt02Readback        | 0 | Decimal | BOOL | Safety |
| -AENT_Adapter:1:I.Pt03Readback        | 0 | Decimal | BOOL | Safety |
| AENT_Adapter:1:I.Pt04Readback         | 0 | Decimal | BOOL | Safety |
| -AENT_Adapter:1:I.Pt05Readback        | 0 | Decimal | BOOL | Safety |
| AENT_Adapter:1:I.Pt06Readback         | 0 | Decimal | BOOL | Safety |
| AENT_Adapter:1:I.Pt07Readback         | 0 | Decimal | BOOL | Safety |
| AENT_Adapter:1:I.OutputPowerStatus    | 0 | Decimal | BOOL | Safety |
| AENT_Adapter:1:1.CombinedOutputStatus | 0 | Decimal | BOOL | Safety |

<sup>(1)</sup> When using combined status, use explicit messaging to read individual point status for diagnostic purposes.

- h. From the Data Format pull-down menu, use the default 'Integer'.
- 5. Click OK to return to the Module Properties dialog box.

**6.** Click OK again to apply your changes.

The I/O Configuration tree displays the 1734-OB8S module.

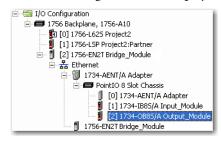

#### **Configure the Safety Digital Outputs**

Follow this procedure to configure the safety digital outputs.

1. From the Module Properties dialog box, click the Output Configuration tab.

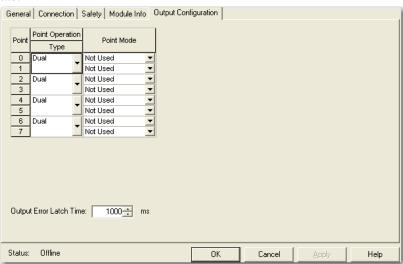

2. Assign the Point Operation Type.

| Choose         | Description                                                                                                    |
|----------------|----------------------------------------------------------------------------------------------------|
| Single         | The output is treated as a single channel.                                                                                                    |
| Dual (default) | The POINT Guard I/O module treats the outputs as a pair. It always sets them HI or LO as a matched pair. Safety logic must set both of these outputs ON or OFF at the same time or the module declares a channel fault. |

3. Assign the Point Mode.

| Choose               | Description                                                                                                    |
|----------------------|----------------------------------------------------------------------------------------------------|
| Not Used             | The output is disabled.                                                                                                    |
| Safety               | The output point is enabled and does not perform a pulse test on the output.                                                                                                    |
| Safety Pulse<br>Test | The output point is enabled and performs a pulse test on the output. When the output is energized, the output pulses low briefly. The pulse test detects whether the output is functioning properly. |

4. In the Output Error Latch Time field, enter the time the module holds an error to make sure the controller can detect it (0...65,530 ms, in increments of 10 ms - default 1000 ms).

This provides more reliable diagnostics. The purpose for latching output errors is to make sure that intermittent faults that may exist only for a few milliseconds are latched long enough to be read by the controller. The amount of time to latch the errors is based on the RPI, the safety task watchdog, and other application-specific variables.

5. Click Apply.

## Add and Configure Safety Analog Input Modules

To include a POINT Guard safety analog input module in the project, you add the module to the PointIO Chassis, configure the module's general properties, and configure the analog inputs as described in the following sections.

#### **Add the Safety Analog Input Module**

Follow these steps to add the POINT Guard I/O safety analog input module.

1. Right-click the POINT I/O Chassis and choose New Module.

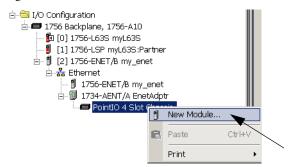

2. From the Select Module dialog box, select an analog input module and click Create.

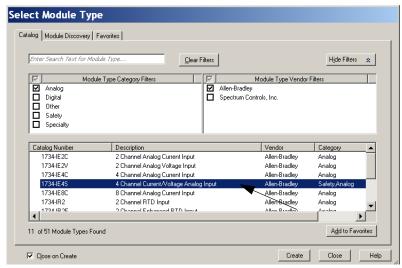

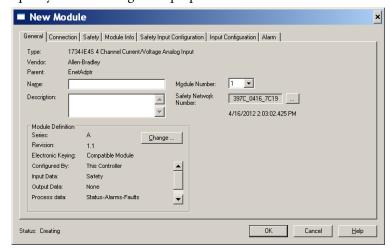

3. Specify the module's general properties.

- a. In the Name field of the New Module dialog box, type a unique name for the analog input module.
- b. From the Module Number pull-down menu, choose a unique module number that corresponds to the module's position in the chassis.
- c. In the Description field, type a description, if desired.
- d. In the Safety Network Number field, use the default setting.

For a detailed explanation of the safety network number (SNN), see the GuardLogix Controller Systems Safety Reference Manuals listed in the Additional Resources on page 11, noting that in most cases, you use the default provided by the Logix Designer application.

The safety network number (SNN) is a unique number that identifies a safety subnet. We suggest that all safety modules on a network have the same SNN, to make documentation easier. During configuration, the Logix Designer application defaults a safety device's SNN to match the SNN of the lowest safety node on the network.

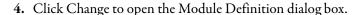

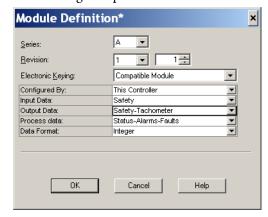

- a. In the Series field, choose the analog input module's series letter.
- b. In the Revision fields, choose the module's revision numbers.

c. From the Electronic Keying pull-down menu, choose the appropriate keying method for the input module.

| Choose Description                                                                                  |                                                                                                    |
|----------------------------------------------------------------------------------------------------|----------------------------------------------------------------------------------------------------|
| Exact Match All of the parameters must match or the inserted module rejects a conne the controller. |                                                                                                    |
| Compatible<br>Module                                                                                | Allows an I/O module to determine whether it can emulate the module defined in the configuration sent from the controller. |

d. From the Configured By pull-down menu, choose the appropriate method by which this module is configured.

| Choose          | Description                                                                                                    |
|-----------------|----------------------------------------------------------------------------------------------------|
| This Controller | This selection directs the controller to configure the Inputs.                                                                       |
| External Means  | This selection directs the controller to establish a safety input connection only, and the controller will not configure the module. |

- e. From the Input Data pull-down menu, choose Safety.
- f. From the Output Data pull-down menu, choose from the following.

| Choose Description |                                                                                                    |
|--------------------|----------------------------------------------------------------------------------------------------|
| None               | An output tag is not generated.                                                                                                    |
| Safety-Tachometer  | This option is available when the Configured By selection is This Controller. The output tag contains data members for safety output data needed for Tachometer mode. If you are using Tachometer mode, you must choose this setting; otherwise, you will not be able to configure other Tachometer parameters. |

g. From the Process Data pull-down menu, choose from the following.

| Choose                   | Description                                                                                                    |
|--------------------------|----------------------------------------------------------------------------------------------------|
| Status                   | The input tag contains safety analog input data from the module.                                                                                                    |
| Status - Alarms          | These tags are created for the target module: <ul> <li>Safety data for individual process alarms</li> <li>Safety data for safety analog inputs from the module</li> </ul>       |
| Status - Alarms - Faults | These tags are created for the target module:     Safety data for individual process alarms     Safety data for faults     Safety data for safety analog inputs from the module |

- h. From the Data Format pull-down menu, use the default 'Integer'.
- **5.** Click OK to return to the Module Properties dialog box.
- **6.** Click OK again to apply your changes.

The I/O Configuration tree displays the 1734-IE4S module.

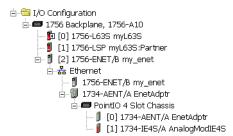

#### **Configure the Safety Analog Input Channel Operation**

Follow this procedure to configure the safety analog input channels.

1. From the Module Properties dialog box, click the Safety Input Configuration tab.

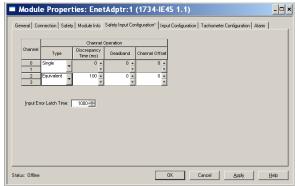

**2.** Assign the Operation Type.

| Choose     | Description                                                                                                    |  |
|------------|----------------------------------------------------------------------------------------------------|--|
| Single     | Inputs are treated as single channels. Dual-channel safety inputs can be configured as two individual, single channels.  IMPORTANT: Use single-channel mode when you intend to use the GuardLogix safety application instructions. |  |
| Equivalent | Inputs are treated as a dual-channel equivalent pair. The channels must match within the discrepancy time or an error is generated.                                                                                                |  |

# IMPORTANT If you are using a Dual-channel Analog (DCA) safety instruction in your application program, you must configure the 1734-IE4S module for single-channel operation. Analog input pairs are then evaluated as pairs and compared to each other in the application logic.

**3.** If you chose Equivalent, you must also assign a Discrepancy Time, from 0...65,530 ms in 10 ms increments.

This is the amount of time the two channels can be different from each other (larger than the Deadband value) before a discrepancy error is declared. A discrepancy time setting of 0 ms means that the channels in a dual configuration can be discrepant for an infinite amount of time without a fault being declared, effectively eliminating the usefulness of dual channel mode.

**4.** Configure a Deadband for the paired safety analog inputs.

The deadband can be any value from 0...32767 (engineering units) in increments of 1. When the paired input values exceed the deadband tolerance for longer than the Discrepancy Time, a discrepancy fault occurs.

TIP Configure a deadband value for applications that use two sensors to measure the same variable; otherwise, spurious trips may occur.

**5.** If desired, configure a Channel Offset for the paired safety analog inputs.

The channel offset can be any value from -32768...32767 (engineering units) in increments of 1. Configure an offset when differences in the sensors nominal input signals would otherwise exceed the desired deadband. The channel offset is applied from the second to the first member of the channel pair, that is, from channel 1 to channel 0 or from channel 3 to channel 2.

6. In the Input Error Latch Time field, enter the time the module holds an error to make sure the controller can detect it (0...65,530 ms, in increments of 10 ms - default 1000 ms).

This setting provides more reliable diagnostics. The purpose for latching input errors is to make sure that intermittent faults that may exist only for a few milliseconds are latched long enough to be read by the controller. The amount of time to latch the errors should be based on the RPI, the safety task watchdog, and other application-specific variables.

7. Click Apply.

#### Configure the Safety Analog Inputs

Follow these steps to configure the analog input points.

1. From the Module Properties dialog box, click the Input Configuration tab.

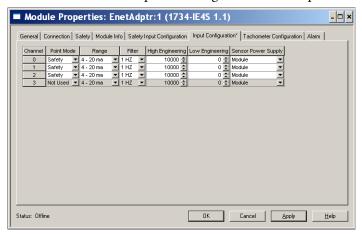

**2.** Assign the Point Mode.

| Choose   | Description                                                       |
|----------|-------------------------------------------------------------------|
| Not Used | The input is disabled.                                            |
| Safety   | Safety-related analog input value                                 |
| Standard | Standard analog input value, not being used for a safety function |

When you click Apply, channel 1 is set to the same value as channel 0 and channel 3 is set to the same value as channel 2 if the channel operation is configured as dual-channel equivalent.

**3.** Configure the module for current, voltage, or tachometer inputs.

4. Configure an input filter.

A single-pole, anti-aliasing filter of 10Hz is followed by a four-pole digital filter. Choose from the following available corner frequencies.

- 1 Hz (recommended for Tachometer mode)
- 5 Hz
- 10 Hz
- 50 Hz

For more information on the filter frequencies and step response, see the technical specifications for the 1734-IE4S module, beginning on page 164 or Digital Input Filter on page 30.

**5.** Assign High and Low Engineering scaling values for the inputs, if desired.

The valid range for both the High and Low Engineering settings is -30000...30000, in increments of 1. Scaling lets the module report in engineering units such as degrees, PSI, CFM, percent, and so on, rather than in raw counts.

When you click Apply, channel 1 is set to the same value as channel 0 and channel 3 is set to the same value as channel 2 if the channel operation is configured as dual channel equivalent.

**6.** Set the Sensor Power Supply value to External or Module to indicate how each sensor will be powered.

TIP Set this value to Module to supply power to the sensors connected to the POINT Guard Analog Input module. This allows the module to detect a loss of sensor power.

#### **Configure Safety Analog Input Alarms (optional)**

If you are using a Dual-channel Analog (DCA) safety instruction in your application program, we recommend that you do not configure these values on the module. Instead, to facilitate troubleshooting, use the application program to check for high and low alarm values via the Dual Channel Analog Input instruction or other data comparison instructions.

Follow these steps to configure alarms for each of the safety analog input channels.

1. From the Module Properties dialog box, click the Alarm tab.

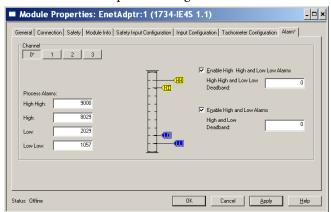

- **2.** To configure each channel, click 0, 1, 2, or 3, as appropriate.
- **3.** To enable the alarm, check the boxes:
  - Enable High High Low Low Alarms
  - Enable High Low Alarms
- **4.** Type the alarm values from -32768...32767 in the appropriate fields, following these guidelines:
  - The High High alarm value must be greater than or equal to the High alarm value.
  - The High alarm value must be greater that the Low alarm value.
  - The Low Low alarm value must be less than or equal to the Low alarm value.
  - These values are based on the Engineering units configured on page 95.
- **5.** Configure a deadband value for the High High Low Low alarms and High Low alarms, if desired.

The valid range is 0...32767. The deadband lets the alarm status bit remain set, despite the alarm condition disappearing, as long as the input data remains within the deadband of the alarm. These values are based on the Engineering units configured on page 95.

For more information on this feature, see Process Alarms on page 31

#### **Configure Tachometer Operation**

You can only configure the module for tachometer operation if your Module Definition includes Output Data for Safety-Tach.

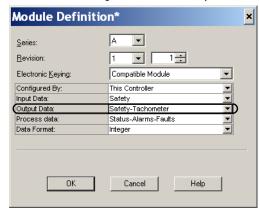

Follow these steps to define how the module operates in Tachometer mode.

1. From the Module Properties dialog box, click the Tachometer Configuration tab.

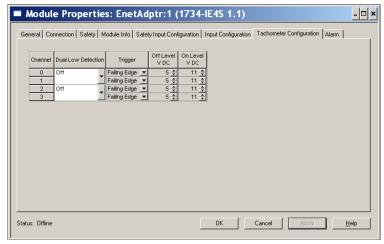

2. Turn Dual Low Detection ON or OFF for each channel pair.

To increase the diagnostic coverage of your speed sensing loop, you need to determine whether the two tachometer sensors you are using to sense speed are shorted together. That is, you need to be able to detect a channel-to-channel fault. One method is to implement two tachometer sensors so that, during normal operation, their pulse trains are never low at the same time. When Dual Low Detection is ON, the module detects this condition as a fault, indicating that the two sensors are shorted together.

To use this feature, you must use Channels 0 and 1 together, and Channels 2 and 3 together. Channels 0 and 1 have the same setting and channels 2 and 3 have the same setting.

**3.** Configure the Trigger to indicate if the module channels should count pulses on the rising edge or falling edge.

When the module is configured as Dual, channels 0 and 1 have the same setting and channels 2 and 3 have the same setting.

**4.** Specify a tachometer Off Level in volts for each channel.

This is the voltage at which the module considers the tachometer sensor to be OFF for tachometer speed calculation purposes.

The valid range is 0...23V in increments of 1V. The default setting of 5V should be satisfactory for a 0...24V DC signal. For a 0...5V DC signal a setting of 1V is recommended.

See Off and On Signal Levels on page 35 for more information on the Off and On Levels.

When the module is configured as Dual Channel Equivalent, channels 0 and 1 have the same setting and channels 2 and 3 have the same setting.

5. Specify a tachometer On Level in volts for each channel.

This is the voltage at which the module considers the tachometer sensor to be ON for tachometer speed calculation purposes

The valid range is 1...24V in increments of 1V. The default setting of 11V should be satisfactory for a 0...24V DC signal. For a 0...5V DC signal, a setting of 4V is recommended.

See Off and On Signal Levels on page 35 for more information on the Off and On Levels.

When the module is configured as dual-channel Equivalent, channels 0 and 1 have the same setting and channels 2 and 3 have the same setting. The tachometer On Level must be greater than the tachometer Off Level.

# **Values and States of Tags**

This table shows the values and states of the tags.

| Data                 |                                           | Description                                                                                                    |  |
|----------------------|-------------------------------------------|----------------------------------------------------------------------------------------------------|--|
|                      | Run Mode<br>STANDARD                      | Indicates whether consumed data is actively being updated by a device that is in one of these states:  • Run mode: 1 Idle State: 0                                  |  |
|                      | Connection Faulted<br>STANDARD            | Indicates the validity of the safety connection between the safety producer and the safety consumer.  • Valid: 0 Faulted: 1                                         |  |
|                      | Safety Input Data<br>SAFETY               | Indicates the ON/OFF state of each input circuit.  ON: 1 OFF: 0                                                                                                    |  |
|                      | Combined Safety Input Status<br>SAFETY    | <ul> <li>An AND of the status of all input circuits.</li> <li>All circuits are normal: 1</li> <li>An error was detected in one or more input circuits: 0</li> </ul> |  |
|                      | Individual Safety Input Status<br>SAFETY  | Indicates the status of each input circuit.  Normal: 1 Fault (Alarm): 0                                                                                             |  |
| Digital Input Data   | Combined Safety Output Status<br>SAFETY   | An AND of the status of all safety output circuits.  All circuits are normal: 1  An error has been detected in one or more output circuits: 0                       |  |
|                      | Individual Safety Output Status<br>SAFETY | Indicates the status of each safety output circuit.  • Normal: 1 Fault (Alarm): 0                                                                                   |  |
|                      | Muting Lamp Status<br>SAFETY              | Indicates the status when circuit T1 and T3 is configured as the muting lamp output.  • Normal: 1 Fault (Alarm): 0                                                  |  |
|                      | Output Readback<br>STANDARD               | Monitors the presence of 24V on the output circuit. Readback is ON (1) if 24V is on output terminal.  • ON: 1 OFF: 0                                                |  |
|                      | Individual Test Output Status<br>STANDARD | Indicates the status of each of the test output circuits.  Normal: 1 Fault (Alarm): 0                                                                               |  |
|                      | Input Power Error Bit                     | Indicates field power supplied is within specification.  • Power error: 1 Power OK: 0                                                                               |  |
|                      | Output Power Error Bit                    | Indicates field power supplied is within specification.  • Power error: 1 Power OK: 0                                                                               |  |
| Naited Outer of Date | Safety Output Data<br>SAFETY              | Controls the safety output.  • ON: 1 OFF: 0                                                                                                    |  |
| Digital Output Data  | Standard Output Data<br>STANDARD          | Controls the test output when Test Output mode is set to a standard output.  ON: 1 OFF: 0                                                                           |  |

| Data                 |                                                                                                    | Description                                                                                                    |  |
|----------------------|----------------------------------------------------------------------------------------------------|----------------------------------------------------------------------------------------------------|--|
| Run Mode<br>STANDARD | Indicates whether consumed data is actively being updated by a device that is in one of these states:  • Run mode: 1 Idle State: 0 |                                                                                                    |  |
|                      | Connection Faulted<br>STANDARD                                                                                                    | Indicates the validity of the safety connection between the safety producer and the safety consumer.  • Valid: 0 Faulted: 1                                         |  |
|                      | Safety Input Data<br>SAFETY                                                                                                    | Value of analog input data                                                                                                    |  |
|                      | Individual Safety Input Status<br>SAFETY                                                                                           | Indicates the status of each safety input circuit. Normal: 1 Fault (Alarm): 0                                                                                       |  |
|                      | Individual Status - Process Alarms<br>STANDARD                                                                                     | Indicates whether each channel's Safety Input Data value is between the configured High and Low Alarm values.  Normal: 1 Alarm: 0                                   |  |
|                      | Individual Status - Fault Reason<br>STANDARD                                                                                       | Input Point Fault Reason                                                                                                    |  |
| Analog Input Data    | Individual HH Alarm Status<br>STANDARD                                                                                             | Individual High High Alarm Status<br>Normal: 1 Alarm: 0                                                                                                    |  |
|                      | Individual H Alarm Status<br>STANDARD                                                                                              | Individual High Alarm Status<br>Normal: 1 Alarm: 0                                                                                                    |  |
|                      | Individual L Alarm Status<br>STANDARD                                                                                              | Individual Low Alarm Status<br>Normal: 1 Alarm: 0                                                                                                    |  |
|                      | Individual LL Alarm Status<br>STANDARD                                                                                             | Individual Low Low Alarm Status<br>Normal: 1 Alarm: 0                                                                                                    |  |
|                      | Individual Tachometer Overfrequency<br>SAFETY                                                                                      | When the input is configured for Tachometer mode, this data indicates an overfrequency condition; that is, when pulses are faster than 1000 Hz.  Normal: 1 Fault: 0 |  |
|                      | Individual Tachometer Under-frequency<br>SAFETY                                                                                    | When the input is configured for Tachometer mode, this data indicates a under-frequency condition; that is, when pulses are slower than 1 Hz.  Normal: 1 Fault: 0   |  |
|                      | Individual Tachometer Dual Low<br>SAFETY                                                                                           | Indicates that both channels are low when the input is configured for Tachometer mode.  Normal: 1 Fault: 0                                                          |  |
|                      | Input Power<br>STANDARD                                                                                                    | Indicates that input power over- or under-range. Normal: 1 Fault: 0                                                                                                 |  |
| Analog Output Data   | Reset Tachometer<br>SAFETY                                                                                                    | Resets a latched overfrequency condition and enables the module to begin calculating frequency again.  • No reset: 0 Reset: 1                                       |  |

#### **IMPORTANT**

In the previous table, 'SAFETY' denotes information the controller can use in safety-related functions. 'STANDARD' denotes additional information that must not be directly used for safety functions.

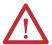

**ATTENTION:** Do not rely on data readback to detect faults. You must monitor status bits to detect faults.

# Configure Safety Connections

Follow these steps to configure the module's safety input connection.

1. From the Module Properties dialog box, click the Safety tab.

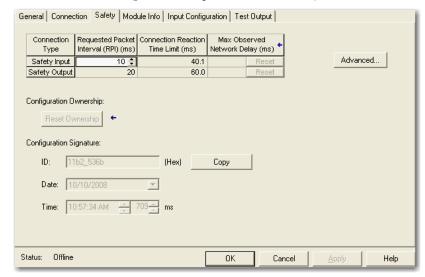

2. Click Advanced to open the Advanced Connection Reaction Time Limit Configuration dialog box.

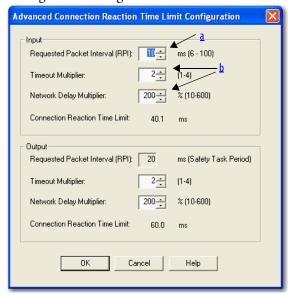

a. In the Requested Packet Interval (RPI) field, enter the input connection RPI to support your application (between 6 and 500 ms).

The smallest input RPI allowed is 6 ms. Selecting small RPIs consumes network bandwidth and may cause nuisance trips because other devices cannot get access to the network.

As an example, a safety input module with only E-stop switches connected may generally work well with settings of 50...100 ms. An input module with a light curtain guarding a hazard may need the fastest response possible. Selecting appropriate RPIs results in a system with maximum (best) performance.

b. Use the default values for Timeout Multiplier (2) and Network Delay Multiplier (200).

#### **IMPORTANT**

Analyze each safety channel to determine what is appropriate. The default Timeout Multiplier of 2 and Network Delay Multiplier of 200 creates a worst-case input connection-reaction time limit of 4 times the RPI, and an output connection-reaction time limit of 3 times the RPI. Changes to these parameters should be approved only after a thorough review by a safety administrator.

A connection status tag exists for every connection.

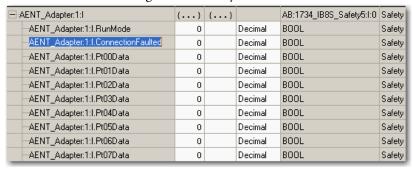

If the RPI and connection reaction time limit for the network are set appropriately, then this status tag should always remain low. Monitor all connection status bits to verify that they are not going high intermittently due to timeouts.

For more information about the Advanced Connection Reaction Time Limit Configuration dialog box, refer to the GuardLogix Controllers User Manual, publication 1756-UM020, or Compact GuardLogix Controllers User Manual, publication 1768-UM002.

## **Configuration Ownership**

The connection between the owner and the POINT Guard I/O module is based on the following:

- POINT Guard I/O module number
- POINT Guard I/O safety network number
- GuardLogix slot number
- GuardLogix safety network number
- Path from the GuardLogix controller to the POINT Guard I/O module
- Configuration signature

If any differences are detected, the connection between the GuardLogix controller and the POINT Guard I/O module is lost, and the yellow yield icon appears in the controller project tree. For more information, see <a href="#">Chapter 8</a>.

## Saving and Downloading the Module Configuration

After you configure a module, you should save and download the configuration.

If, after downloading the program, the MS and NS status indicators on the POINT Guard I/O module are not both solid green, a loss of ownership may have occurred. A yellow yield icon in the project tree also indicates a loss of ownership. For more information, see <u>Chapter 8</u>.

# Using ControlFLASH Software to Update POINT Guard I/O Modules

#### **IMPORTANT**

Using ControlFLASH™ software to update a module stops a running safety I/O connection. You must inhibit I/O connections before updating a POINT Guard I/O module.

In addition, the 1734-IE4S safety analog input module requires field power to be applied while updating the module's firmware. If a ControlFLASH update fails, check the ControlFLASH log by clicking View Log on the Update Status dialog box.

If the last message is '[FAILURE] Update: Error #11001: Unknown General Status error code received. GS = 0xD0, ES = 0x0001,' verify that field power is connected to the module and restart the download.

TIP

The module receives it's field power from the 24V DC connection to the power supply feeding it, for example a 1734-AENT, 1734-FPD, or 1734-EP24DC module. Make sure that 24V DC power is connected to these modules before performing a flash update of the 1734-IE4S.

Notes:

# Configure the Module for a SmartGuard Controller

| Topic                                   | Page |
|-----------------------------------------|------|
| Before You Begin                        | 105  |
| Set the Node Address                    | 106  |
| Auto-addressing with a 1734-PDN Adapter | 108  |
| Set Up Your DeviceNet Network           | 109  |
| Configure the POINT Guard I/O Modules   | 110  |
| Configure the SmartGuard Controller     | 119  |
| Save and Download Module Configuration  | 124  |

This chapter provides information about how to configure a SmartGuard controller and POINT Guard I/O modules by using USB (Universal Serial Bus) connectivity. Refer to the corresponding RSNetWorx for DeviceNet software help files for network-configurator operating procedures.

**TIP** For information about RSNetWorx for DeviceNet software, from the Help menu, choose RSNetWorx Help.

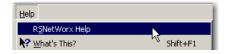

## **Before You Begin**

Be sure you have these required items:

• RSNetWorx for DeviceNet software

| Cat. No.             | Required Version |
|----------------------|------------------|
| 1734-IB8S, 1734-0B8S | 9 or later       |
| 1734-IE4S            | 10 or later      |

- RSLinx® software, version 2.51 or later
- SmartGuard USB driver
   The SmartGuard USB driver should already be in your RSLinx software. If it is not, load the driver onto your computer, noting the folder location as you need to browse to it later.
- Personal computer with a Microsoft Windows 2000, Microsoft Windows 2000 Terminal Server, or Microsoft Windows XP operating system
- 1734-PDN adapter
- SmartGuard controller and POINT Guard I/O module EDS files

Load the proper electronic data sheet (EDS) files by using the EDS Hardware Installation Tool at <a href="http://www.rockwellautomation.com/resources/eds/">http://www.rockwellautomation.com/resources/eds/</a>.

Include your 1752 SmartGuard controller and POINT Guard I/O modules.

| Cat. No.  | EDS File         |
|-----------|------------------|
| 1734-IB8S | 0010023000F0100  |
| 1734-0B8S | 001002300100100  |
| 1734-IE4S | 0001002A00010100 |

#### Set the Node Address

Use RSNetWorx for DeviceNet software to set the node address of POINT Guard I/O modules. The module has an out-of-box preset node address of 63. We suggest that you connect and set the modules one at a time. Otherwise, the address conflicts (all of them at 63) will prevent communication with some of the modules.

#### **IMPORTANT**

The unique identifier for a safety node is a combination of the safety network number (SNN) and node address. When the SNN is set, the current node address is used to generate and store this identifier in flash memory. Once the identifier is set, for safety reasons, the node address cannot be changed unless specific action is taken to reset the POINT Guard I/O module's SNN. For this reason, you are required to set the node address prior to applying a SNN.

Follow these steps to set the node address with the node commissioning tool.

1. Choose Start>Programs>Rockwell Software>RSNetWorx>DeviceNet Node Commissioning Tool.

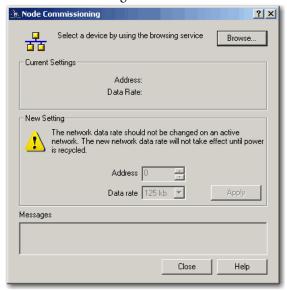

2. Click Browse.

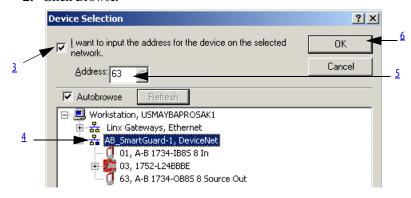

- 3. Check 'I want to input the address for the device on the selected network'.
- **4.** Browse to the DeviceNet network, being sure to **not** click OK when the browse is complete.

If you are unable to browse the DeviceNet network and see the POINT Guard modules, the modules may have been previously configured to an incompatible data rate or node address. Attempt to add these modules on an isolated network to determine the node address and data rate.

**5.** Enter the current address for the device.

An out-of-box device uses address 63.

6. Click OK

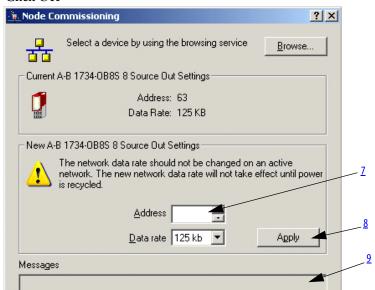

- 7. Enter the new address for the device.
- 8. Click Apply.
- **9.** Look for confirmation in the messages section.

# Auto-addressing with a 1734-PDN Adapter

With sequential auto-addressing, the leftmost node address is configured and a parameter is set in that module to automatically assign addresses to the nodes residing to the right of the module. The leftmost node can be a POINT Guard I/O module or a standard POINT I/O module.

Follow these steps to use the auto-address feature.

- 1. Reset any modules that you are not sure are out-of-box.
- 2. Attach the first module to the 1734-PDN adapter.
- **3.** Use the node commissioning tool to set the node address of this module.
- **4.** Attach the additional nodes to the right of the module used in steps 2 and 3.
- **5.** Perform the auto-address feature on the module used in steps 2 and 3.

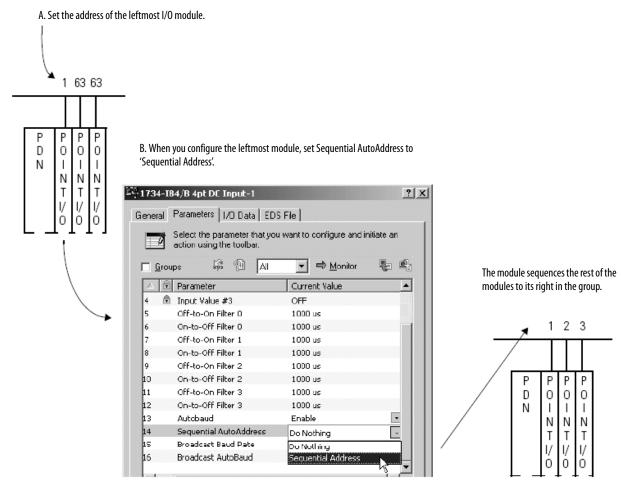

# Set Up Your DeviceNet Network

Before you begin to design a project with RSNetWorx for DeviceNet software, follow these procedures.

 From RSLinx software, open RSWho and select the SmartGuard driver. RSWho browses the DeviceNet network connected to the SmartGuard controller.

In this example, three POINT Guard I/O modules are connected to the SmartGuard controller.

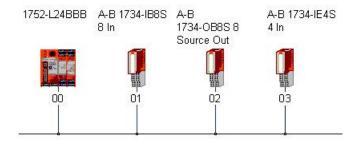

If RSLinx software finds the nodes on the DeviceNet network, RSNetWorx for DeviceNet software also finds the nodes.

- 2. Open RSNetWorx for DeviceNet software.
- 3. From the Networks menu, choose Online.

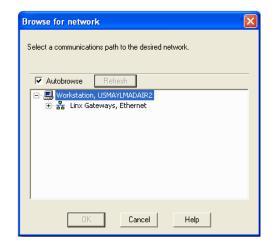

4. Select the SmartGuard driver and click OK.

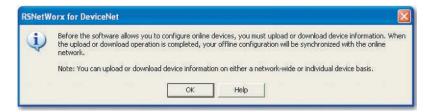

### 5. Click OK.

RSNetWorx for DeviceNet software finds the SmartGuard and POINT Guard I/O modules on the DeviceNet network.

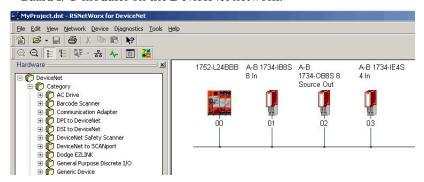

**6.** Click the online icon again to go offline.

# Configure the POINT Guard I/O Modules

From the Safety Configuration tab, you can configure the module's safety inputs and outputs.

### **Configure Digital Safety Inputs and Test Outputs**

1. Double-click the POINT Guard I/O digital input module to open the Properties dialog box.

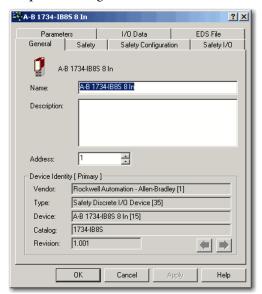

**2.** Click the Safety Configuration tab.

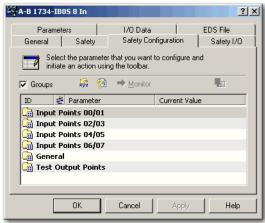

3. Double-click each set of input points to edit their configuration.

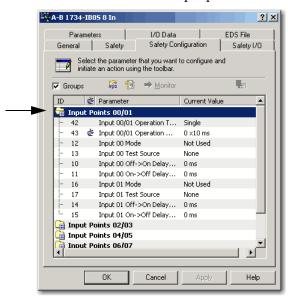

| Parameter Name             | Value                      | Description                                                                                                    | Default  |  |
|----------------------------|----------------------------|----------------------------------------------------------------------------------------------------|----------|--|
| Input Point Operation Type | Single Channel             | Use as single channel.                                                                                                    | Single   |  |
|                            | Dual-channel Equivalent    | Use as dual-channel. Normal when both channels are ON or OFF.                                                                                                    |          |  |
|                            | Dual-channel Complementary | Use as dual-channel. Normal when one channel is ON and the other channel is OFF.                                                                                                    |          |  |
| Input Point Mode           | Not Used                   | External input device is not connected.                                                                                                    | Not Used |  |
|                            | Safety Pulse Test          | Use with a contact output device and in combination with a test output. Using this setting, short-circuits between input signal lines and the power supply (positive side) and short-circuits between input signal lines can be detected. |          |  |
|                            | Safety                     | A solid-state output safety sensor is connected.                                                                                                    |          |  |
|                            | Standard                   | A standard device, such as a reset switch, is connected.                                                                                                    |          |  |

| Parameter Name             | Value                        | Description                                  | Default |
|----------------------------|------------------------------|----------------------------------------------|---------|
| Safety Input Test Source   | None                         | The test output that is used with the input. | None    |
|                            | Test Output 0                |                                              |         |
|                            | Test Output 1                |                                              |         |
|                            | Test Output 2                | 7                                            |         |
|                            | Test Output 3                | 7                                            |         |
| Input Delay Time Off -> On | 0126 ms (in 6 ms increments) | Filter time for OFF to ON transition.        | 0 ms    |
| Input Delay Time On -> Off | 0126 ms (in 6 ms increments) | Filter time for ON to OFF transition.        | 0 ms    |

**4.** If you are pulse-testing the module, edit the parameters so that the channels are pulse tested by Test sources 0 and 1, respectively.

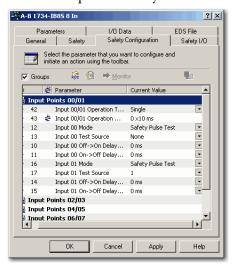

5. Double-click General to edit the Input Error Latch Time, if desired.

The default value is 1000 ms.

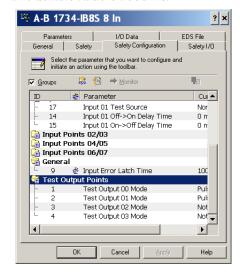

**6.** Double-click Test Output Points to edit their configuration.

| Parameter Name   | Value                                          | Description                                                                                                    | Default  |
|------------------|------------------------------------------------|----------------------------------------------------------------------------------------------------|----------|
| Test Output Mode | Not Used                                       | An external device is not connected.                                                                                                | Not Used |
|                  | Standard                                       | The output is connected to a standard device.                                                                                       |          |
|                  | Pulse Test                                     | A contact output device is connected. Use in combination with a safety input.                                                       |          |
|                  | Power Supply                                   | The power supply of a Safety Sensor is connected. The voltage supplied to I/O power (V, G) is output from the test output terminal. |          |
|                  | Muting Lamp Output<br>(Terminal T1 or T3 only) | An indicator is connected and turned ON to detect broken lines in an external indicator.                                            |          |

7. Click Apply and OK.

## **Configure Digital Safety Outputs**

1. Double-click each group of Outputs Points to display the parameters for editing.

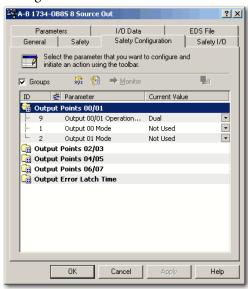

| Parameter Name                                                        | Value                               | Description                                                                                                    | Default      |
|-----------------------------------------------------------------------|-------------------------------------|----------------------------------------------------------------------------------------------------|--------------|
| Output Point Mode                                                     | Not Used                            | An external output devices is not connected.                                                                                                    | Not Used     |
| Safety When the output is ON, the test pulse is not output (remains O |                                     | When the output is ON, the test pulse is not output (remains ON).                                                                                                    |              |
|                                                                       | Safety Pulse Test                   | Using this function, short-circuits between output signal lines and the power supply (positive side) and short-circuits between output signal lines can be detected. |              |
| Output Point Operation                                                | Single Channel                      | Use as single channel.                                                                                                    | Dual-channel |
| Туре                                                                  | Dual-channel                        | Use as dual-channel. When both channels are normal, outputs can be turned ON.                                                                                        |              |
| Safety Output Error Latch<br>Time                                     | 065,530 ms<br>(in 10 ms increments) | Safety output errors are latched for this time.                                                                                                    | 1000 ms      |

2. Double-click Output Error Latch Time to change from the default value (1000ms), if desired.

**3.** Click Apply and OK to return to the main RSNetWorx for DeviceNet dialog box.

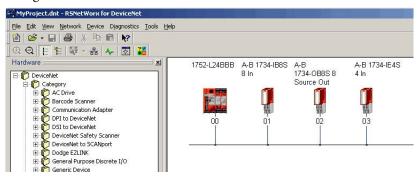

### **Configure Safety Analog Inputs**

Follow these steps to configure a 1734-IE4S module.

1. Double-click the POINT Guard I/O analog module to open the Properties dialog box.

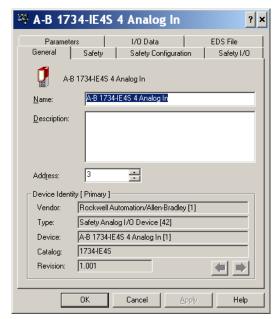

2. Click the Safety Configuration tab.

**3.** Double-click each group of Dual Channel Safety Inputs to display the parameters for editing.

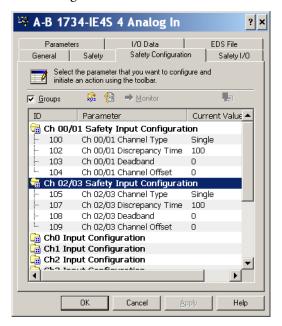

| Parameter Name       | Value                                 | Description                                                                                                    | Default  |
|----------------------|---------------------------------------|----------------------------------------------------------------------------------------------------|----------|
| Channel Type         | Single                                | Inputs are treated as single channels. Dual-channel safety inputs can be configured as two individual, single channels.                                                                                                    | Single   |
|                      | Equivalent                            | Inputs are treated as a dual-channel equivalent pair. The channels must match within the discrepancy time or an error is generated.                                                                                                    | - Single |
| Discrepancy Time     | 065,530<br>(in 10 ms increments)      | When Dual Channel mode is selected, this is the amount of time the two channels can be different from each other (larger than the Deadband value) before a discrepancy error is declared. A discrepancy time setting of 0 ms means that the channels in a dual configuration can be discrepant for an infinite amount of time without a fault being declared, effectively eliminating the usefulness of dual channel mode. | 100 ms   |
| Discrepancy Deadband | 032767<br>(in engineering units)      | In Dual Channel mode, when the paired input values exceed the deadband tolerance for longer than the Discrepancy Time, a discrepancy fault occurs.                                                                                                    | 0        |
|                      |                                       | <b>TIP</b> Configure a deadband value for applications that use two sensors to measure the same variable; otherwise, spurious trips may occur.                                                                                                    |          |
| Channel Offset       | -3276832767<br>(in engineering units) | Offset value for dual channel mode only. Configure an offset when differences in the sensors nominal input signals would otherwise exceed the desired deadband.                                                                                                    | 0        |

**4.** Double-click each Channel Safety Configuration group to display the parameters for editing.

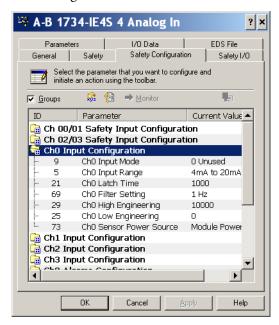

| Parameter Name      | Value                               | Description                                                                                                    |                      |
|---------------------|-------------------------------------|----------------------------------------------------------------------------------------------------|----------------------|
| Input Mode          | Not Used                            | External input device is not connected.                                                                                                    |                      |
|                     | Safety                              | A solid-state safety sensor is connected.                                                                                                    | Not Used             |
|                     | Standard                            | A standard device is connected.                                                                                                    |                      |
| Input Range         | ±10V                                |                                                                                                    |                      |
|                     | 05V                                 | Input valtage range                                                                                                    |                      |
|                     | 010V                                | Input voltage range.                                                                                                    |                      |
|                     | ±5V                                 |                                                                                                    | 420 mA               |
|                     | 420 mA                              | land own to a co                                                                                                    |                      |
|                     | 020 mA                              | Input current range.                                                                                                    |                      |
|                     | Tachometer                          | Tachometer mode.                                                                                                    |                      |
| Latch Time          | 065,530 ms<br>(in 10 ms increments) | Safety input errors are latched for this time so that they can be read by the controller and are not missed if they clear themselves too quickly. One value for all channels. | 1000                 |
| Filter Setting      | 1 Hz                                | A single-pole, anti-aliasing filter of 10Hz is followed by a four-pole digital filter with these available frequencies. (1)                                                   |                      |
|                     | 5 Hz                                |                                                                                                    |                      |
|                     | 10 Hz                               |                                                                                                    |                      |
|                     | 50 Hz                               |                                                                                                    |                      |
| High Engineering    | -3000030000                         | scaling value for inputs                                                                                                    | 10000 <sup>(2)</sup> |
| Low Engineering     | -3000030000                         | scaling value for inputs                                                                                                    | 0                    |
| Sensor Power Source | External                            | An external power supply is used to power the analog sensors. Terminals S0S3 on the module are not being used.                                                                | Module               |
|                     | Module                              | Terminals S0S3 on the module are being used to power the analog sensors.                                                                                                    |                      |
|                     |                                     | TIP Set this value to Module to supply power to the sensors connected to the POINT Guard Analog Input module. This allows the module to detect a loss of sensor power.        |                      |

<sup>(1)</sup> For more information on the filter frequencies and step response, see the technical specifications for the 1734-IE4S module, beginning on page 164.

<sup>(2) 1000</sup> for Tachometer mode.

**5.** Double-click each Engineering Units Alarms group to display parameters for editing.

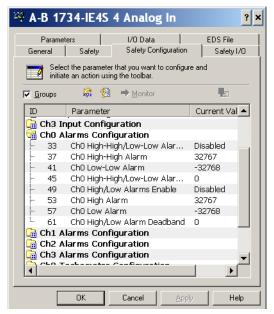

| Parameter Name                      | Value       | Description                                                                                                    | Default |
|-------------------------------------|-------------|----------------------------------------------------------------------------------------------------|---------|
| High High/Low Low Alarm             | Disable     | Enable or disable alarms.                                                                                                    | Disable |
| Enable                              | Enable      | ]                                                                                                    | Disable |
| High High Alarm                     | -3276832767 | Follow these guidelines when setting the alarm values.                                                                                    | 32767   |
| Low Low Alarm                       | -3276832767 | The High High alarm value must be greater than or equal to the High alarm value.                                                          | 0       |
| High Alarm                          | -3276832767 | The High alarm value must be greater that the Low alarm value. The Low Low alarm value must be less than or equal to the Low alarm value. | 32767   |
| Low Alarm                           | -3276832767 | These values are based on the Engineering units                                                                                           | 0       |
| High High/Low Low Alarm<br>Deadband | 032767      | Deadband on the High High and Low Low alarms.                                                                                             | 0       |
| High/Low Alarm Deadband             | 032767      | Deadband on the High and Low alarms.                                                                                                    | 0       |

**6.** Double-click each Channel Tachometer Configuration group to display parameters for editing.

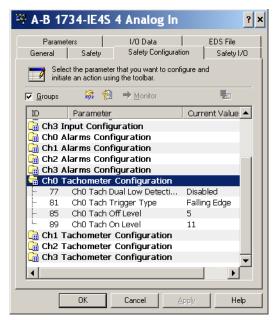

| Parameter Name                                | Value                       | Description                                                                                                    | Default      |
|-----------------------------------------------|-----------------------------|----------------------------------------------------------------------------------------------------|--------------|
| two tack<br>able to c<br>that, du<br>Detectio |                             | To increase the diagnostic coverage of your speed sensing loop, you need to determine whether the two tachometer sensors you are using to sense speed are shorted together. That is, you need to be able to detect a channel-to-channel fault. One method is to implement two tachometer sensors so that, during normal operation, their pulse trains are never low at the same time. When Dual Low Detection is enabled, the module detects this condition as a fault, indicating that the two sensors are shorted together. | Disabled     |
|                                               | OII                         | To use this feature, you must use Channels 0 and 1 together, and Channels 2 and 3 together. Channels 0 and 1 have the same setting and channels 2 and 3 have the same setting. Both channels in the pair must use tachometer mode and the dual low detection diagnostic.                                                                                                    |              |
| Tach Trigger Type                             | Falling edge (NPN)          | Non-inverted input signal.                                                                                                    | Falling edge |
|                                               | Rising edge (PNP)           | Inverted input signal.                                                                                                    | 1            |
| Tach Off Level                                | 023V<br>(in 1 V increments) | This is the voltage at which the module considers the tachometer sensor to be OFF for tachometer speed calculation purposes.  The Tachometer Off Level must be less than the Tachometer On Level.                                                                                                    |              |
| Tach On Level                                 | 124V<br>(in 1 V increments) | This is the voltage at which the module considers the tachometer sensor to be ON for tachometer speed calculation purposes.  The Tachometer On Level must be greater than the Tachometer Off Level.                                                                                                    | 11V          |

# Configure the SmartGuard Controller

Follow the procedures in the next sections to configure input and output connections to the controller and complete the controller's setup.

## **Set Up the Input and Output Connections**

1. In RSNetWorx for DeviceNet software, right-click the SmartGuard controller and choose Properties.

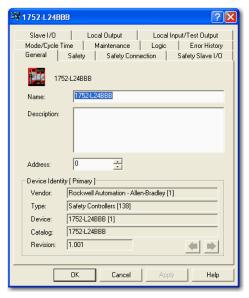

**2.** Click the Safety Connection tab to see a list of all Safety I/O modules currently in your project.

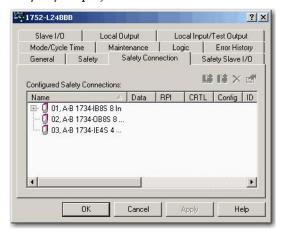

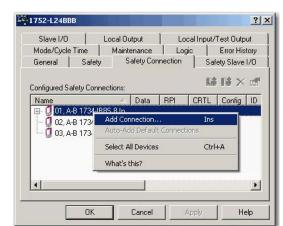

3. Right-click the POINT Guard I/O module and choose Add Connection.

The Add Safety Connection dialog box appears.

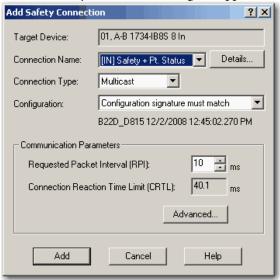

You can add individual safety connections for the inputs and outputs. The SmartGuard 600 controller can have up to 32 connections.

**4.** To add a safety connection, from the Connection Name pull-down menu, choose one of these options.

|                          | Choose                                                   | Description                                                                                                    |  |
|--------------------------|----------------------------------------------------------|----------------------------------------------------------------------------------------------------|--|
|                          | [IN] Safety                                              | Control of safety inputs                                                                                                    |  |
|                          | [IN] Safety +<br>Combined Status <sup>(1)</sup> - Muting | <ul><li>Control of safety inputs</li><li>Status for one bit for all inputs</li><li>Muting status is available</li></ul>                                             |  |
| SS                       | [IN] Safety + Pt. Status                                 | Control of safety inputs     Individual status for each input point                                                                                                 |  |
| 1734-IB8S                | [IN] Safety + Pt. Status -<br>Muting                     | Control of safety inputs     Individual status for each input point     Muting status available                                                                     |  |
|                          | [IN] Safety + Pt. Status-<br>Muting - Test Output        | <ul> <li>Control of safety inputs</li> <li>Individual status for each input point</li> <li>Muting status available</li> <li>Test output status available</li> </ul> |  |
|                          | [OUT] Test                                               | Control of test outputs                                                                                                    |  |
| S                        | [IN] Safety Monitor -<br>Combined Status - Power         | Monitor safety outputs     Status for one bit for all outputs     Power status available                                                                            |  |
| 1734-0B8S                | [IN] Safety Output Status                                | Individual status for each output point                                                                                                    |  |
| 173                      | [IN] Safety Output Status+<br>Monitor                    | Individual status for each output point     Monitor safety outputs                                                                                                  |  |
|                          | [OUT] Safety                                             | Control of safety outputs                                                                                                    |  |
|                          | [IN] Channel and Combined<br>Alarm Status                | Combined channel status and alarm status for each input point                                                                                                    |  |
| 1734-IE4S <sup>(2)</sup> | [IN] Channel Status, Alarm<br>Status                     | Individual status for each input point     Combined alarm status for each input point     Power status                                                              |  |
|                          | [OUT] Tach Reset                                         | Resets a latched overfrequency condition and enables the module to begin calculating frequency again.                                                               |  |

<sup>(1)</sup> Most digital input connections use Combined Status.

The more status that is read, the larger the packet size.

- 5. From the Connection Type pull-down menu, for this example choose Multicast
- **6.** From the Configuration pull-down menu, for this example choose Configuration signature must match.
- 7. In the Requested Packet Interval (RPI) box, enter 10 ms.
- **8.** In the Connection Reaction Time Limit (CRTL), enter 40.1 ms.

<sup>(2)</sup> Other connection options are available via RSNetWorx for DeviceNet software, but their use with a SmartGuard controller is not recommended.

### 9. Click Add.

This limits the packet size for normal communication. If detailed status is required when a fault occurs, that data can be read explicitly via MSG instructions.

**10.** Repeat steps <u>3...9</u> for each connection, being sure to assign input and output connections.

Notice that the connections for the 1734-IB8S module have 2 bytes. If you had selected individual point status, the input connection would be 5 bytes.

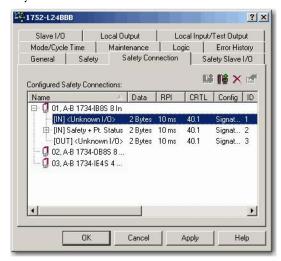

### 11. Click Apply.

For further details, see the SmartGuard 600 Controllers User Manual, publication <u>1752-UM001</u>, and SmartGuard 600 Controllers Safety Reference Manual, publication <u>1752-RM001</u>.

### Complete the Set Up of the SmartGuard Controller

- 1. From the 1752-L24BBB dialog box, click Apply and then OK to accept the connection.
- 2. Place RSNetWorx from DeviceNet software back into Online mode.
  - a. If you see this dialog box, click Yes to save changes.

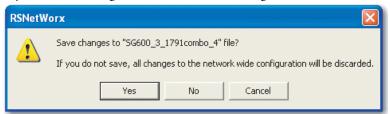

b. Click OK to upload or download device information.

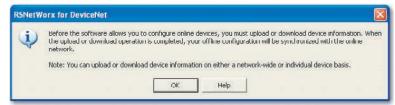

You see the following nodes after the browse.

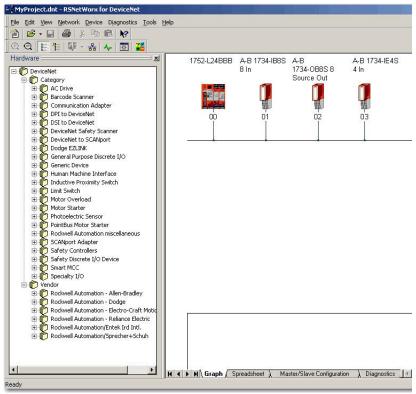

# Save and Download Module Configuration

We recommend that after a module is configured you save your work

### **IMPORTANT**

If you have not followed the configuration guidelines in the parameter tables found in <u>Configure Safety Analog Inputs on page 114</u>, the error message "Invalid Configuration Parameter? occurred while attempting to configure the safety device" appears in the Error Log during download.

If the MS and NS status indicators on the POINT Guard I/O module are not both solid green after download, ownership may have been lost. The ownership is based on the following:

- POINT Guard I/O module number
- POINT Guard I/O safety network number
- SmartGuard slot number
- SmartGuard safety network number
- Path from SmartGuard controller to POINT Guard I/O module
- Configuration signature

If any of these change, the connection between the SmartGuard controller and the POINT Guard I/O module is lost, and a yellow yield icon appears in the RSNetWorx for DeviceNet tree. For more information, see <a href="Chapter 8"><u>Chapter 8</u></a>.

# Configuring Safety Connections between a GuardLogix Controller and POINT Guard I/O Modules on a DeviceNet Network

| Торіс                                                    | Page |
|----------------------------------------------------------|------|
| Configure the Module in RSNetWorx for DeviceNet Software | 125  |
| Add the POINT Guard I/O Module to the Controller Project | 126  |
| Complete the Safety Configuration                        | 129  |
| Download the DeviceNet Network Configuration             | 131  |
| Verify Your DeviceNet Safety Configuration               | 131  |

To use POINT Guard I/O modules with a GuardLogix controller via a DeviceNet network, you must use a 1734-PDN module in place of an adapter. When using a 1734-PDN module, you must use RSNetWorx for DeviceNet software to configure the POINT Guard I/O modules, and the Generic DeviceNet Safety Module profile in the Logix Designer application to use the module data inside of the safety task.

# Configure the Module in RSNetWorx for DeviceNet Software

Before you can add the module to the GuardLogix controller project, you must perform a number of tasks in RSNetWorx for DeviceNet software.

- 1. Set the node address of the module by using the Node Commissioning Tool. See <u>Set the Node Address on page 106</u>.
- 2. Configure the module's inputs and outputs. See the following sections:
  - Configure Digital Safety Inputs and Test Outputs on page 110
  - Configure Digital Safety Outputs on page 113
  - Configure Safety Analog Inputs on page 114

# Add the POINT Guard I/O Module to the Controller Project

Follow these steps to connect to the controller.

- 1. In the Logix Designer application, right-click the DeviceNet network and choose New Module.
- 2. In the Select Module Type dialog box, check Safety and Allen-Bradley.
- 3. Select the Generic DeviceNet Safety Module and click Create.

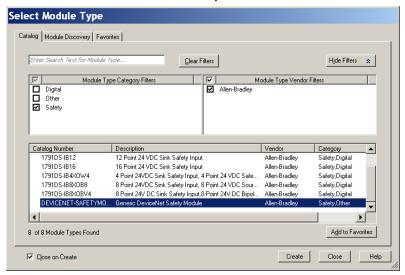

4. On the New Module dialog box, click Change.

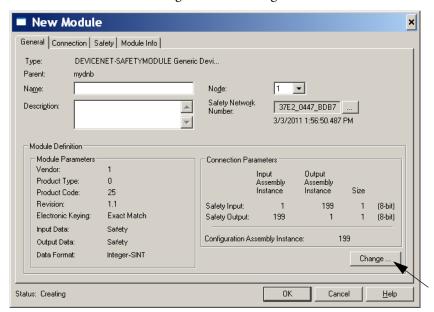

**5.** On the Module Definition dialog box, set these parameters for your module.

| Cat. No.  | Product Type | Product Code |
|-----------|--------------|--------------|
| 1734-IB8S | 35           | 15           |
| 1734-0B8S | 35           | 16           |
| 1734-IE4S | 42           | 1            |

1734-IB8S Module

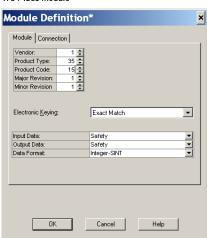

1734-IE4S Module

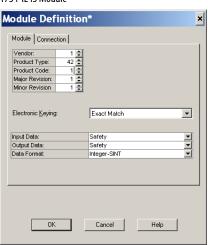

6. Click the Connection tab.

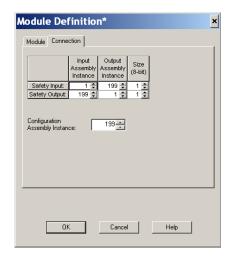

7. Set the Configuration Assembly Instance to 864 for all POINT Guard modules.

**8.** Determine which assemblies you want to connect to and set the safety input and output assemblies by using the following tables.

Table 5 - 1734-IB8S Input Assemblies

| Safety Input Connection                       | Input Assembly Safety<br>Input Number | Input Assembly Safety<br>Output Number | Size |
|-----------------------------------------------|---------------------------------------|----------------------------------------|------|
| Safety                                        | 516 (204h)                            | 199 (C7h)                              | 1    |
| Safety + Combined Status – Muting             | 788 (314h)                            | 199 (C7h)                              | 2    |
| Safety + Pt. Status                           | 548 (224h)                            | 199 (C7h)                              | 2    |
| Safety + Pt. Status – Muting                  | 820 (334h)                            | 199 (C7h)                              | 3    |
| Safety + Pt. Status — Muting — Test<br>Output | 868 (364h)                            | 199 (C7h)                              | 4    |

### Table 6 - 1734-IB8S Output Assemblies

| Safety Output Connection | Output Assembly Safety<br>Input Number | Output Assembly Safety<br>Output Number | Size |
|--------------------------|----------------------------------------|-----------------------------------------|------|
| Test                     | 199 (C7h)                              | 33 (21h)                                | 1    |

### Table 7 - 1734-0B8S Input Assemblies

| Safety Input Connection                     | Input Assembly Safety<br>Input Number | Input Assembly Safety<br>Output Number | Size |
|---------------------------------------------|---------------------------------------|----------------------------------------|------|
| Safety Output Status                        | 580 (244h)                            | 199 (C7h)                              | 1    |
| Output Status + Monitor                     | 1028 (404h)                           | 199 (C7h)                              | 2    |
| Safety Monitor + Combined Status +<br>Power | 1044 (414h)                           | 199 (C7h)                              | 2    |

### Table 8 - 1734-OB8S Output Assemblies

| Safety Output Connection | Output Assembly Safety<br>Input Number | Output Assembly Safety<br>Output Number | Size |
|--------------------------|----------------------------------------|-----------------------------------------|------|
| Test                     | 199 (C7h)                              | 564 (234h)                              | 1    |

### Table 9 - 1734-IE4S Input Assemblies

| Safety Input Connection                                     | Input Assembly Safety<br>Input Number | Input Assembly Safety<br>Output Number | Size |
|-------------------------------------------------------------|---------------------------------------|----------------------------------------|------|
| Safety + Status                                             | 402 (192h)                            | 199 (C7h)                              | 9    |
| Safety + Status + Alarms                                    | 786 (312h)                            | 199 (C7h)                              | 13   |
| Safety + Status + Process Status + Fault<br>Reason + Alarms | 802 (322h)                            | 199 (C7h)                              | 18   |

### Table 10 - 1734-IE4S Output Assemblies

| Safety Output Connection | Output Assembly Safety<br>Input Number | Output Assembly Safety<br>Output Number | Size |
|--------------------------|----------------------------------------|-----------------------------------------|------|
| Safety Tachometer        | 199 (C7h)                              | 770 (302h)                              | 1    |

Individual members of each assembly are listed in Appendix F.

### **IMPORTANT**

If you are using the 1734-IE4S module with a GuardLogix system, use the application program to evaluate any dual channel requirements as well as determine any process alarms.

- 9. Click OK.
- 10. On the Safety Tab, uncheck the Configuration Signature checkbox.
- 11. Click OK and OK again to add the module to the I/O Configuration tree.

# Complete the Safety Configuration

Follow these steps to copy the configuration signature and safety network number from RSNetWorx for DeviceNet software to the generic profile you set up in the Logix Designer application.

- 1. In RSNetWorx for DeviceNet software, double-click the module.
- 2. On the Safety tab, click Copy Signature.

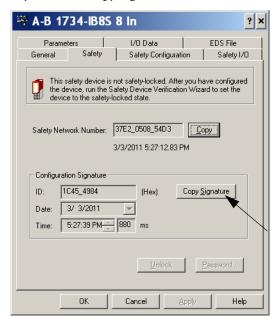

- **3.** In the Logix Designer application, right-click the DEVICENET-SAFETYMODULE and choose Properties.
- **4.** On the Safety tab, check the Configuration Signature checkbox.

5. Click Paste.

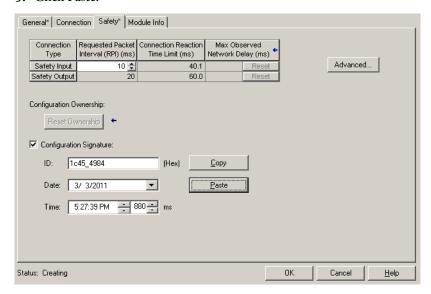

**6.** In RSNetWorx for DeviceNet software, click Copy to copy the safety network number.

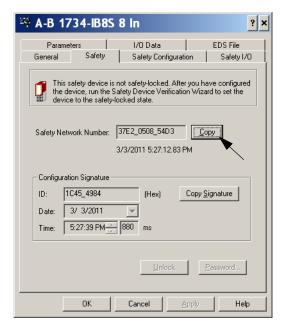

7. On the General tab in the Logix Designer application, click next to the safety network number field.

### 8. Click Paste.

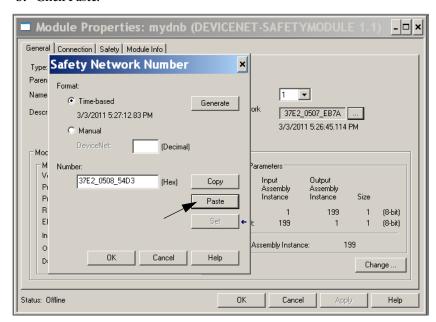

# Download the DeviceNet Network Configuration

Before you download, you must go online to the DeviceNet network by using RSNetWorx for DeviceNet software. Your computer and the devices you wish to communicate with must be connected to the DeviceNet network.

When you go online to a DeviceNet network, RSNetWorx for DeviceNet software browses the network one time and shows you the devices on the network. Going online does not upload (read) or download (change) the parameters of any of the devices.

Follow these steps to download the DeviceNet network configuration.

- 1. Go online by clicking the online icon.
- 2. Browse to the DeviceNet network and click OK at the prompt.
- **3.** Download your configuration to the network by right-clicking the device and choosing Download to Device.
- 4. Confirm your intent to download by clicking Yes.

# Verify Your DeviceNet Safety Configuration

### **IMPORTANT**

Before running the Safety Device Verification Wizard, you should browse and upload your network and test the safety devices and all of their safety functions on your network to verify that they are operating properly. You must fully test your application prior to safety-locking your devices.

The Safety Device Verification Wizard, accessed from RSNetWorx for DeviceNet software, guides you through the process of verifying the configuration of your safety devices and provides the means for safety-locking those devices. The verification process includes upload and comparison of the configuration stored in the device and the configuration stored in the RSNetWorx for DeviceNet software configuration file. The configuration is displayed in a report to facilitate visual verification and record keeping.

# IMPORTANT Some devices on your network may not support verification by the Safety Device Verification Wizard. Consult the user documentation to determine the method required for verifying these devices.

Follow these steps to run the Safety Device Verification Wizard.

- 1. Choose Network>Safety Device Verification Wizard.
- 2. On the Welcome dialog box, click Next.

### **Determine If Devices Can Be Verified**

When the Safety Device Verification Wizard browses the network, it checks the safety status of the devices on the network to determine if the devices can be verified.

If any devices are in a state that prevents the wizard from continuing the verification process, the Unable to verify the listed devices dialog box appears listing those devices and their current status, including a device icon overlaid with a status icon.

| Message                        | Icon<br>Overlay | Description                                                                                                    |
|--------------------------------|-----------------|----------------------------------------------------------------------------------------------------|
| Missing                        |                 | The device is part of the network configuration, but was not found during the browse operation.                                                             |
| Mismatch                       | <b>=</b>        | The device identity in the network configuration does not match the identity of the online device.                                                          |
| Unknown                        | ?               | The device is in the configuration, but has not been detected on the network yet.                                                                           |
| Safety Network<br>Number Error | !               | The safety network number (SNN) in the device is either invalid or does not match the SNN for the device in the RSNetWorx for DeviceNet configuration file. |
| Signature<br>Mismatch          | None            | The configuration signature in the device does not match the configuration signature in the RSNetWorx for DeviceNet configuration file.                     |
| Safety Locked                  | <b>a</b>        | The device is already locked.                                                                                                    |

To return to RSNetWorx for DeviceNet software so that you can correct the status of the indicated devices, close the Safety Device Verification Wizard by clicking Cancel.

To skip the devices listed and continue the verification process for other safety devices on the network, click Next.

### **Select Devices to Verify**

Choose which devices to verify by using the checkboxes in the Verify column of the Verify Safety Device Configuration dialog box. You can select only the devices whose status is Ready to be verified.

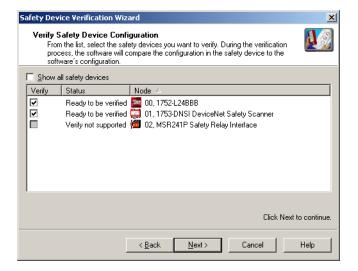

If the Show all safety devices checkbox is checked, the dialog box lists all of the safety devices on the network and shows their current status. If it is unchecked, which is the default, only devices with the following status are shown:

Verify FAILED

The upload and compare operation indicated that the configuration in the device does not match the configuration in the RSNetWorx for DeviceNet configuration file.

Ready to be verified
 The device is not safety-locked and can be selected for verification.

Verify not supported

The device is not safety-locked, but the device does not support verification via the Safety Device Verification Wizard. Consult your user documentation for information on how to verify this device. Once the device has been verified, it can be safety-locked by the wizard.

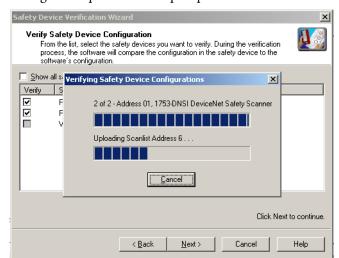

Click Next to begin the upload and compare process.

TIP If you click Next without selecting a device to verify, the wizard checks whether any devices were verified or are ready to be locked in this execution of the wizard.

| If                                        | Then the wizard displays                     |
|-------------------------------------------|----------------------------------------------|
| Devices were verified                     | the Review dialog box listing those devices. |
| Devices are ready to be safety-<br>locked | the Lock dialog box listing those devices.   |
| No devices were verified                  | the Finish dialog box.                       |
| No devices are ready to be safety-locked  | the Finish dialog box.                       |

## **Review the Safety Device Verification Reports**

The Review page displays safety devices with status of either Verify FAILED or Ready to be Safety Locked.

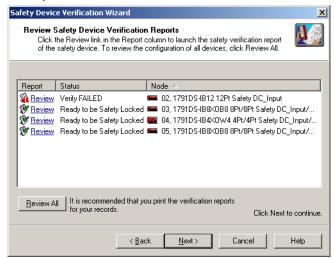

- 1. Click Review in the Report column to launch the device's HTML report in your default browser.
- 2. Click Review All to generate an HTML verification report for all of the devices listed.

**TIP** If a device's status is Verify FAILED, more information is provided in the verification failure report.

3. Review and print the verification reports for your records.

**IMPORTANT** You must review the device configurations and record the configuration signatures prior to operating a safety application.

### **Lock Safety Devices**

#### **IMPORTANT**

Before you lock your safety device configurations, you must perform all of the verification steps required for your application.

1. Choose which devices to safety-lock by checking the checkbox in the Lock column for each device that is ready to be safety-locked.

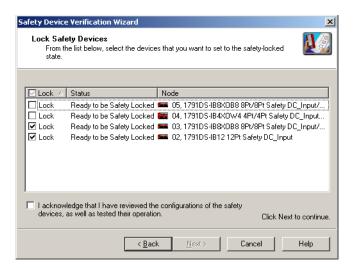

- **2.** You must check the acknowledgement checkbox before the locking process can continue.
- 3. Click Next.

The wizard performs a final comparison of the configuration signature in each safety device to its configuration signature in RSNetWorx for DeviceNet software before locking the device.

**4.** View the Safety Device Verification Wizard Summary

Before closing, the wizard displays a summary of all the safety devices that were safety-locked, the number of safety devices that still need to be safety-locked, and lets you display the verified and safety-locked state of all of the safety devices on the network.

**5.** Click Finish to close the wizard.

# Replacing POINT Guard I/O Modules

| Topic                                                                                      | Page |
|--------------------------------------------------------------------------------------------|------|
| The Safety Network Number                                                                  | 137  |
| Manually Setting the Safety Network Number                                                 | 138  |
| Resetting a Module to Out-of-box Condition                                                 | 139  |
| Replacing a Module in a GuardLogix System on an EtherNet/IP Network                        | 141  |
| Replacing a Module When Using a SmartGuard or GuardLogix Controller on a DeviceNet Network | 147  |

This chapter provides information on replacing POINT Guard I/O modules when they are connected to GuardLogix or SmartGuard controllers. For more information on these controllers, refer to the controller publications listed in the Additional Resources on page 11.

A major difference in functionality between the GuardLogix and SmartGuard safety controllers affects the replacement of safety I/O modules. GuardLogix controllers retain I/O module configuration on-board and are able to download the configuration to the replacement module. SmartGuard controllers do not retain I/O module configuration, so you need to use RSNetWorx for DeviceNet software to download the configuration to the replacement module.

# **The Safety Network Number**

Replacing a safety I/O module that sits on a CIP safety network is more complicated than replacing standard devices because of the safety network number (SNN). The module number and SNN make up the safety module's DeviceID. Safety devices require this more complex identifier to make sure that duplicate module numbers do not compromise communication between the correct safety devices.

The following, simplified example shows Guard I/O modules on a DeviceNet network. Your products may differ, but the function is the same.

#### **EXAMPLE**

The DeviceNet network supports 64 node numbers, so if you have 100 devices on multiple DeviceNet networks, there are at least 36 duplicate node numbers being used. Even though the duplicate nodes are on separate DeviceNet networks, this must still be considered in a safety system.

In this example, the DNB scanner #1 is connected to node 5. The DNB scanner #2 is connected to another node 5. If the cables get inadvertently crossed, the scanners may be communicating with the incorrect node 5.

#### **Crossed Cables**

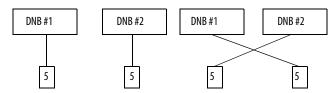

This crossed-cable scenario is unacceptable for a safety system. The SNN provides unique identification of every safety device. In this next example, all of the devices connected to DNB scanner #1 have an SNN of 100. All devices connected to DNB scanner #2 have an SNN of 101. If the cables get inadvertently crossed, the node connected to DNB scanner #1 changes from 100/5 to 101/5. The node connected to DNB scanner #2 changes from 101/5 to 100/5. Therefore, the safety connections are **not** made if the cables get crossed.

#### Connections Not Made

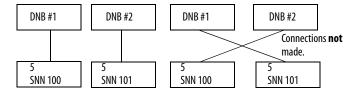

## Manually Setting the Safety Network Number

The previous examples showed how the SNN is used to provide safety-connection integrity after the system is operational. But the SNN is also used to provide integrity on the initial download to the POINT Guard I/O module.

If a safety signature exists, then the POINT Guard I/O module must have a proper SNN/node number identification that matches the module within the safety controller project, before it can receive its configuration. And to keep integrity, the setting of the module's SNN is **required** to be a manual action. This manual action is to use the 'set' function on an out-of-box POINT Guard I/O module.

Safety Network Number X Format: <u>▼</u>ime-based <u>G</u>enerate 8/25/2004 9:19:02.574 AM Manual DeviceNet: (Decimal) Number: 2E95\_0312\_7A2E Сору (Hex) <u>S</u>et 0K Cancel Help

Figure 45 - Setting the SNN with a GuardLogix Controller

Figure 46 - Setting the SNN with a SmartGuard Controller

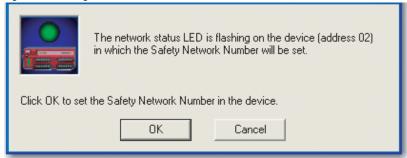

# Resetting a Module to Out-of-box Condition

If a POINT Guard I/O module was used previously, clear the existing configuration before installing it on a safety network.

| When using POINT Guard I/O with a                                    | See                                                   |  |
|----------------------------------------------------------------------|-------------------------------------------------------|--|
| GuardLogix controller on an EtherNet/IP network                      | By Using the Logix Designer Application on page 139   |  |
| GuardLogix controller with 1734-PDN module on a<br>DeviceNet network | By Using RSNetWorx for DeviceNet Software on page 140 |  |
| SmartGuard controller on a DeviceNet network                         |                                                       |  |

# By Using the Logix Designer Application

When the Logix Designer application is online, the Safety tab of the Module Properties dialog box displays the current configuration ownership. When the opened project owns the configuration, Local is displayed. When a second device owns the configuration, Remote is displayed, along with the safety network number (SNN), and node address or slot number of the configuration owner. Communication error is displayed if the module read fails.

If the connection is Local, you must inhibit the module connection before resetting ownership. To inhibit the module:

- 1. Right-click the module and choose Properties.
- 2. Click the Connection tab.
- 3. Check the inhibit module checkbox.
- 4. Click Apply and then OK.

Follow these steps to reset the module to its out-of-box configuration when online.

- 1. Right-click the module and choose Properties.
- 2. Click the Safety tab.
- 3. Click Reset Ownership.

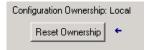

You cannot reset ownership when there are pending edits to the module properties, when a safety task signature exists, or when safety-locked.

# By Using RSNetWorx for DeviceNet Software

Follow these steps to reset the module to an out-of-box condition.

1. Right-click the module and choose Reset Safety Device.

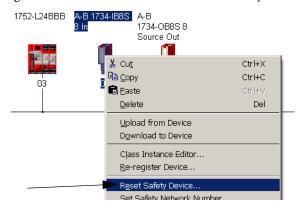

2. Check all of the options.

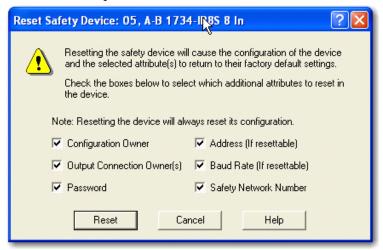

### 3. Click Reset.

# Replacing a Module in a GuardLogix System on an EtherNet/IP Network

If you are relying on a portion of the CIP Safety system to maintain SIL 3 behavior during module replacement and functional testing, you must not use the Configure Always feature. Go to Replacement with 'Configure Only When No Safety Signature Exists' Enabled on page 142.

If you are not relying on the entire routable CIP Safety control system to maintain SIL 3/PLe during the replacement and functional testing of a module, you can use the Configure Always feature. Go to Replacement with 'Configure Always' Enabled on page 146.

Module replacement is configured on the Safety tab of the GuardLogix controller.

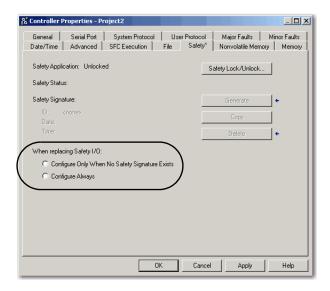

## Replacement with 'Configure Only When No Safety Signature Exists' Enabled

When a module is replaced, the configuration will be downloaded from the safety controller if the DeviceID of the new module matches the original. The DeviceID is a combination of the node/IP address and the safety network number (SNN) and is updated whenever the SNN is set.

If the project is configured as 'Configure Only When No Safety Signature Exists', follow the appropriate instructions in Table 11 to replace a POINT Guard I/O module based on your scenario. Once you have completed the steps in the scenario correctly, the DeviceID will match the original, enabling the safety controller to download the proper module configuration, and re-establish the safety connection.

Table 11 - Replacing a Module

| GuardLogix Safety<br>Signature Exists | Replacement<br>Module Condition                | Action Required                                                                                                |
|---------------------------------------|------------------------------------------------|----------------------------------------------------------------------------------------------------|
| No                                    | No SNN<br>(Out-of-box)                         | None. The module is ready for use.                                                                             |
| Yes or No                             | Same SNN as original safety task configuration | None. The module is ready for use.                                                                             |
| Yes                                   | No SNN<br>(Out-of-box)                         | See Scenario 1 - Replacement Module Is Out-of-box and Safety Signature Exists on page 142.                     |
| Yes                                   | Different SNN from original safety task        | See Scenario 2 - Replacement Module SNN Is Different from Original and Safety Signature Exists on page 143.    |
| No                                    | configuration                                  | See Scenario 3 - Replacement Module SNN Is Different from Original and No Safety Signature Exists on page 145. |

Scenario 1 - Replacement Module Is Out-of-box and Safety Signature Exists

- 1. Remove the old I/O module and install the new module.
- 2. Right-click the replacement POINT Guard I/O module and choose Properties.
- 3. Click \_\_\_\_ to the right of the safety network number to open the Safety Network Number dialog box.

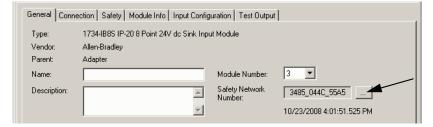

4. Click Set.

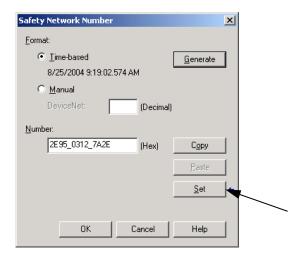

**5.** Verify that the Network Status (NS) status indicator is alternating red/green on the correct module before clicking Yes on the confirmation dialog box to set the SNN and accept the replacement module.

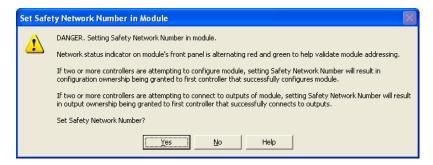

**6.** Follow your company-prescribed procedures to functionally test the replaced I/O module and system and to authorize the system for use.

Scenario 2 - Replacement Module SNN Is Different from Original and Safety Signature Exists

- 1. Remove the old I/O module and install the new module.
- 2. Right-click your POINT Guard I/O module and choose Properties.

3. Click the Safety tab.

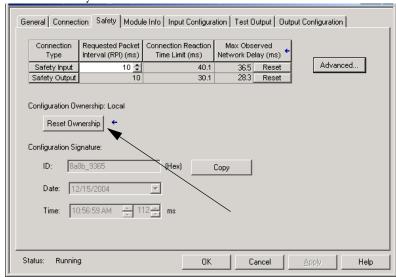

- 4. Click Reset Ownership.
- 5. Click OK.
- 6. Right-click your GuardLogix controller and choose Properties.
- 7. Click \_\_\_\_ to the right of the safety network number to open the Safety Network Number dialog box.

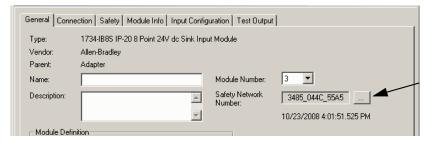

8. Click Set.

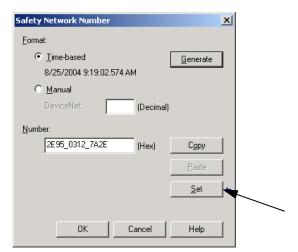

**9.** Verify that the Network Status (NS) status indicator is alternating red/green on the correct module before clicking Yes on the confirmation dialog box to set the SNN and accept the replacement module.

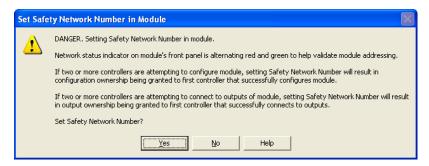

**10.** Follow your company-prescribed procedures to functionally test the replaced I/O module and system and to authorize the system for use.

Scenario 3 - Replacement Module SNN Is Different from Original and No Safety Signature Exists

- 1. Remove the old I/O module and install the new module.
- 2. Right-click your POINT Guard I/O module and choose Properties.
- 3. Click the Safety tab.

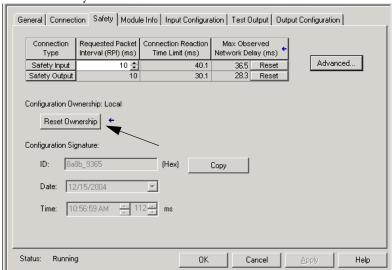

- 4. Click Reset Ownership.
- 5. Click OK.
- **6.** Follow your company-prescribed procedures to functionally test the replaced I/O module and system and to authorize the system for use.

### Replacement with 'Configure Always' Enabled

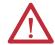

**ATTENTION:** Enable the 'Configure Always' feature only if the entire CIP Safety Control System is **not** being relied on to maintain SIL 3 behavior during the replacement and functional testing of a module.

Do not place modules that are in the out-of-box condition on a CIP Safety network when the Configure Always feature is enabled, except while following this replacement procedure.

When the 'Configure Always' feature is enabled, the controller automatically checks for and connects to a replacement module that meets all of the following requirements:

- The controller has configuration data for a compatible module at that network address.
- The module is in out-of-box condition or has an SNN that matches the configuration.

If the project is configured for 'Configure Always', follow the appropriate steps to replace a POINT Guard I/O module.

1. Remove the old I/O module and install the new module.

| If                                    | then                                                                                                    |
|---------------------------------------|----------------------------------------------------------------------------------------------------|
| the module is in out-of-box condition | go to step <u>6</u> .  No action is needed for the GuardLogix controller to take ownership of the module. |
| an SNN mismatch error occurs          | go to the next step to reset the module to out-of-box condition.                                          |

- 2. Right-click your POINT Guard I/O module and choose Properties.
- **3.** Click the Safety tab.

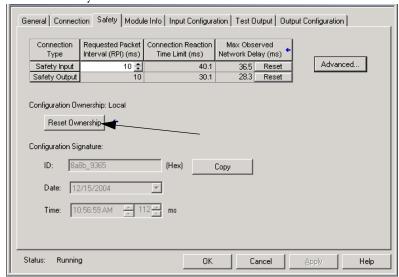

- 4. Click Reset Ownership.
- 5. Click OK.
- **6.** Follow your company-prescribed procedures to functionally test the replaced I/O module and system and to authorize the system for use.

## Replacing a Module When Using a SmartGuard or GuardLogix Controller on a DeviceNet Network

Follow these steps to replace an I/O module when the module and the controller are on a DeviceNet network.

- 1. Replace the module and match the node number of the original module.
- **2.** In RSNetWorx for DeviceNet software, open your project.

If the replacement module is out-of-box or has an SNN that does not match the original module, the module appears with an exclamation mark.

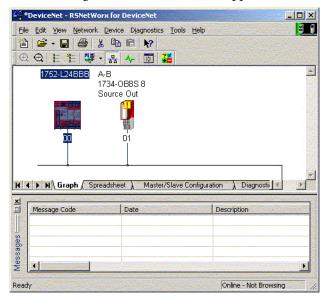

3. Right-click the module and choose Download to Device.

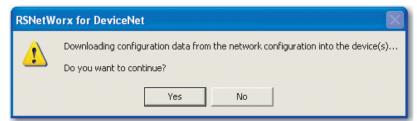

- 4. Click Yes to confirm.
- **5.** Click Download on the Safety Network Number Mismatch dialog box to set the SNN on the replacement module.

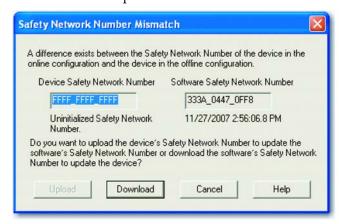

**6.** Verify that the (NS) Network Status indicator is flashing on the correct module and click OK to set the SNN on that device.

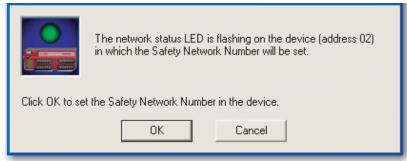

RSNetWorx for DeviceNet software confirms that the SNN has ben set.

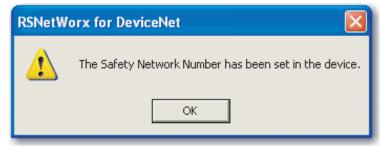

Once the download successfully completes, the main project view displays this message: 'The device at address xx has been downloaded. Any device-specific messages related to the download operation are displayed separately.'

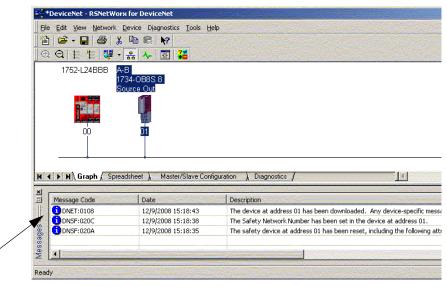

Assuming this is the proper configuration from the original DNT file, the SNN and configuration signature now match that of the original. If you are already connected to the controller, a connection is made. The controller does not need to be taken out of Run mode to download to the replacement module.

If you download this configuration to a temporary setup, place the module on the network and it automatically connects to the controller.

If the configuration downloaded to the module was not from the original DNT file, the configuration signature will not match the original. Even if you recreate the same parameters in a new DNT file, the time and date portions of the signature will be different so the connection to the controller is not made. If this occurs, click the Safety Connection tab for the controller that prompted you that the configuration signature is different and provides you with the option to match the new configuration signature. However, you should first re-validate the safety system because it is not using the original DNT file.

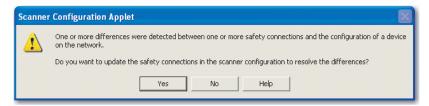

#### 7. Click Yes.

This takes the controller out of Run mode and prompts you to download the changes.

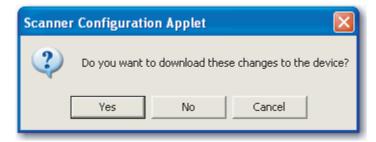

- **8.** Click Yes to download the new connection configuration to the SmartGuard controller.
  - After the download is complete, place the controller back in Run mode and the connection to the replacement module is established.
- **9.** Follow your company-prescribed procedures to functionally test the replaced I/O module and system and to authorize the system for use.

Notes:

## **Indicators**

| Topic                                | Page |
|--------------------------------------|------|
| Module                               | 152  |
| Network Status                       | 152  |
| Configuration Lock                   | 152  |
| Power                                | 153  |
| 1734-IE4S Sensor Power               | 153  |
| 1734-IE4S Safety Analog Input Status | 153  |
| 1734-IB8S Safety Input Status        | 153  |
| 1734-0B8S Safety Output Status       | 154  |

Figure 47 - Indicators Placement

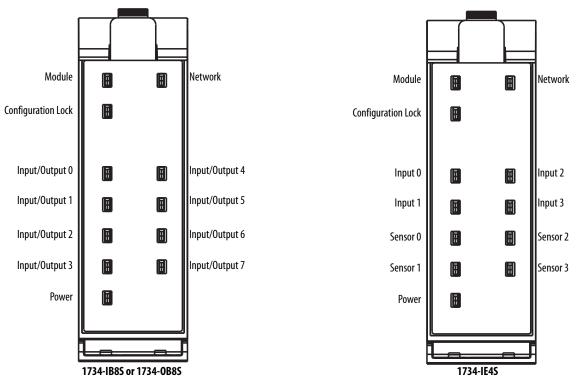

## Module

| Indicator |                        | Description                                                | Recommended Action                                                                    |
|-----------|------------------------|------------------------------------------------------------|---------------------------------------------------------------------------------------|
| MS        | Off                    | No power is applied to the module.                         | Apply power to this connector.                                                        |
|           | Solid green            | The module is operating normally.                          | None.                                                                                 |
|           | Solid red              | The module detected an unrecoverable fault.                | Cycle power to the module. If problem persists, replace the module.                   |
|           | Flashing green         | Device is in the Idle or Standby state.                    | Configure the module and establish connection.                                        |
|           | Flashing red           | The module has detected a recoverable fault.               | Cycle power to the module or reset the module.                                        |
|           |                        | User-initiated firmware update is in progress.             | Wait for firmware update to complete.                                                 |
|           | Flashing red and green | Module is not configured.                                  | Reconfigure the module. For additional information, inspect Network Status indicator. |
|           |                        | The module is performing its power-cycle diagnostic tests. | Wait for the module to complete its power-cycle diagnostics.                          |

## **Network Status**

| Indicator |                | Description                                                                                                    | Recommended Action                                |
|-----------|----------------|----------------------------------------------------------------------------------------------------|---------------------------------------------------|
| NS        | Off            | The module is not online with the network or there is no power.                                                                           | Verify your network is working properly.          |
|           | Flashing green | Module online with no connections in established state.                                                                                   | Verify your network and module configuration.     |
|           |                | The module identified the communication rate of the network but no connections are established.                                           |                                                   |
|           | Solid green    | Module online with connections in established state. The module is operating normally.                                                    | None.                                             |
|           | Flashing red   | One or more I/O connections is in timed-out state.                                                                                        | Verify your network and module configuration.     |
|           |                | A user-initiated firmware update is in progress.                                                                                          | Wait for firmware update to complete.             |
|           | Solid red      | Critical link failure. The module detected an error that prevents it from communicating on the network, such as a duplicate node address. | Cycle power to the module. Check node addressing. |

## **Configuration Lock**

| Indicator         |                 | Description                                                                              | Recommended Action                                              |  |
|-------------------|-----------------|------------------------------------------------------------------------------------------|-----------------------------------------------------------------|--|
| LK <sup>(1)</sup> | Off             | No configuration or configured by a GuardLogix originator.                               | Validate configuration by a network configuration tool, such as |  |
|                   |                 | Invalid configuration data.                                                              | RSNetWorx software.                                             |  |
|                   | Solid yellow    | olid yellow Locked. None.                                                                |                                                                 |  |
|                   |                 | Valid configuration, locked by a network configuration tool, such as RSNetWorx software. |                                                                 |  |
|                   | Flashing yellow | Not locked.                                                                              | None.                                                           |  |
|                   |                 | Valid configuration by a network configuration tool, such as RSNetWorx software.         |                                                                 |  |

<sup>(1)</sup> Not applicable when used with GuardLogix controllers.

### **Power**

| Indicator |        | Description                                                      | Recommended Action                                                                                                    |  |
|-----------|--------|------------------------------------------------------------------|----------------------------------------------------------------------------------------------------|--|
| PWR       | Off    | No field power applied.                                          | Apply field power.                                                                                                    |  |
|           | Green  | Normal condition, field power supplied and within specification. | None.                                                                                                    |  |
|           | Yellow | Field power out of specification.                                | The module is configured to use sensor power, and either the sensor is drawing too much current (short in the wiring or sensor), or the sensor is not drawing any current (broken wire or sensor).  Check your connectors, wiring, and voltages. |  |

### 1734-IE4S Sensor Power

| Indicator |                                                       | Description           | Recommended Action                          |
|-----------|-------------------------------------------------------|-----------------------|---------------------------------------------|
| \$0\$3    | S3 Off Sensor power is not used.                      |                       | None.                                       |
|           | Green                                                 | Sensor power is used. | None.                                       |
|           | Red Over-current or under-current sensor power fault. |                       | Check connectors, wiring, and power supply. |

## 1734-IE4S Safety Analog Input Status

| Indicator                                                                                 |        | Description                                                                               | Recommended Action                                                                                                    |  |
|-------------------------------------------------------------------------------------------|--------|-------------------------------------------------------------------------------------------|----------------------------------------------------------------------------------------------------|--|
| 03 <sup>(1)</sup>                                                                         | Off    | Safety analog input is not used or the module is being configured.                        | Reconfigure the channel, if desired.                                                                                                    |  |
|                                                                                           | Yellow | Safety analog input is configured for use and no faults exist.                            | None.                                                                                                    |  |
|                                                                                           | Red    | A fault has been detected in the analog input signal path.                                | Check the fault code in the module using one of the data assemblies that contains the Fault Reason. See <a href="Appendix B">Appendix B</a> for details.  Check configuration, field wiring, and devices. If no problem found, replace module. |  |
| Flashing red A fault has been detected in the partner input signal path of configuration. |        | A fault has been detected in the partner input signal path of a dual-input configuration. | Check the field wiring and verify your configuration for the partner circuit. If no problem found, replace module.                                                                                                    |  |

<sup>(1)</sup> Indicator behavior in Tachometer mode facilitates machine setup and troubleshooting. When the tachometer signal is below the configured OFF threshold, the indicator is off. When the tachometer signal is above the ON threshold, the indicator is yellow. Status indicator behavior during normal operation is dependent upon the module update rate and is not intended to indicate the actual tachometer input. When the input rate is above 30 Hz, the status indicator will be solid yellow. When the input rate is below 30 Hz, the status indicator will be flashing yellow as the signal turns on and off.

## 1734-IB8S Safety Input Status

| Indicator                                                                              |                                                                        | Description                                                                           | Recommended Action                                                                                                 |  |
|----------------------------------------------------------------------------------------|------------------------------------------------------------------------|---------------------------------------------------------------------------------------|----------------------------------------------------------------------------------------------------|--|
| 07                                                                                     | Off                                                                    | Safety input is off, or module is being configured.                                   | Turn the safety input on or reconfigure the channel, if desired.                                                   |  |
|                                                                                        | Yellow                                                                 | Safety input is on.                                                                   | None.                                                                                                    |  |
|                                                                                        | Red A fault in the external wiring or input circuit has been detected. |                                                                                       | Check configuration, field wiring, and devices. If no problem found, replace module.                               |  |
| Flashing red A fault in the partner input circuit of a dual-input configurat detected. |                                                                        | A fault in the partner input circuit of a dual-input configuration has been detected. | Check the field wiring and verify your configuration for the partner circuit. If no problem found, replace module. |  |

## 1734-OB8S Safety Output Status

| Indicator |              | Description                                                                             | Recommended Action                                                                           |
|-----------|--------------|-----------------------------------------------------------------------------------------|----------------------------------------------------------------------------------------------|
| 07        | Off          | Safety output is off, or module is being configured.                                    | Turn the safety output on or reconfigure the channel, if desired.                            |
|           | Yellow       | Safety output is on.                                                                    | None.                                                                                        |
|           | Red          | A fault in the output circuit has been detected.                                        | Check the circuit wiring and end device. If no problem found, replace module.                |
|           |              | The tag values in a dual output configuration do not have the same value.               | Make sure logic is driving tag values to the same state (off or on).                         |
|           | Flashing red | A fault in the partner output circuit of a dual-output configuration has been detected. | Check the circuit wiring and end device of the partner. If no problem found, replace module. |

# Get I/O Diagnostic Status from Modules in Logix Systems

| Topic                                               | Page |
|-----------------------------------------------------|------|
| Message Instructions                                | 155  |
| Configure the Message Instruction                   | 156  |
| Class, Instance, and Attribute Data for I/O Modules | 157  |

You can use message instructions in a Logix system to determine the cause of input point or output point faults.

## **Message Instructions**

When the controller detects a fault on an input or output point, you can use a message instruction to explicitly retrieve the cause of the fault.

In this example, we use a 1734-OB8S module with the Input Status set to return Point Status. This table illustrates the controller tags that you can monitor for this module.

| -Adapter: 2:1.Pt000utputStatus | 0 | Decimal | BOOL | Safety |
|--------------------------------|---|---------|------|--------|
| -Adapter:2:I.Pt01OutputStatus  | 0 | Decimal | BOOL | Safety |
| -Adapter:2:I.Pt020utputStatus  | 0 | Decimal | BOOL | Safety |
| -Adapter:2:I.Pt030utputStatus  | 0 | Decimal | BOOL | Safety |
| -Adapter:2:I.Pt040utputStatus  | 0 | Decimal | BOOL | Safety |
| -Adapter:2:I.Pt050utputStatus  | 0 | Decimal | BOOL | Safety |
| Adapter:2:1.Pt060utputStatus   | 0 | Decimal | BOOL | Safety |
| Adapter:2:1.Pt07OutputStatus   | 0 | Decimal | BOOL | Safetv |

Use the Point Output Status bits to detect if one or more of the output points on the module have a fault:

- If any status bit goes to a value of 0 (0 = error, 1 = no error), use the status bit to condition your message instruction as follows.
- Place these rungs in the standard task.

This sample ladder logic is monitoring the status of output point 3. This ladder logic rung examines the Output Point Status and, when a fault is detected (0 = error), the message instruction is executed.

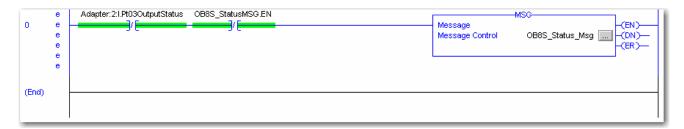

### Configure the Message Instruction

Follow this procedure to edit the Message Configuration dialog box.

- 1. In the Message Instruction in the ladder logic, click the icon.
- **2.** On the Configuration tab, enter the appropriate data for what you want to monitor.
  - a. From the Service Type pull-down menu, choose Get Attribute Single.
  - b. Enter the Class, Instance, and Attribute data, referring to the appropriate tables on pages 157...158.
- **3.** On the Communication tab, specify the path for the message.

This example illustrates values you enter to determine the reason for the fault on Output 3.

Figure 48 - Message Instruction Configuration Example

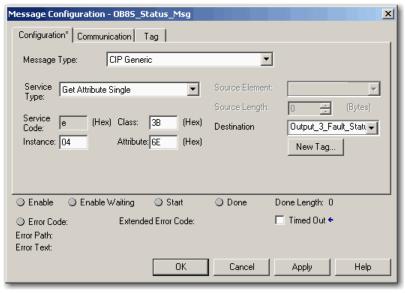

TIP When entering the Instance value, enter the input/output point plus 1 In this example, Output Point 3 is Instance 4.

## Data for I/O Modules

instruction.

Table 12 - Digital Safety Input Module (1734-IB8S)

| Service Type | Function                                                                              | Command (hex)   |          |             |              |              | Response (hex)                                                                                                    |
|--------------|---------------------------------------------------------------------------------------|-----------------|----------|-------------|--------------|--------------|----------------------------------------------------------------------------------------------------|
|              |                                                                                       | Service<br>Code | Class ID | Instance ID | Attribute ID | Data<br>Size |                                                                                                    |
|              | Reads the cause for the safety digital input fault specified by the Instance ID (18). | 0E              | 3D       | 0108        | 6E           |              | 0: No error 01: Configuration invalid 02: External test signal error 03:Internal input error 04: Discrepancy error 05: Error in the other dual channel input |

### Table 13 - Digital Safety Input Module Test Outputs (1734-IB8S)

| Service Type            | Function                                                                                                    | Command         | Command (hex) |             |              |                                 | Response (hex)                                                                                                    |
|-------------------------|----------------------------------------------------------------------------------------------------|-----------------|---------------|-------------|--------------|---------------------------------|----------------------------------------------------------------------------------------------------|
|                         |                                                                                                    | Service<br>Code | Class ID      | Instance ID | Attribute ID | Data Size                       |                                                                                                    |
| Get Attribute<br>Single | Reads the cause of the test output fault specified by the Instance ID (14).                                                           | 0E              | 09            | 0104        | 76           | -                               | 0 = No error 01: Configuration invalid 02: Overload detected 03: Cross circuit detected 05: Output ON error 06: Undercurrent detected for muting lamp |
| Set Attribute<br>Single | Configures the test output to turn off or hold its last state after a communication error for an output specified by the Instance ID. | 10              | 09            | 0104        | 05           | 1 byte<br>00: Clear<br>01: Hold | -                                                                                                    |

#### Table 14 - Digital Safety Output Module (1734-0B8S)

| Service Type            | Function                                                                               | Command         | (hex)    |             |              |           | Response (hex)                                                                                                    |
|-------------------------|----------------------------------------------------------------------------------------|-----------------|----------|-------------|--------------|-----------|----------------------------------------------------------------------------------------------------|
|                         |                                                                                        | Service<br>Code | Class ID | Instance ID | Attribute ID | Data Size |                                                                                                    |
| Get Attribute<br>Single | Reads the cause for the safety digital output fault specified by the Instance ID (18). | OE              | 3B       | 0108        | 6E           | -         | 0: No error 01: Configuration invalid 02: Over current detected 03: Short circuit detected 04: Output ON error 05: Error in the other dual channel output 06: N/A 07: N/A 08: Dual channel violation 09: Short circuit detected at safety output |

Table 15 - Safety Analog Input Module (1734-IE4S)

| Service Type            | Function                                                                            | Command         | d (hex)  |             |              |                  | Response (hex) <sup>(1)</sup>                                                                                                    |
|-------------------------|-------------------------------------------------------------------------------------|-----------------|----------|-------------|--------------|------------------|----------------------------------------------------------------------------------------------------|
|                         |                                                                                     | Service<br>Code | Class ID | Instance ID | Attribute ID | Data Size        |                                                                                                    |
| Get Attribute<br>Single | Reads the cause of the safety analog input fault specified by the Instance ID (14). | OE              | 4        | 0104        | 6            |                  | 00: Reserved 01: No error 02: Signal over-range 03: Signal under-range 04: Signal test failure 05: Dual-channel discrepancy 06: Error in the other dual-channel input 08: Reserved 100: Sensor supply overcurrent 101: Sensor supply undercurrent 102: Analog-digital converter (ADC) CPU Timing Fault (2) 103: 3.3V undervoltage 104: 3.3V overvoltage 105: CPU fault 106: Flash fault 107: RAM fault 108: Single-channel discrepancy 109: Tach Dual Low 110: Undefined error 111: Flash enable fault 112: Serial pattern fault 113: Channel uniqueness fault 114: Watchdog fault 115: Sync timeout fault 116: Missing clock fault 117: SCI Tx fault 118: ADC fault 119: ADC neighbor 1.8V fault 120: ADC channel configuration mismatch 121: SPI sequence number mismatch 122: Runtime 3.3V over- or under-voltage error 123: Reserved 124: Reserved 125: Field I/O power is missing 126: Startup 3.3V over- or under-voltage error |
| Get Attribute<br>Single | Reads the data associated with the given instance of the defined assembly           | 0E              | 4        | 946         | 3            | 6 <sup>(3)</sup> | input power                                                                                                    |

 $<sup>(1) \</sup>quad \text{See the fault code definitions in Table 16 for details.}$ 

<sup>(2)</sup> Missing clock, watchdog timeout.

<sup>(3)</sup> For this instance, specify the Destination Tag to be a  $\mathsf{SINT}[6]$ .

**Table 16 - Fault Code Definitions for 1734-IE4S Modules** 

| Fault Code | Description                          | Definition                                                                                      | Recommended Action                                                                                                    |
|------------|--------------------------------------|-------------------------------------------------------------------------------------------------|----------------------------------------------------------------------------------------------------|
| 2          | Signal Over Range                    | Exceeded configured range                                                                       | Check field wiring and/or power                                                                                                    |
| 3          | Signal Under Range                   | Below configured range                                                                          | Check field wiring and/or power                                                                                                    |
| 4          | Signal Test Failure                  | Undefined error for IE4S                                                                        | If the problem persists, replace module                                                                                                    |
| 5          | Dual Channel Discrepancy             | Exceeded tolerance between dual channels                                                        | Check field sensors to determine cause of discrepancy                                                                                                    |
| 6          | Error in other Dual Channel<br>Input | Partner channel faulted                                                                         | Troubleshoot partner channel fault                                                                                                    |
| 100        | Sensor Supply Overcurrent            | Exceeded specification                                                                          | Check field wiring and sensor power draw                                                                                                    |
| 101        | Sensor Supply<br>Undercurrent        | Too little current drawn from sensor power                                                      | Check field wiring and sensor power draw                                                                                                    |
| 102        | ADC CPU Timing Fault                 | ADC missed a clock, failed a sync, or watchdog<br>(combination flag)                            | If the problem persists, replace module                                                                                                    |
| 103        | 3.3V Undervoltage                    | 3.3V supply voltage was detected too low                                                        | If the problem persists, replace module                                                                                                    |
| 104        | 3.3V Overvoltage                     | 3.3V supply voltage was detected too high                                                       | If the problem persists, replace module                                                                                                    |
| 105        | CPU Fault                            | ADC failed register, instruction, or flag diagnostic                                            | If the problem persists, replace module                                                                                                    |
| 106        | Flash Fault                          | FLASH test detected bit errors                                                                  | If the problem persists, replace module                                                                                                    |
| 107        | RAM fault                            | RAM test detected bit errors                                                                    | If the problem persists, replace module                                                                                                    |
| 108        | Single Channel<br>Discrepancy        | Dual measurements of single channel disagree                                                    | If the problem persists, replace module                                                                                                    |
| 109        | Tach Dual Low                        | Both channels LO at same time                                                                   | Check sensor signal timing                                                                                                    |
| 110        | Undefined Error                      | Undefined error                                                                                 | If the problem persists, replace module                                                                                                    |
| 111        | Flash Enable Fault                   | ADC's nonvolatile memory drawing too much current (micro jumped to nonvolatile for some reason) | If the problem persists, replace module                                                                                                    |
| 112        | Serial Pattern Fault                 | Serial communication pattern errors detected                                                    | Check field wiring for proper grounding/shielding Verify that the temperature within the enclosure is not excessive If the problem persists, replace module |
| 113        | Channel Uniqueness Fault             | Pulse testing of ADC multiplexor revealed improper channel                                      | If the problem persists, replace module                                                                                                    |
| 114        | Watchdog Fault                       | ADC watchdog timed out                                                                          | If the problem persists, replace module                                                                                                    |
| 115        | Sync Timeout Fault                   | ADC conversion out of sync                                                                      | If the problem persists, replace module                                                                                                    |
| 116        | Missing Clock fault                  | ADC detected a missing clock                                                                    | If the problem persists, replace module                                                                                                    |
| 117        | SCI Tx fault                         | Serial communication bit errors detected                                                        | Check field wiring for proper grounding/shielding<br>Verify temperature within enclosure is not excessive<br>If the problem persists, replace module        |
| 118        | ADC fault                            | ADC test pattern failure                                                                        | If the problem persists, replace module                                                                                                    |
| 119        | ADC neighbor 1.8V fault              | ADC detected out-of-range voltage on its partner                                                | If the problem persists, replace module                                                                                                    |
| 120        | ADC channel config<br>mismatch       | Dual ADCs are not configured the same                                                           | If the problem persists, replace module                                                                                                    |
| 121        | SPI sequence number mismatch         | Serial communication state machines are out of sync                                             | If the problem persists, replace module                                                                                                    |
| 122        | Runtime 3.3V over/under error        | 3.3V supply voltage was detected too high or too low                                            | If the problem persists, replace module                                                                                                    |
| 125        | Field I/O power is missing           | 24V power is not within specification                                                           | Check field power supply and wiring                                                                                                    |
| 126        | Startup 3.3V over/under error        | OV-UV detector failed startup test                                                              | If the problem persists, replace module                                                                                                    |
| 127        | Sensor power/input wiring error      | Sensor power to input signal violation detected                                                 | Check field wiring                                                                                                    |

Notes:

## **Specifications**

| Торіс                        | Page |
|------------------------------|------|
| Technical Specifications     | 161  |
| Environmental Specifications | 172  |
| Certifications               | 173  |
| Legislations and Standards   | 173  |

## **Technical Specifications**

## **Safety Digital Input Module Specifications**

| Attribute                                                 | 1734-IB8S                                                                      |
|-----------------------------------------------------------|--------------------------------------------------------------------------------|
| Safety Input                                              |                                                                                |
| Inputs per module                                         | 8                                                                              |
| Input type                                                | Current sinking                                                                |
| Voltage, on-state input                                   | 1130V DC                                                                       |
| Voltage, off-state input, max                             | 5V DC                                                                          |
| Current, on-state input, min                              | 3.3 mA                                                                         |
| Current, off-state, max                                   | 1.3 mA                                                                         |
| IEC 61131-2 (input type)                                  | Type 3                                                                         |
| Reaction time                                             | <16.2 ms                                                                       |
| Pulse Test Output                                         |                                                                                |
| Output type                                               | Current sourcing                                                               |
| Number of sources (T0, T1M, T2, T3M)                      | 4                                                                              |
| Test output current (each output point)                   | 0.7 A max                                                                      |
| Aggregate current of test outputs per module              | 2.8 A @ 40 °C (104 °F)                                                         |
| Pulse width                                               | 525 μs                                                                         |
| Pulse period                                              | 144 ms                                                                         |
| Maximum field capacitance limit permitted per test output | 100 nF                                                                         |
| Current, max (when used to control muting lamp)           | 25 mA (to avoid fault when used as a muted lamp output)                        |
| Current, min (when used to control muting lamp)           | 5 mA (at which fault indication is generated when used as a muted lamp output) |

| Attribute                                                                                    | 1734-IB8S                                                                                                    |
|----------------------------------------------------------------------------------------------|----------------------------------------------------------------------------------------------------|
| 1734-IB8S temperature versus current derating for both horizontal and vertical installations | 2.8 A<br>2.0 A<br>2.0 C<br>(-4°F) 40°C 55°C<br>(104°F) (131°F)                                                                                 |
| Residual voltage, max                                                                        | 1.2V                                                                                                    |
| Output leakage current, max                                                                  | 0.1 mA                                                                                                    |
| Short circuit protection                                                                     | Yes                                                                                                    |
| POINTBus                                                                                     |                                                                                                    |
| POINTBus current, max                                                                        | 175 mA                                                                                                    |
| Power dissipation, max                                                                       | 2.44 W                                                                                                    |
| Thermal dissipation, max                                                                     | 8.34 BTU/hr                                                                                                    |
| Isolation voltage                                                                            | 50V (continuous), Basic Insulation Type between field side and system No isolation between individual channels Type tested at 707V DC for 60 s |
| Power bus, operating supply voltage                                                          | 24V DC nom                                                                                                    |
| Power bus, operating voltage range                                                           | 19.228.8V DC                                                                                                    |
| Input filter time, OFF to ON <sup>(1)</sup>                                                  | 0126 ms (in 6 ms increments)                                                                                                    |
| Input filter time, ON to OFF <sup>(1)</sup>                                                  |                                                                                                    |
| Terminal base screw torque                                                                   | See terminal base specifications                                                                                                    |
| Indicators                                                                                   | 1 yellow lock status indicator<br>1 green/yellow power status indicator<br>8 l/O channel status indicators                                     |
| Keyswitch positions (left and right)                                                         | 1734-IB8S: Key 1 = 8 (left); Key 2 = 1 (right)<br>1734-0B8S: Key 1 = 8 (left); Key 2 = 2 (right)                                               |
| North America temp code                                                                      | T4                                                                                                    |
| IEC temp code                                                                                | T4                                                                                                    |
| Enclosure type rating                                                                        | None (open-style)                                                                                                    |
| Wiring category <sup>(2)</sup>                                                               | 2 - on signal ports                                                                                                    |
| Wire size                                                                                    | Determined by installed terminal block                                                                                                    |
| Weight, approx.                                                                              | 62.4 g (2.2 oz)                                                                                                    |
| Dimensions (HxWxD), approx. (without terminal block)                                         | 77 x 25 x 55 mm (3.03 x 0.98 x 2.17 in.)                                                                                                    |
|                                                                                              |                                                                                                    |

<sup>(1)</sup> Input off-to-on filter time is the time from a valid input signal to recognition by the module. Input on-to-off time is the time from a valid input signal to recognition by the module.

<sup>(2)</sup> Use this conductor category information for planning conductor routing. Refer to the Industrial Automation Wiring and Grounding Guidelines, publication 1770-4.1.

## **Safety Digital Output Module Specifications**

| Attribute                                                                                    | 1734-0B8S                                                                                                    |
|----------------------------------------------------------------------------------------------|----------------------------------------------------------------------------------------------------|
| Safety Output                                                                                |                                                                                                    |
| Outputs per module                                                                           | 8                                                                                                    |
| Output type                                                                                  | Current sourcing                                                                                                    |
| Output current (each output point)                                                           | 1 A max                                                                                                    |
| Pulse width                                                                                  | 475 μs                                                                                                    |
| Pulse period                                                                                 | 575 ms                                                                                                    |
| Maximum field capacitance limit permitted per output                                         | 950 nF                                                                                                    |
| On-state voltage drop                                                                        | <0.6V                                                                                                    |
| Leakage current, max                                                                         | 0.1 mA                                                                                                    |
| Short-circuit detection                                                                      | Yes (short high and low and cross-circuit fault detect)                                                                                                 |
| Short-circuit protection                                                                     | Electronic                                                                                                    |
| Aggregate current of outputs per module                                                      | 8 A (4 A per terminal base) @ 40 °C (104 °F)                                                                                                    |
| 1734-088S temperature versus current derating for both horizontal and vertical installations | 8 A 6 A 4 A  -20 °C                                                                                                    |
| Reaction time                                                                                | <6.2 ms                                                                                                    |
| POINTBus                                                                                     |                                                                                                    |
| POINTBus current, max                                                                        | 190 mA                                                                                                    |
| Power dissipation, max                                                                       | 3.02 W                                                                                                    |
| Thermal dissipation, max                                                                     | 10.32 BTU/hr                                                                                                    |
| Isolation voltage                                                                            | 50V (continuous), Basic Insulation Type between field<br>side and system<br>No isolation between individual channels<br>Type tested at 707V DC for 60 s |
| Power bus, operating supply voltage                                                          | 24V DC nom                                                                                                    |
| Power bus, operating voltage range                                                           | 19.228.8V DC                                                                                                    |
| Input filter time, OFF to ON <sup>(1)</sup>                                                  | 0126 ms (in 6 ms increments)                                                                                                    |
| Input filter time, ON to OFF <sup>(1)</sup>                                                  |                                                                                                    |
| Terminal base screw torque                                                                   | See terminal base specifications                                                                                                    |
| Indicators                                                                                   | 1 yellow lock status indicator<br>1 green/yellow power status indicator<br>8 I/O channel status indicators                                              |
| Keyswitch positions (left and right)                                                         | Key 1 = 8 (left); Key 2 = 2 (right)                                                                                                    |
| Pilot duty rating                                                                            | Not rated                                                                                                    |

| Attribute                                            | 1734-0B8S                                |
|------------------------------------------------------|------------------------------------------|
| North America temp code                              | T4                                       |
| IEC temp code                                        | T4                                       |
| Enclosure type rating                                | None (open-style)                        |
| Wiring category <sup>(2)</sup>                       | 2 - on signal ports                      |
| Wire size                                            | Determined by installed terminal block   |
| Weight, approx.                                      | 62.4 g (2.2 oz)                          |
| Dimensions (HxWxD), approx. (without terminal block) | 75 x 24 x 55 mm (3.03 x 0.98 x 2.17 in.) |

<sup>(1)</sup> Input off-to-on filter time is the time from a valid input signal to recognition by the module. Input on-to-off time is the time from a valid input signal to recognition by the module.

### **Safety Analog Input Module Specifications**

| Attribute                                     | 1734-IE4S                                                                                                    |  |  |  |  |
|-----------------------------------------------|----------------------------------------------------------------------------------------------------|--|--|--|--|
| Safety Analog Input                           |                                                                                                    |  |  |  |  |
| Inputs per module                             | 4 single-ended                                                                                                    |  |  |  |  |
| Input type                                    | software-configurable for voltage, current, or tachometer                                                                           |  |  |  |  |
| Input voltage mode ranges                     | ±5V, ±10V, 05V, 010V                                                                                                    |  |  |  |  |
| Input current mode ranges                     | 020 mA, 420 mA                                                                                                    |  |  |  |  |
| Input tachometer mode ranges                  | 024V with configurable ON and OFF thresholds in 1V increments                                                                       |  |  |  |  |
| Voltage code range                            | Bipolar modes: -32768/+32767<br>Unipolar modes: 0/+32767                                                                            |  |  |  |  |
| Current code range (420 mA mode)              | -819232767                                                                                                    |  |  |  |  |
| Tachometer code range                         | 01000                                                                                                    |  |  |  |  |
| Voltage overrange thresholds                  | @ ±10V: 10.0V                                                                                                    |  |  |  |  |
| Voltage underrange thresholds                 | @ ±10V: -10.0V                                                                                                    |  |  |  |  |
| Current overrange thresholds                  | @ 020 mA: 20.0 mA                                                                                                    |  |  |  |  |
| Current underrange thresholds                 | @ 020 mA: 0.5 mA @420 mA: 4.0 mA                                                                                                    |  |  |  |  |
| Tachometer frequency range                    | 11000 Hz                                                                                                    |  |  |  |  |
| Tachometer overrange threshold                | 1 kHz                                                                                                    |  |  |  |  |
| ADC resolution                                | 12 bits                                                                                                    |  |  |  |  |
| Filter                                        | Single-pole anti-aliasing filter: • Filter frequency = 10 Hz                                                                        |  |  |  |  |
|                                               | followed by four-pole digital filter<br>Available corner frequencies, approx.                                                       |  |  |  |  |
|                                               | • 1 Hz<br>• 5 Hz<br>• 50 Hz                                                                                                    |  |  |  |  |
| Step response to 63% (approx.) <sup>(1)</sup> | Filter frequency @ 1 Hz = 450 ms Filter frequency @ 5 Hz = 125 ms Filter frequency @ 10 Hz = 72 ms Filter frequency @ 50 Hz = 25 ms |  |  |  |  |

<sup>(2)</sup> Use this conductor category information for planning conductor routing. Refer to the Industrial Automation Wiring and Grounding Guidelines, publication 1770-4.1.

| Attribute                                               | 1734-IE4S                                                                                                    |                                                                                                    |  |  |
|---------------------------------------------------------|----------------------------------------------------------------------------------------------------|----------------------------------------------------------------------------------------------------|--|--|
| Normal mode rejection                                   | Filter frequency @ 1 Hz:  -3 dB @ 0.7 Hz  -70 dB @ 50 Hz  -70 dB @ 60 Hz  Filter frequency @ 5 Hz:  -3 dB @ 2.6 Hz  -70 dB @ 50 Hz  -70 dB @ 60 Hz                   | Filter frequency @ 10 Hz:  -3 dB @ 4.8 Hz  -50 dB @ 50 Hz  -50 dB @ 60 Hz  Filter frequency @ 50 Hz:  -3 dB @ 10.2 Hz  -20 dB @ 50 Hz  -20 dB @ 60 Hz                                                                                    |  |  |
| Voltage mode input impedance                            | > 200K Ohms                                                                                                    |                                                                                                    |  |  |
| Current mode input impedance                            | <100 0hms                                                                                                    |                                                                                                    |  |  |
| Tachometer mode input impedance                         | > 200K Ohms                                                                                                    |                                                                                                    |  |  |
| Data value format                                       | 16-bit, two's complement                                                                                                    |                                                                                                    |  |  |
| Accuracy                                                | Voltage mode                                                                                                    | @ 25° C [77° F]: ±0.5% full scale<br>Drift: ±0.02% full scale/°C                                                                                                    |  |  |
|                                                         | Current mode <sup>(3)</sup>                                                                                                    | @ 25° C [77° F]: ±0.6% full scale<br>Drift: ±0.03% full scale/°C                                                                                                    |  |  |
|                                                         | Tachometer mode                                                                                                    | @ 25° C [77° F]: $\pm$ 2% gain error drift: $\pm$ 0.1%/°C additional gain error, due to temperature Example for a module at 100 Hz and 55 °C: Accuracy = 100 Hz x (0.02 + (0.001 x (55-25))) = 100 Hz x (0.02 + 0.03) = $\pm$ 5 Hz error |  |  |
| Calibration                                             | Factory-calibrated; no user-calibration                                                                                                    |                                                                                                    |  |  |
| Maximum overload on inputs                              | ±30V                                                                                                    |                                                                                                    |  |  |
| Isolation Voltage                                       | 50V continuous- basic Insulation Type, I/O and field power to system Type tested at 500V AC for 60 seconds No isolation between individual I/O or I/O to field power |                                                                                                    |  |  |
| I/O scan rate                                           | ≤ 6 ms                                                                                                    |                                                                                                    |  |  |
| Indicators                                              | 4 analog input (yellow/red<br>4 sensor power (green/red)<br>1 power (green/yellow)                                                                                   |                                                                                                    |  |  |
| Keyswitch positions (left and right)                    | Key 1 = 8 (left); Key 2 = 3                                                                                                    | (right)                                                                                                    |  |  |
| North America temp code                                 | T4A                                                                                                    |                                                                                                    |  |  |
| IEC temp code                                           | T4                                                                                                    |                                                                                                    |  |  |
| Enclosure type rating                                   | None (open-style)                                                                                                    |                                                                                                    |  |  |
| Pilot Duty Rating                                       | Sensor outputs not rated                                                                                                    |                                                                                                    |  |  |
| Wiring category <sup>(2)</sup>                          | 2 - on signal ports<br>1 - on power ports                                                                                                    |                                                                                                    |  |  |
| Wire Type                                               | Shielded on signal ports                                                                                                    |                                                                                                    |  |  |
| Wire size                                               | Determined by installed te                                                                                                    | rminal block                                                                                                    |  |  |
| Weight, approx.                                         | 68 g (2.4 oz)                                                                                                    |                                                                                                    |  |  |
| Dimensions (HxWxD), approx.<br>(without terminal block) | 77 x 24 x 55 mm (3.03 x 0.9                                                                                                    | 94 x 2.17 in.)                                                                                                    |  |  |
| POINTBus                                                |                                                                                                    |                                                                                                    |  |  |
| POINT Bus current, max                                  | 110 mA @ 5V                                                                                                    |                                                                                                    |  |  |
| Power Dissipation, max                                  | 2.2 W                                                                                                    |                                                                                                    |  |  |
| Thermal Dissipation, max                                | 7.5 BTU/hr                                                                                                    |                                                                                                    |  |  |
| Field Power Input                                       | 19.228.8V DC, 65 mA, C                                                                                                    | lass 2                                                                                                    |  |  |

| Attribute                                      | 1734-IE4S                              |
|------------------------------------------------|----------------------------------------|
| Sensor Output                                  |                                        |
| Output type                                    | Sensor power supply, 24V DC            |
| Rated output current per point                 | 150 mA max. per output @ 55°C (131 °F) |
| On-state voltage drop                          | ≤ 0.5V                                 |
| Leakage current, max                           | < 0.1 mA                               |
| Over current detection                         | Yes                                    |
| Open load detection                            | Yes                                    |
| Aggregate current of sensor outputs per module | 600 mA                                 |
| Terminal base screw torque                     | See terminal base specifications       |

- (1) For more information, see <u>Step Response and Filter Response for 1734-IE4S Modules on page 166</u>.
- Use this conductor category information for planning conductor routing. Refer to the Industrial Automation Wiring and Grounding Guidelines, publication <u>1770-4.1</u>.
- (3) For more information, see Figure 58, Accuracy Drift vs Temperature (Current mode) on page 171.

### Step Response and Filter Response for 1734-IE4S Modules

| Filter Setting | Step Response to 63% | Corner Frequency-3 dB |
|----------------|----------------------|-----------------------|
| 50 Hz          | ~ 25 ms              | 10.2 Hz               |
| 10 Hz          | ~ 72 ms              | 4.75 Hz               |
| 5 Hz           | ~ 125 ms             | 2.62 Hz               |
| 1 Hz           | ~ 450 ms             | 0.68 Hz               |

#### Figure 49 - Step Response

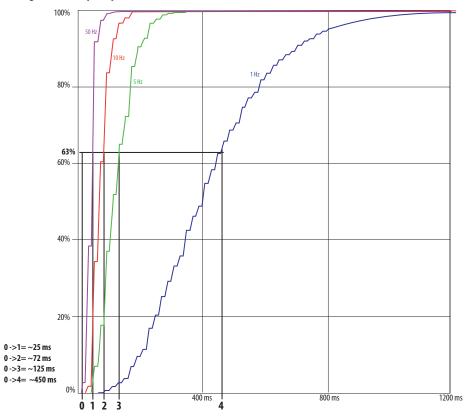

Figure 50 - Frequency Response of Current Input with Filter = 1 Hz

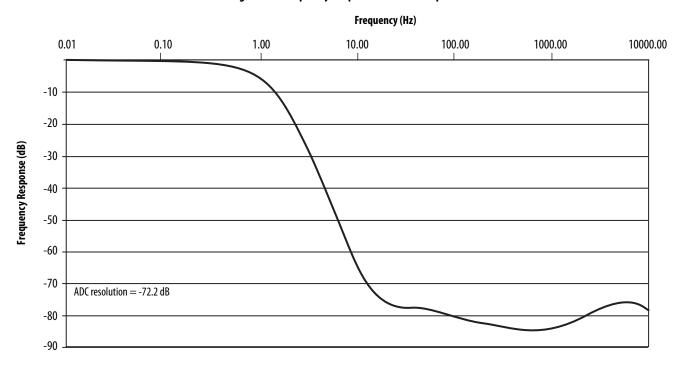

Figure 51 - Frequency Response of Current Input with Filter = 5 Hz

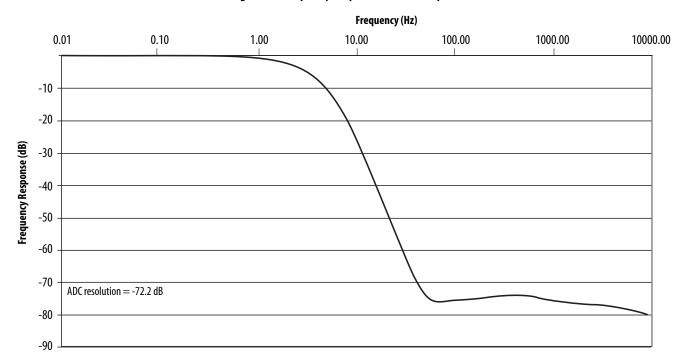

Figure 52 - Frequency Response of Current Input with Filter = 10 Hz

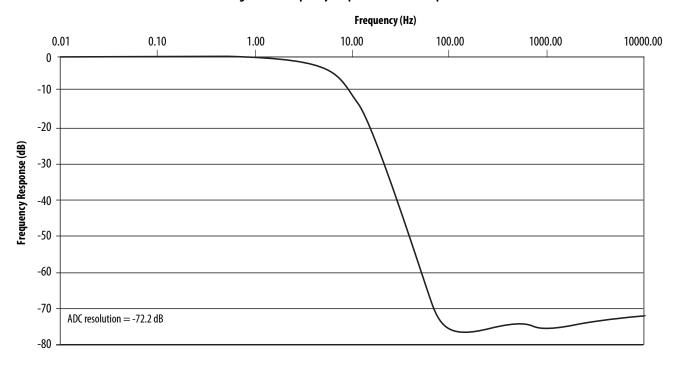

Figure 53 - Frequency Response of Current Input with Filter = 50 Hz

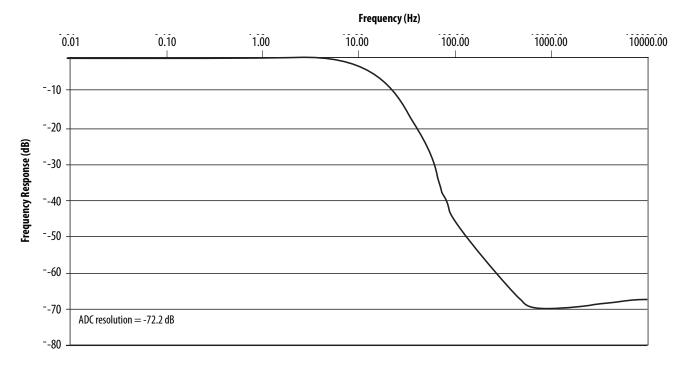

Figure 54 - Frequency Response of Voltage Input with Filter = 1 Hz

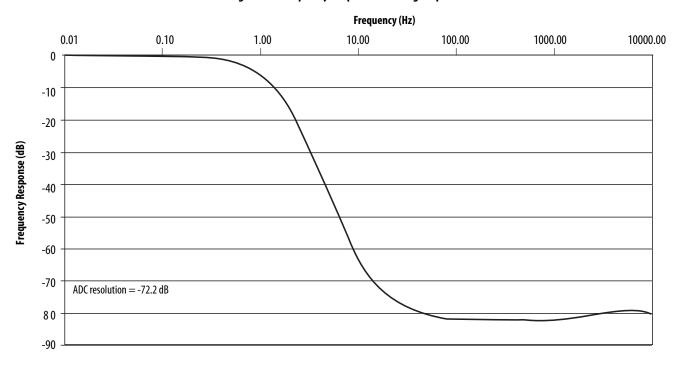

Figure 55 - Frequency Response of Voltage Input with Filter = 5 Hz

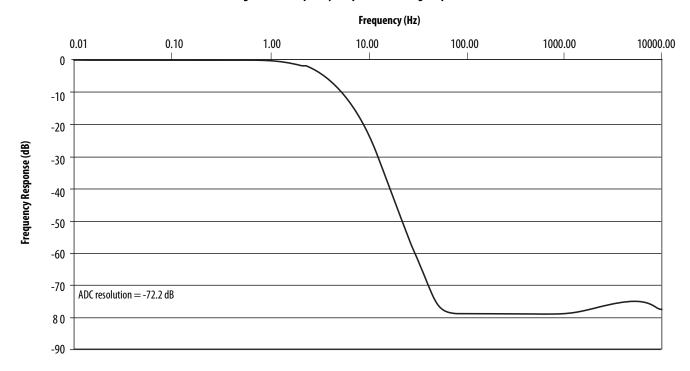

Figure 56 - Frequency Response of Voltage Input with Filter = 10 Hz

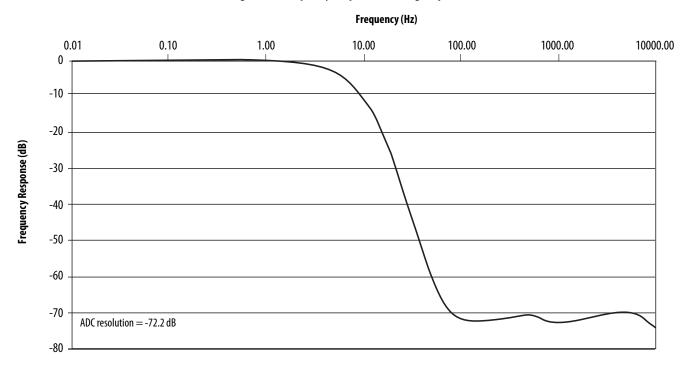

Figure 57 - Frequency Response of Voltage Input with Filter = 50 Hz

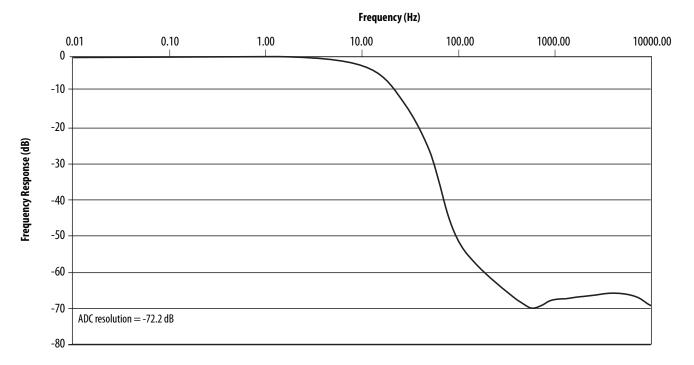

### **Drift and Temperature**

In Current mode, the accuracy drift of the 1734-IE4S module is very dependant on the temperature of the module as well as the amount of current being measured. As shown in Figure 58 below, the drift of the module increases greatly when measuring currents above 16mA. To help preserve the accuracy of the 1734-IE4S module in Current mode, choose a sensor for your application that can operate in the middle of its range and not at the outer limits.

Figure 58 - Accuracy Drift vs Temperature (Current mode)

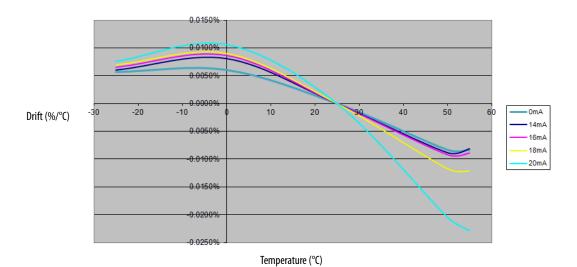

## **Environmental Specifications**

| Attribute                         | Value                                                                                                    |
|-----------------------------------|----------------------------------------------------------------------------------------------------|
| Temperature, operating            | IEC 60068-2-1 (Test Ad, Operating Cold), IEC 60068-2-2 (Test Bd, Operating Dry Heat), IEC 60068-2-14 (Test Nb, Operating Thermal Shock): -2055 °C (-4131 °F) <sup>(1)</sup>                                 |
| Temperature, nonoperating         | IEC 60068-2-1 (Test Ab, Unpackaged Nonoperating Cold), IEC 60068-2-2 (Test Bb, Unpackaged Nonoperating Dry Heat), IEC 60068-2-14 (Test Na, Unpackaged Nonoperating Thermal Shock): -4085 °C (-40185 °F)     |
| Temperature, surrounding air, max | 55 °C (131 °F) <sup>(1)</sup>                                                                                                    |
| Relative humidity                 | IEC 60068-2-30 (Test Db, Unpackaged Damp Heat): 595% noncondensing                                                                                                    |
| Vibration                         | IEC 60068-2-6, (Test Fc, Operating) 5 g @ 10500 Hz                                                                                                    |
| Shock, operating                  | IEC 60068-2-27 (Test Ea, Unpackaged Shock)<br>30 g                                                                                                    |
| Shock, nonoperating               | IEC 60068-2-27 (Test Ea, Unpackaged Shock)<br>50 g                                                                                                    |
| Emissions                         | CISPR 11:Group 1, Class A                                                                                                    |
| ESD immunity                      | IEC 61000-4-2:<br>6 kV contact discharges<br>8 kV air discharges                                                                                                    |
| Radiated RF immunity              | IEC 61000-4-3: 10V/m with 1kHz sine-wave 80% from 802000 MHz 10V/m with 200 Hz 50% Pulse 100%AM at 900 MHz 10V/m with 200 Hz 50% Pulse 100%AM at 1890 MHz 3V/m with 1 kHz sine-wave 80%AM from 20002700 MHz |
| EFT/B immunity                    | IEC 61000-4-4:<br>±3 kV at 5 kHz on power ports<br>±3 kV at 5 kHz on signal ports                                                                                                    |
| Surge transient immunity          | IEC 61000-4-5: $\pm$ 1 kV line-line (DM) and $\pm$ 2 kV line-earth (CM) on power ports $\pm$ 2 kV line-earth (CM) on shielded ports                                                                         |
| Conducted RF immunity             | IEC 61000-4-6:<br>10V rms with 1 kHz sine-wave 80%AM from 150 kHz80 MHz                                                                                                    |

<sup>(1)</sup> See <u>Figure 59</u>, <u>System Temperature Derating When a 1734-IE4S Module Is Used</u>.

Figure 59 - System Temperature Derating When a 1734-IE4S Module Is Used

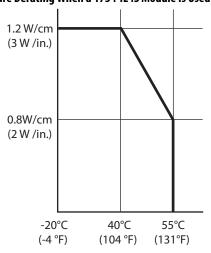

See <u>Placing Digital and Analog Modules on page 46</u> for examples.

### **Certifications**

POINT Guard I/O modules have the following certifications, when product is marked.

| Certification (when product is marked) <sup>(1)</sup> | 1734-IB8S, 1734-OB8S, 1734-IE4S                                                                                                    |  |
|-------------------------------------------------------|----------------------------------------------------------------------------------------------------|--|
| c-UL-us                                               | Listed Industrial Control Equipment, certified for US and Canada. See UL File E65584. UL Listed for Class I, Division 2, Group A,B,C,D Hazardous Locations, certified for U.S. and Canada. See UL File E194810.                                      |  |
| CE                                                    | European Union 2004/108/EC EMC Directive, compliant with:  EN 61326-1; Meas./Control/Lab., Industrial Requirements  EN 61000-6-2; Industrial Immunity  EN6100-6-4; Industrial Emissions  EN 61131-2; Programmable Controllers (Clause 8, Zone A & B) |  |
| Ex                                                    | European Union 94/9/EC ATEX Directive, compliant with:  • EN 60079-15:2010; Potentially Explosive Atmospheres, Protection 'n'  • EN 60079-0:2009; General Requirements II 3 G Ex nA IIC T4 GcX  Demko 09 ATEX 0919970X                               |  |
| C-Tick                                                | Australian Radiocommunications Act, compliant with AS/NZS CISPR 11, Industrial Emissions                                                                                                    |  |
| Functional Safety                                     | Certified by TÜV Rheinland <sup>(2)</sup> : capable of SIL CL 3 (IEC 61508, IEC 62061) and PLe/Cat. 4 (ISO13849-1)                                                                                                    |  |
| ODVA                                                  | ODVA conformance tested to CIP Safety on DeviceNet specifications                                                                                                    |  |
| КС                                                    | Korean Registration of Broadcasting and Communications Equipment, compliant with:  • Article 58-2 of Radio Waves Act, Clause 3                                                                                                    |  |

<sup>(1)</sup> See the Product Certification link at <a href="http://www.ab.com">http://www.ab.com</a> for Declaration of Conformity, Certificates, and other certification details.

Additionally, the 1734-IE4S has been certified to meet the following:

- NFPA 79 Electrical Installation of Industrial Machinery
- NFPA 85 Burners
- NFPA 86 Furnaces
- NFPA 72 Fire Alarms
- EN 14459, EN 13611

## **Legislations and Standards**

Familiarize yourself with related legislation and standards information. Relevant international standards include the following:

- IEC 61508 (SIL 1-3)
- IEC 61131-2
- IEC 60204-1
- IEC 62061
- ISO 13849-1

<sup>(2)</sup> When used with specified firmware revisions.

Notes:

## **Safety Data**

This appendix lists calculated values for probability of failure on demand (PFD), probability of failure per hour (PFH), and mean time to failure (MTTF). PFD and PFH calculations comply with IEC61508, edition 2, 2010.

Calculated values of probability of failure on demand and probability of failure per hour appear in the table and must be calculated for the devices within the system to comply with the SIL level required for application.

Users must be responsible for following the requirements of ISO 13849-1:2008, to assess performance levels in their safety system.

Within the proof test interval, every I/O module must be functionally tested by individually toggling each input point and verifying that it is detected by the controller.

Additionally, each output point must be individually toggled by the controller and user-verified that the output point changes state.

For more information, refer to these publications.

| Resource                                                                                 | Description                                                                                                    |
|------------------------------------------------------------------------------------------|----------------------------------------------------------------------------------------------------|
| GuardLogix 5570 Controller Systems Safety<br>Reference Manual, publication<br>1756-RM099 | Provides information on safety application requirements for GuardLogix 5570 controllers in Studio 5000 Logix Designer projects. |
| GuardLogix Controller Systems Safety<br>Reference Manual, publication<br>1756-RM093      | Provides information on safety application requirements for GuardLogix 5560 and 5570 controllers in RSLogix 5000 projects.      |

1.00E-07 1.00E-06 1% of SIL 3 Limit 1.00E-05 10% of SIL 3 Limit 1.00E-04 PFD 1.00E-03 1.00E-02

Figure 60 - PFD versus Proof Test Interval for 1734-IE4S

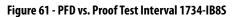

**Proof Test Interval (years)** 

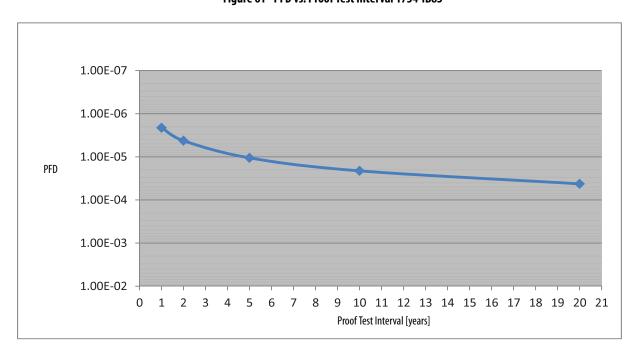

1.00E-07
1.00E-06
1.00E-05
1.00E-03
1.00E-02
0 1 2 3 4 5 6 7 8 9 10 11 12 13 14 15 16 17 18 19 20 21
Proof Test Interval [years]

Figure 62 - PFD vs. Proof Test Interval 1734-0B8S

| Cat. No.  |                   | Proof Test Interval<br>(Mission Time) | PFD PFH (1/hour) | Spurious Trip Rate (STR) <sup>(2)</sup> | MTTF <sub>spurious</sub> (3) |         |
|-----------|-------------------|---------------------------------------|------------------|-----------------------------------------|------------------------------|---------|
|           | Year              | Hour                                  |                  | (1/nour)                                |                              | (years) |
| 1734-IB8S | 1                 | 8760                                  | 2.11E-06         |                                         |                              |         |
|           | 2                 | 17520                                 | 4.23E-06         |                                         |                              |         |
|           | 5                 | 43800                                 | 1.06E-05         | 5.10E-10                                | 2.666E-06                    | 42.78   |
|           | 10                | 87600                                 | 2.11E-05         |                                         |                              |         |
|           | 20                | 175200                                | 4.23E-05         |                                         |                              |         |
| 1734-0B8S | 1                 | 8760                                  | 2.13E-06         | 5.14E-10                                | 3.229E-06                    | 35.33   |
|           | 2                 | 17520                                 | 4.27E-06         |                                         |                              |         |
|           | 5                 | 43800                                 | 1.07E-05         |                                         |                              |         |
|           | 10                | 87600                                 | 2.13E-05         |                                         |                              |         |
|           | 20                | 175200                                | 4.27E-05         |                                         |                              |         |
| 1734-IE4S | 1                 | 8760                                  | 1.6E-07          |                                         |                              |         |
|           | 2                 | 17520                                 | 3.2E-07          | 3.1E-07                                 |                              | 121.42  |
|           | 5                 | 43800                                 | 8.1E-07          |                                         | 9.402E-07                    |         |
|           | 10                | 87600                                 | 1.6E-06          | 3.8E-11                                 | - 7.402E-U/                  | 121.42  |
|           | 10 <sup>(1)</sup> | 87600                                 | 2.4E-06          | 5.5E-11                                 | 1                            |         |
|           | 20                | 175200                                | 3.3E-06          | 3.9E-11                                 | ]                            |         |

<sup>(1)</sup> This data is for dual channel mode of operation.

Mission Time for all modules is 20 years.

<sup>(2)</sup> Calculated based on ISA TR-84 method.

<sup>(3)</sup> Mean Time to Failure (Spurious).

Notes:

## **Configuration Parameters**

| Topic                                     | Page |
|-------------------------------------------|------|
| Table 17 Safety Digital Input Parameters  | 179  |
| Table 18 Test Output Parameters           | 180  |
| Table 19 Safety Digital Output Parameters | 180  |
| Table 20 Safety Analog Input Parameters   | 180  |

This appendix lists parameters that can be configured via the Logix Designer application.

**Table 17 - Safety Digital Input Parameters** 

| Para | Parameter Name <sup>(1)</sup> Value |                                        | Description                                                                                                    | Default     |
|------|-------------------------------------|----------------------------------------|----------------------------------------------------------------------------------------------------|-------------|
| Х    | Input Delay Time<br>Off -> On       | 0126 ms (in increments of 6 ms)        | Filter time for OFF to ON transition.                                                                                                    |             |
| Х    | Input Delay Time<br>On -> Off       | 0126 ms (in increments of 6 ms)        | Filter time for ON to OFF transition.                                                                                                    |             |
| Х    | Input Point Mode                    | Not Used                               | External input device is not connected.                                                                                                    |             |
|      |                                     | Safety Pulse Test                      | Use with a contact output device and in combination with a test output. circuits between input signal lines and the power supply (positive side) a input signal lines can be detected. |             |
|      |                                     | Safety                                 | A solid-state output safety sensor is connected.                                                                                                    |             |
|      |                                     | Standard                               | A standard device, such as a reset switch, is connected.                                                                                                    |             |
| Х    | Safety Input Test Source            | Not Used                               | The test output that is used with the input.                                                                                                    |             |
|      |                                     | Test Output 0                          |                                                                                                    |             |
|      |                                     | Test Output 1                          |                                                                                                    |             |
|      |                                     | Test Output 2                          |                                                                                                    |             |
|      |                                     | Test Output 3                          |                                                                                                    |             |
| Х    | Input Point Operation Type          | Single Channel                         | Use as single channel.                                                                                                    |             |
|      |                                     | Dual-channel Equivalent                | Use as dual-channel. Normal when both channels are ON or OFF.                                                                                                    |             |
|      |                                     | Dual-channel Complementary             | Use as dual-channel. Normal when one channel is ON and the other chan                                                                                                    | nel is OFF. |
| Х    | Safety Input Error Latch Time       | 065,530 ms<br>(in increments of 10 ms) | Safety input or test output errors are latched for this time.                                                                                                    | 1000 ms     |

<sup>(1)</sup> Parameters directly related to safety are marked with an x in the left column.

**Table 18 - Test Output Parameters** 

| Para | nmeter Name <sup>(1)</sup> | Value                                       | Description                                                                                                    | Default   |
|------|----------------------------|---------------------------------------------|----------------------------------------------------------------------------------------------------|-----------|
| Х    | Test Output Mode           | Not Used                                    | An external device is not connected.                                                                                                | Not Used  |
|      |                            | Standard                                    | The output is connected to a standard device.                                                                                       |           |
|      |                            | Pulse Test                                  | A contact output device is connected. Use in combination with a safety input.                                                       |           |
|      |                            | Power Supply                                | The power supply of a Safety Sensor is connected. The voltage supplied to I/O power (V, G) is output from the test output terminal. |           |
|      |                            | Muting Lamp Output (Terminal T1 or T3 only) | An indicator is connected and turned ON to detect broken lines in an external indicator.                                            |           |
|      | Test Output Fault Action   | Clear OFF                                   | Action to perform when a communication error is detected.                                                                           | Clear OFF |
|      |                            | Hold Last Data                              |                                                                                                    |           |

<sup>(1)</sup> Parameters directly related to safety are marked with an x in the left column.

#### **Table 19 - Safety Digital Output Parameters**

| Parameter Name <sup>(1)</sup> |                                   | Value                                  | Description                                                                                                    | Default      |
|-------------------------------|-----------------------------------|----------------------------------------|----------------------------------------------------------------------------------------------------|--------------|
| Х                             | x Output Point Mode Not Used      |                                        | An external output devices is not connected.                                                                                                    | Not Used     |
|                               |                                   | Safety                                 | When the output is ON, the test pulse is not output (remains ON).                                                                                                    |              |
|                               |                                   | Safety Pulse Test                      | Using this function, short-circuits between output signal lines and the power supply (positive side) and short-circuits between output signal lines can be detected. |              |
| Х                             | Output Point Operation Type       | Single Channel                         | Use as single channel.                                                                                                    | Dual-channel |
|                               |                                   | Dual-channel                           | Use as dual-channel. When both channels are normal, outputs can be turned ON.                                                                                        |              |
| Х                             | Safety Output Error Latch<br>Time | 065,530 ms<br>(in increments of 10 ms) | Safety output errors are latched for this time.                                                                                                    | 1000 ms      |

<sup>(1)</sup> Parameters directly related to safety are marked with an x in the left column.

| Parameter Name                        | Value                         | Description                                 | Default   |
|---------------------------------------|-------------------------------|---------------------------------------------|-----------|
| Test Output Idle State <sup>(1)</sup> | Clear OFF or Keep Output Data | Definition of output data is in idle state. | Clear OFF |

<sup>(1)</sup> Set  $\pmb{only}$  through explicit messaging. Refer to for  $\underline{Appendix\ B}$  more information.

#### **Table 20 - Safety Analog Input Parameters**

| Para | nmeter Name <sup>(1)</sup> | Value      | Description                                                | Default  |
|------|----------------------------|------------|------------------------------------------------------------|----------|
| Х    | Input Point Mode           | Not Used   | External input device is not connected.                    |          |
|      |                            | Safety     | A solid-state safety sensor is connected.                  | Not Used |
|      |                            | Standard   | A device that is not used in the safety loop is connected. |          |
|      | Range                      | ±10V       |                                                            |          |
|      |                            | 05V        | Innutualtaga ranga                                         |          |
|      |                            | 010V       | Input voltage range.                                       |          |
|      |                            | ±5V        |                                                            | 420 mA   |
|      |                            | 420 mA     | Innut current range                                        | 1        |
|      |                            | 020 mA     | Input current range.                                       |          |
|      |                            | Tachometer | Tachometer mode.                                           | 1        |

## Table 20 - Safety Analog Input Parameters (Continued)

| Para | meter Name <sup>(1)</sup>         | Value                               | Description                                                                                                    | Default               |
|------|-----------------------------------|-------------------------------------|----------------------------------------------------------------------------------------------------|-----------------------|
| Х    | Input Point Operation Type        | Single channel                      | Use as single channel.                                                                                                    |                       |
|      |                                   | Dual channel                        | Use as a dual channel equivalent. This setting should be used only with SmartGuard controllers.                                                                                                    | Single                |
|      | Filter                            | 1 Hz                                | Input filter                                                                                                    |                       |
|      |                                   | 5 Hz                                |                                                                                                    | 1 Hz                  |
|      |                                   | 10 Hz                               |                                                                                                    | 1112                  |
|      |                                   | 50 Hz                               |                                                                                                    |                       |
| Х    | Safety Input Error Latch Time     | 065,530 ms<br>(in 10 ms increments) | Safety input errors are latched for this time so that they can be read by the controller and are not missed if they clear themselves too quickly. One value for all channels.                       | 1000                  |
|      | Low Engineering                   | -3000030000                         | Scaling value for inputs                                                                                                    | 0                     |
|      | High Engineering                  | -3000030000                         | Scaling value for inputs                                                                                                    | 10,000 <sup>(2)</sup> |
| Х    | Tachometer Dual Low<br>Diagnostic | ON/OFF                              | Diagnostic that indicates if both channels are low. Channels 0 and 1 share the same value and channels 2 and 3 share the same value.                                                                | Off                   |
|      | Tachometer Trigger                | Falling edge (NPN)                  | Non-inverted input signal.                                                                                                    | Falling edge          |
|      |                                   | Rising edge (PNP)                   | Inverted input signal.                                                                                                    |                       |
|      | Tachometer Off Level              | 023V<br>(in 1 V increments)         | Off-level for the Tachometer mode input signal.                                                                                                    | 5V                    |
|      | Tachometer On Level               | 124V<br>(in 1 V increments)         | On-level for the Tachometer mode input signal.                                                                                                    | 11V                   |
|      | Sensor Power Mode                 | External                            | Sensors are getting their power from a separate power supply.                                                                                                    | Module                |
| Х    |                                   | Module                              | Sensors are getting their power from the module (recommended).                                                                                                    |                       |
|      | Alarm Enable                      | Disable                             | Enable or disable alarms.                                                                                                    |                       |
|      |                                   | Enable                              | We recommend disabling this feature when using the module in a GuardLogix system (evaluate alarms using the application program). Enable this feature when using the module in a SmartGuard system. | Disable               |
|      | High High Alarm Level             | -3276832767                         | High High alarm trip point.                                                                                                    | 32767                 |
|      | Low Low Alarm Level               | -3276832767                         | Low Low alarm trip point.                                                                                                    | -32767                |
|      | High High - Low Low<br>Deadband   | 032767                              | Deadband on the High High and Low Low alarms.                                                                                                    | 0                     |
|      | High Alarm                        | -3276832767                         | High alarm trip point.                                                                                                    | 332767                |
|      | Low Alarm                         | -3276832767                         | Low alarm trip point.                                                                                                    | 0                     |
|      | High - Low Deadband               | 032767                              | Deadband on the High and Low alarms.                                                                                                    | 0                     |
| Х    | Discrepancy Time                  | 065,530<br>(in 10 ms increments)    | Time period during which the channel values may be discrepant before an error is reported.                                                                                                    | 100 ms                |
| Х    | Discrepancy Deadband              | 032767                              | Tolerance range between channels in dual-channel mode (in engineering units)                                                                                                    | 0                     |
| Х    | Channel Offset                    | -3276832767                         | Offset value for dual channel mode only (in engineering units).                                                                                                    | 0                     |

<sup>(1)</sup> Parameters directly related to safety are marked with an x in the left column.

<sup>(2) 1000</sup> for Tachometer mode.

Notes:

## I/O Assemblies

| Topic                                                      | Page |
|------------------------------------------------------------|------|
| Input Assemblies                                           | 183  |
| Output Assemblies                                          | 184  |
| Analog Input Assemblies                                    | 184  |
| Configuration Assemblies                                   | 186  |
| Using Data from Modules Configured via the Generic Profile | 192  |

## **Input Assemblies**

Table 21 - 1734-IB8S Input Assemblies

| Instance<br>Decimal<br>(hex) | Connection<br>Type     | Byte | Bit 7                    | Bit 6             | Bit 5                               | Bit 4          | Bit 3          | Bit 2          | Bit 1          | Bit 0                |
|------------------------------|------------------------|------|--------------------------|-------------------|-------------------------------------|----------------|----------------|----------------|----------------|----------------------|
| 516 (204h)                   | Safety and<br>Standard | 0    | Safety Input<br>7        | Safety Input<br>6 | Safety Input 5                      | Safety Input 4 | Safety Input 3 | Safety Input 2 | Safety Input 1 | Safety Input 0       |
| 548 (224h)                   | Safety Only            | 0    | Safety Input<br>7        | Safety Input<br>6 | Safety Input 5                      | Safety Input 4 | Safety Input 3 | Safety Input 2 | Safety Input 1 | Safety Input 0       |
|                              |                        | 1    | Safety Input 7           | Safety Input<br>6 | Safety Input 5                      | Safety Input 4 | Safety Input 3 | Safety Input 2 | Safety Input 1 | Safety Input 0       |
| 768 (300h)                   | Standard Only          | 0    |                          |                   |                                     | Reserved       | •              | •              | 1              | Input Power<br>Error |
| 788 (314h)                   | Safety and<br>Standard | 0    | Safety Input<br>7        | Safety Input<br>6 | Safety Input 5                      | Safety Input 4 | Safety Input 3 | Safety Input 2 | Safety Input 1 | Safety Input 0       |
|                              |                        | 1    | Combined<br>Safety Input | Reserved          | Input Power<br>Error <sup>(1)</sup> | Reserved       | Reserved       | Reserved       | Muting Lamp 3  | Muting Lamp 1        |
| 820 (334h)                   | Safety and<br>Standard | 0    | Safety Input<br>7        | Safety Input<br>6 | Safety Input 5                      | Safety Input 4 | Safety Input 3 | Safety Input 2 | Safety Input 1 | Safety Input 0       |
|                              |                        | 1    | Safety Input<br>7        | Safety Input<br>6 | Safety Input 5                      | Safety Input 4 | Safety Input 3 | Safety Input 2 | Safety Input 1 | Safety Input 0       |
|                              |                        | 2    | Res                      | served            | Input Power<br>Error <sup>(1)</sup> |                | Reserved       |                | Muting Lamp 3  | Muting Lamp 1        |
| 868 (364h)                   | Safety and             | 0    | Safety Input 7           | Safety Input 6    | Safety Input 5                      | Safety Input 4 | Safety Input 3 | Safety Input 2 | Safety Input 1 | Safety Input 0       |
|                              | Standard               | 1    | Safety Input<br>7        | Safety Input<br>6 | Safety Input 5                      | Safety Input 4 | Safety Input 3 | Safety Input 2 | Safety Input 1 | Safety Input 0       |
|                              |                        | 2    |                          | Res               | erved                               | •              | Test Output 3  | Test Output 2  | Test Output 1  | Test Output 0        |
|                              |                        | 3    | Res                      | served            | Input Power<br>Error <sup>(1)</sup> |                | Reserved       | 1              | Muting Lamp 3  | Muting Lamp 1        |
| 899 (383h)                   | Standard               | 0    |                          |                   | •                                   | Reserved       |                |                | 1              | Input Power<br>Error |
|                              |                        | 1    |                          | Res               | erved                               |                | Test Output 3  | Test Output 2  | Test Output 1  | Test Output 0        |

<sup>(1)</sup> This data is diagnostic only and does **not** have safety integrity.

Table 22 - 1734-0B8S Input Assemblies

| Instance<br>Decimal (hex) | Connection<br>Type     | Byte | Bit 7                      | Bit 6                      | Bit 5                      | Bit 4                      | Bit 3                      | Bit 2                      | Bit 1                      | Bit 0                      |
|---------------------------|------------------------|------|----------------------------|----------------------------|----------------------------|----------------------------|----------------------------|----------------------------|----------------------------|----------------------------|
| 580 (244h)                | Safety and<br>Standard | 0    | Safety Output 7            | Safety Output 6            | Safety Output<br>5         | Safety Output<br>4         | Safety Output<br>3         | Safety Output<br>2         | Safety Output<br>1         | Safety Output<br>0         |
| 1028 (404h)               | Safety and<br>Standard | 0    | Safety Output 7            | Safety Output 6            | Safety Output<br>5         | Safety Output<br>4         | Safety Output<br>3         | Safety Output<br>2         | Safety Output<br>1         | Safety Output<br>0         |
|                           |                        | 1    | Safety Output<br>Monitor 7 | Safety Output<br>Monitor 6 | Safety Output<br>Monitor 5 | Safety Output<br>Monitor 4 | Safety Output<br>Monitor 3 | Safety Output<br>Monitor 2 | Safety Output<br>Monitor 1 | Safety Output<br>Monitor 0 |
| 1044 (414h)               | Safety and<br>Standard | 0    | Safety Output<br>Monitor 7 | Safety Output<br>Monitor 6 | Safety Output<br>Monitor 5 | Safety Output<br>Monitor 4 | Safety Output<br>Monitor 3 | Safety Output<br>Monitor 2 | Safety Output<br>Monitor 1 | Safety Output<br>Monitor 0 |
|                           |                        | 1    | Reserved                   | Combined<br>Output         | Reserved                   | Output Power<br>Error      |                            | Reso                       | erved                      | •                          |

## **Output Assemblies**

Table 23 - Output Assemblies for all POINT Guard I/O Modules

| Instance Decimal<br>(hex) | Module    | Connection<br>Type    | Byte | Bit 7              | Bit 6              | Bit 5              | Bit 4              | Bit 3                          | Bit 2                          | Bit 1                          | Bit 0                          |
|---------------------------|-----------|-----------------------|------|--------------------|--------------------|--------------------|--------------------|--------------------------------|--------------------------------|--------------------------------|--------------------------------|
| 33 (21h)                  | 1734-IB8S | Safety <sup>(1)</sup> | 0    |                    | Rese               | rved               |                    | Standard<br>Output 3           | Standard<br>Output 2           | Standard<br>Output 1           | Standard<br>Output 0           |
| 564 (234h)                | 1734-0B8S | Safety Only           | 0    | Safety<br>Output 7 | Safety<br>Output 6 | Safety<br>Output 5 | Safety<br>Output 4 | Safety<br>Output 3             | Safety<br>Output 2             | Safety<br>Output 1             | Safety<br>Output 0             |
| 770 (302h)                | 1734-IE4S | Safety                | 0    | Reserved           | Reserved           | Reserved           | Reserved           | Reset Tach<br>3 <sup>(2)</sup> | Reset Tach<br>2 <sup>(2)</sup> | Reset Tach<br>1 <sup>(2)</sup> | Reset Tach<br>0 <sup>(2)</sup> |

<sup>(1)</sup> Only outputs 1 and 3 are configurable to Muting or Test Outputs. This assembly is accessible only over a Safety connection.

## **Analog Input Assemblies**

Table 24 - 1734-IE4S Input Assemblies

| Instance<br>Decimal (hex) | Connection<br>Type     | Byte |          | High     | Byte     |          |                      | Low                  | Byte Byte            |                      |  |
|---------------------------|------------------------|------|----------|----------|----------|----------|----------------------|----------------------|----------------------|----------------------|--|
|                           | Safety and<br>Standard | 0, 1 |          | Inp      | ut 0     |          |                      | Input 0              |                      |                      |  |
|                           |                        | 2, 3 |          | Input 1  |          |          |                      | Input 1              |                      |                      |  |
|                           |                        | 4, 5 |          | Input 2  |          |          |                      | lnı                  | out 2                |                      |  |
| 402 (192h)                |                        | 6, 7 |          | Inp      | ut 3     |          |                      | Inj                  | out 3                |                      |  |
|                           |                        |      | Bit 7    | Bit 6    | Bit 5    | Bit 4    | Bit 3                | Bit 2                | Bit 1                | Bit 0                |  |
|                           |                        | 8    | Reserved | Reserved | Reserved | Reserved | Ch 3 Input<br>Status | Ch 2 Input<br>Status | Ch 1 Input<br>Status | Ch O Input<br>Status |  |

<sup>(2)</sup> When set (1), this bit specifies a reset of an overfrequency condition on the tachometer counter. Clear this bit to allow the tachometer channel to operate.

Table 24 - 1734-IE4S Input Assemblies (Continued)

| Instance<br>Decimal (hex) | Connection<br>Type     | Byte |                              | High                          | ı Byte                        |                               |                      | Lov                  | w Byte                  |                           |
|---------------------------|------------------------|------|------------------------------|-------------------------------|-------------------------------|-------------------------------|----------------------|----------------------|-------------------------|---------------------------|
|                           |                        | 0, 1 |                              | Inp                           | out 0                         |                               |                      | In                   | put 0                   |                           |
|                           |                        | 2, 3 |                              | Inp                           | out 1                         |                               |                      | In                   | put 1                   |                           |
|                           |                        | 4, 5 |                              | Inp                           | out 2                         |                               |                      | In                   | put 2                   |                           |
|                           |                        | 6, 7 |                              | Inp                           | out 3                         |                               |                      | In                   | put 3                   |                           |
|                           |                        |      | Bit 7                        | Bit 6                         | Bit 5                         | Bit 4                         | Bit 3                | Bit 2                | Bit 1                   | Bit 0                     |
|                           |                        | 8    | Reserved                     | Reserved                      | Reserved                      | Reserved                      | Ch 3 Input<br>Status | Ch 2 Input<br>Status | Ch 1 Input<br>Status    | Ch O Input<br>Status      |
|                           |                        |      |                              |                               |                               | Alar                          | ms 0 <sup>(1)</sup>  |                      |                         |                           |
| 786 (312h)                | Safety and<br>Standard | 9    | Reserved                     | Tachometer<br>Dual Low        | Tachometer<br>Underfrequency  | Tachometer<br>Overfrequency   | Low Alarm<br>Status  | High Alarm<br>Status | Low Low Alarm<br>Status | High High Alarm<br>Status |
|                           |                        |      |                              |                               |                               | Alar                          | ms 1 <sup>(1)</sup>  |                      |                         |                           |
|                           |                        | 10   | Reserved                     | Tachometer<br>Dual Low        | Tachometer<br>Underfrequency  | Tachometer<br>Overfrequency   | Low Alarm<br>Status  | High Alarm<br>Status | Low Low Alarm<br>Status | High High Alarm<br>Status |
|                           |                        |      |                              | _                             |                               | Alar                          | ms 2 <sup>(1)</sup>  |                      |                         |                           |
|                           |                        | 11   | Reserved                     | Tachometer<br>Dual Low        | Tachometer<br>Underfrequency  | Tachometer<br>Overfrequency   | Low Alarm<br>Status  | High Alarm<br>Status | Low Low Alarm<br>Status | High High Alarm<br>Status |
|                           |                        |      |                              | -                             | •                             | Alar                          | ms 3 <sup>(1)</sup>  | -                    | i                       | •                         |
|                           |                        | 12   | Reserved                     | Tachometer<br>Dual Low        | Tachometer<br>Underfrequency  | Tachometer<br>Overfrequency   | Low Alarm<br>Status  | High Alarm<br>Status | Low Low Alarm<br>Status | High High Alarm<br>Status |
| Instance<br>Decimal (hex) | Connection<br>Type     | Byte |                              | High                          | ı Byte                        |                               | Low Byte             |                      |                         |                           |
|                           |                        | 0, 1 |                              | Inp                           | out 0                         |                               |                      | In                   | put 0                   |                           |
|                           |                        | 2, 3 |                              | Inp                           | out 1                         |                               |                      | In                   | put 1                   |                           |
|                           |                        | 4, 5 |                              | Inp                           | out 2                         |                               |                      | In                   | put 2                   |                           |
|                           |                        | 6, 7 |                              | Inp                           | out 3                         |                               |                      | In                   | put 3                   |                           |
|                           |                        |      | Bit 7                        | Bit 6                         | Bit 5                         | Bit 4                         | Bit 3                | Bit 2                | Bit 1                   | Bit 0                     |
|                           |                        | 8    | Ch 3Combined<br>Alarm Status | Ch 2 Combined<br>Alarm Status | Ch 1 Combined<br>Alarm Status | Ch O Combined<br>Alarm Status | Ch 3 Input<br>Status | Ch 2 Input<br>Status | Ch 1 Input<br>Status    | Ch O Input<br>Status      |
|                           |                        | 9    |                              |                               |                               |                               | Reason 0             |                      |                         |                           |
|                           |                        | 10   |                              |                               |                               | Fault                         | Reason 1             |                      |                         |                           |
|                           |                        | 11   |                              |                               |                               | Fault                         | Reason 2             |                      |                         |                           |
|                           | Safety and             | 12   |                              |                               |                               |                               | Reason 3             |                      |                         |                           |
| 802 (322h)                | Standard               |      |                              | -                             | •                             | Alar                          | ms 0 <sup>(1)</sup>  | •                    | i                       | •                         |
|                           |                        | 13   | Reserved                     | Tachometer<br>Dual Low        | Tachometer<br>Underfrequency  | Tachometer<br>Overfrequency   | Low Alarm<br>Status  | High Alarm<br>Status | Low Low Alarm<br>Status | High High Alarm<br>Status |
|                           |                        |      |                              | Dual Low                      | onacrirequency                |                               | ms 1 <sup>(1)</sup>  | Status               | Status                  | Status                    |
|                           |                        | 14   | Reserved                     | Tachometer<br>Dual Low        | Tachometer<br>Underfrequency  | Tachometer<br>Overfrequency   | Low Alarm<br>Status  | High Alarm<br>Status | Low Low Alarm<br>Status | High High Alarm<br>Status |
|                           |                        |      |                              |                               | 1                             | Alar                          | ms 2 <sup>(1)</sup>  |                      |                         | 1                         |
|                           |                        | 15   | Reserved                     | Tachometer<br>Dual Low        | Tachometer<br>Underfrequency  | Tachometer<br>Overfrequency   | Low Alarm<br>Status  | High Alarm<br>Status | Low Low Alarm<br>Status | High High Alarm<br>Status |
|                           |                        |      |                              | l .                           | JI.                           | Alar                          | ms 3 <sup>(1)</sup>  |                      |                         | JI                        |
|                           |                        | 16   | Reserved                     | Tachometer<br>Dual Low        | Tachometer<br>Underfrequency  | Tachometer<br>Overfrequency   | Low Alarm<br>Status  | High Alarm<br>Status | Low Low Alarm<br>Status | High High Alarm<br>Status |
|                           |                        | 17   | Reserved                     | Reserved                      | Reserved                      | Reserved                      | Reserved             | Reserved             | Reserved                | Input Power               |
| Instance<br>Decimal (hex) | Connection<br>Type     | Byte | Bit 7                        | Bit 6                         | Bit 5                         | Bit 4                         | Bit 3                | Bit 2                | Bit 1                   | Bit 0                     |
| 930 (3A2h)                | Safety and<br>Standard | 0    | Ch 3Combined<br>Alarm Status | Ch 2 Combined<br>Alarm Status | Ch 1 Combined<br>Alarm Status | Ch O Combined<br>Alarm Status | Ch 3 Input<br>Status | Ch 2 Input<br>Status | Ch 1 Input<br>Status    | Ch O Input<br>Status      |

Table 24 - 1734-IE4S Input Assemblies (Continued)

| Instance<br>Decimal (hex) | Connection<br>Type     | Byte | Bit 7                        | Bit 6                         | Bit 5                         | Bit 4                         | Bit 3                | Bit 2                | Bit 1                   | Bit 0                      |  |
|---------------------------|------------------------|------|------------------------------|-------------------------------|-------------------------------|-------------------------------|----------------------|----------------------|-------------------------|----------------------------|--|
|                           |                        | 0    | Ch 3Combined<br>Alarm Status | Ch 2 Combined<br>Alarm Status | Ch 1 Combined<br>Alarm Status | Ch O Combined<br>Alarm Status | Ch 3 Input<br>Status | Ch 2 Input<br>Status | Ch 1 Input<br>Status    | Ch O Input<br>Status       |  |
|                           | Safety and<br>Standard |      | Alarms 0 <sup>(1)</sup>      |                               |                               |                               |                      |                      |                         |                            |  |
|                           |                        | 1    | Reserved                     | Tachometer<br>Dual Low        | Tachometer<br>Underfrequency  | Tachometer<br>Overfrequency   | Low Alarm<br>Status  | High Alarm<br>Status | Low Low Alarm<br>Status | High High Alarm<br>Status  |  |
|                           |                        |      | Alarms 1 <sup>(1)</sup>      |                               |                               |                               |                      |                      |                         |                            |  |
| 946 (3B2h)                |                        |      | Reserved                     | Tachometer<br>Dual Low        | Tachometer<br>Underrange      | Tachometer<br>Overrange       | Low Alarm<br>Status  | High Alarm<br>Status | Low Low Alarm<br>Status | High High Alarm<br>Status  |  |
|                           |                        |      |                              | Alarms 2 <sup>(1)</sup>       |                               |                               |                      |                      |                         |                            |  |
|                           |                        | 3    | Reserved                     | Tachometer<br>Dual Low        | Tachometer<br>Underrange      | Tachometer<br>Overrange       | Low Alarm<br>Status  | High Alarm<br>Status | Low Low Alarm<br>Status | High High Alarm<br>Status  |  |
|                           |                        |      |                              |                               |                               | Alar                          | ms 3 <sup>(1)</sup>  |                      |                         |                            |  |
|                           |                        | 4    | Reserved                     | Tachometer<br>Dual Low        | Tachometer<br>Underrange      | Tachometer<br>Overrange       | Low Alarm<br>Status  | High Alarm<br>Status | Low Low Alarm<br>Status | High High Alarm<br>Status  |  |
|                           |                        | 5    | Reserved                     | Reserved                      | Reserved                      | Reserved                      | Reserved             | Reserved             | Reserved                | Input Power <sup>(1)</sup> |  |

<sup>(1)</sup> 0 = fault; 1 = within range.

## **Configuration Assemblies**

Refer to the appropriate table for 1734-IB8S, 1734-OB8S, and 1734-IE4S configuration assembly data.

Table 25 - Configuration Assemblies for 1734-0B8S Output Modules

| Instance<br>Decimal (hex) | Byte        | Field                                      | Class (hex) | Instance<br>(decimal) | Attribute<br>(decimal) |
|---------------------------|-------------|--------------------------------------------|-------------|-----------------------|------------------------|
| 864 (360h)                | 0           | Safety Output Latch Error Time (low byte)  | 3B          | 0                     | 8                      |
|                           | 1           | Safety Output Latch Error Time (high byte) |             |                       |                        |
|                           | 2           | Safety Output 0 Channel Mode               | 3B          | 1                     | 6                      |
|                           | 3           | Safety Output 1 Channel Mode               |             | 2                     |                        |
|                           | 4           | Safety Output 2 Channel Mode               |             | 3                     |                        |
|                           | 5<br>6<br>7 | Safety Output 3 Channel Mode               |             | 4                     |                        |
|                           |             | Safety Output 4 Channel Mode               |             | 5                     |                        |
|                           |             | Safety Output 5 Channel Mode               |             | 6                     |                        |
|                           | 8           | Safety Output 6 Channel Mode               |             | 7                     |                        |
|                           | 9           | Safety Output 7 Channel Mode               |             | 8                     |                        |
|                           | 10          | Dual-channel Safety Output 0 Mode          | 3F          | 1                     | 3                      |
|                           | 11          | Dual-channel Safety Output 1 Mode          |             | 2                     |                        |
|                           | 12          | Dual-channel Safety Output 2 Mode          |             | 3                     |                        |
|                           | 13          | Dual-channel Safety Output 3 Mode          |             | 4                     |                        |

Table 26 - Configuration Assemblies for 1734-IB8S Input Modules

| Instance<br>Decimal (hex) | Byte | Field                                                    | Class (hex) | Instance<br>(decimal) | Attribute<br>(decimal) |
|---------------------------|------|----------------------------------------------------------|-------------|-----------------------|------------------------|
| 864 (360h)                | 0    | Test Output 0 Mode                                       | 9           | 1                     | 13                     |
|                           | 1    | Test Output 1 Mode                                       |             | 2                     |                        |
|                           | 2    | Test Output 2 Mode                                       |             | 3                     |                        |
|                           | 3    | Test Output 3 Mode                                       |             | 4                     |                        |
|                           | 4    | Safety Input Latch Error Time (low byte)                 | 3D          | 0                     | 8                      |
|                           | 5    | Safety Input Latch Error Time (high byte)                |             |                       |                        |
|                           | 6    | Safety Input 0 Off_On_Delay (low byte)                   |             | 1                     | 5                      |
|                           | 7    | Safety Input 1 Off_On_Delay (high byte)                  |             |                       |                        |
|                           | 8    | Safety Input 0 On_Off_Delay (low byte)                   |             |                       | 6                      |
|                           | 9    | Safety Input 0 On_Off_Delay (high byte)                  |             |                       |                        |
|                           | 10   | Safety Input 0 Channel Mode                              |             |                       | 8                      |
|                           | 11   | Safety Input 0 Test Source                               |             |                       | 9                      |
|                           |      | Safety Input 16 Configuration Data                       |             |                       |                        |
|                           | 48   | Safety Input 7 Off_On_Delay (low byte)                   |             | 8                     | 5                      |
|                           | 49   | Safety Input 7 Off_On_Delay (high byte)                  |             |                       |                        |
|                           | 50   | Safety Input On_Off_Delay (low byte)                     |             |                       | 6                      |
|                           | 51   | Safety Input On_Off_Delay (high byte)                    |             |                       |                        |
|                           | 52   | Safety Input 7 Channel Mode                              |             |                       | 8                      |
|                           | 53   | Safety Input 7 Test Source                               |             |                       | 9                      |
|                           | 54   | Dual-channel Safety Input 0 Mode                         | 348         | 1                     | 3                      |
|                           | 55   | Pad Byte (0x00)                                          |             |                       |                        |
|                           | 56   | Dual-channel Safety Input 0 Discrepancy Time (low byte)  | 348         | 1                     | 5                      |
|                           | 57   | Dual-channel Safety Input 0 Discrepancy Time (high byte) |             |                       |                        |
|                           |      | Dual-channel Safety Input 12 Configuration               |             |                       |                        |
|                           | 66   | Dual-channel Safety Input 3 Mode                         | 348         | 4                     | 3                      |
|                           | 67   | Pad Byte (0x00)                                          |             |                       |                        |
|                           | 68   | Dual-channel Safety Input 3 Discrepancy Time (low byte)  | 348         | 4                     | 5                      |
|                           | 69   | Dual-channel Safety Input 3 Discrepancy Time (high byte) |             |                       |                        |

Table 27 - Configuration Assemblies for 1734-IE4S Input Modules

| Instance Decimal<br>(hex) | Byte | Field                                           | Class<br>(hex) | Instance<br>(decimal) | Attribute<br>(decimal) | Description                       |
|---------------------------|------|-------------------------------------------------|----------------|-----------------------|------------------------|-----------------------------------|
| 864 (360h)                | 0    | Input Type (Dual Channel Mode)                  | 4B             | 1                     | 1                      |                                   |
|                           | 1    | Input Range                                     | 49             | 1                     | 3                      |                                   |
|                           | 2    | Input Channel Mode                              | 49             | 1                     | 4                      |                                   |
|                           | 3    | Filter Setting                                  | 49             | 1                     |                        |                                   |
|                           | 4    | Input Error Latch Time (Low Byte)               | 49             | 1                     | 8                      |                                   |
|                           | 5    | Input Error Latch Time (High Byte)              | 49             | 1                     | 8                      |                                   |
|                           | 6    | Low Engineering (Low Byte)                      | 49             | 1                     | 14                     |                                   |
|                           | 7    | Low Engineering (High Byte)                     | 49             | 1                     | 14                     |                                   |
|                           | 8    | High Engineering (Low Byte)                     | 49             | 1                     | 15                     |                                   |
|                           | 9    | High Engineering (High Byte)                    | 49             | 1                     | 15                     |                                   |
|                           | 10   | Tach Dual Low Check                             | 49             | 1                     | 104                    |                                   |
|                           | 11   | Tach Trigger                                    | 49             | 1                     | 105                    |                                   |
|                           | 12   | Tach OFF Level                                  | 49             | 1                     | 106                    |                                   |
|                           | 13   | Tach ON Level                                   | 49             | 1                     | 107                    |                                   |
|                           | 14   | Sensor Power Mode                               | 49             | 1                     | 103                    |                                   |
|                           | 15   | High High/Low Low Alarm Enable                  | 49             | 1                     | 17                     | Safety Input 0 Configuration Data |
|                           | 16   | High High/Low Low Alarm Trip High (Low Byte)    | 49             | 1                     | 18                     | Salety input o configuration bata |
|                           | 17   | High High/Low Low Alarm Trip High (High Byte)   | 49             | 1                     | 18                     |                                   |
|                           | 18   | High High/Low Low Alarm Trip Low Low(Low Byte)  | 49             | 1                     | 19                     |                                   |
|                           | 19   | High High/Low Low Alarm Trip Low Low(High Byte) | 49             | 1                     | 19                     |                                   |
|                           | 20   | High High/Low Low Alarm Deadband (Low Byte)     | 49             | 1                     | 20                     |                                   |
|                           | 21   | High High/Low Low Deadband (High Byte)          | 49             | 1                     | 20                     |                                   |
|                           | 22   | Pad Byte (Reserved)                             | 49             |                       |                        |                                   |
|                           | 23   | High/Low Alarm Enable                           | 49             | 1                     | 22                     |                                   |
|                           | 24   | High/Low Alarm Trip High (Low Byte)             | 49             | 1                     | 23                     |                                   |
|                           | 25   | High/Low Alarm Trip High (High Byte)            | 49             | 1                     | 23                     |                                   |
|                           | 26   | High/Low Alarm Trip Low (Low Byte)              | 49             | 1                     | 24                     |                                   |
|                           | 27   | High/Low Alarm Trip Low (High Byte)             | 49             | 1                     | 24                     |                                   |
|                           | 28   | High/Low Alarm Deadband (Low Byte)              | 49             | 1                     | 25                     |                                   |
|                           | 29   | High/Low Alarm Deadband High Byte)              | 49             | 1                     | 25                     |                                   |
|                           | 30   | Pad Byte 1                                      |                |                       |                        |                                   |
|                           | 31   | Pad Byte 2                                      |                |                       |                        |                                   |

Table 27 - Configuration Assemblies for 1734-IE4S Input Modules (Continued)

| Instance Decimal<br>(hex) | Byte                                   | Field                                           | Class<br>(hex) | Instance<br>(decimal) | Attribute<br>(decimal) | Description                          |
|---------------------------|----------------------------------------|-------------------------------------------------|----------------|-----------------------|------------------------|--------------------------------------|
| 864 (360h)                | 32                                     | Input Type (Dual Channel Mode)                  | 4B             | 2                     | 1                      |                                      |
|                           | 33                                     | Input Range                                     | 49             | 2                     | 3                      |                                      |
|                           | 34                                     | Input Channel Mode                              | 49             | 2                     | 4                      |                                      |
|                           | 35                                     | Filter Setting                                  | 49             | 2                     |                        |                                      |
|                           | 36                                     | Input Error Latch Time (Low Byte)               | 49             | 2                     | 8                      |                                      |
|                           | 37                                     | Input Error Latch Time (High Byte)              | 49             | 2                     | 8                      |                                      |
|                           | 38                                     | Low Engineering (Low Byte)                      | 49             | 2                     | 14                     |                                      |
|                           | 39                                     | Low Engineering (High Byte)                     | 49             | 2                     | 14                     |                                      |
|                           | 40                                     | High Engineering (Low Byte)                     | 49             | 2                     | 15                     |                                      |
|                           | 41                                     | High Engineering (High Byte)                    | 49             | 2                     | 15                     |                                      |
|                           | 42                                     | Tach Dual Low Check                             | 49             | 2                     | 104                    |                                      |
|                           | 43                                     | Tach Trigger                                    | 49             | 2                     | 105                    |                                      |
|                           | 44                                     | Tach OFF Level                                  | 49             | 2                     | 106                    |                                      |
|                           | 45                                     | Tach ON Level                                   | 49             | 2                     | 107                    |                                      |
|                           | 46                                     | Sensor Power Mode                               | 49             | 2                     | 103                    |                                      |
|                           | 47                                     | High High/Low Low Alarm Enable                  | 49             | 2                     | 17                     | Safety Input 1 Configuration Data    |
|                           | 48                                     | High High/Low Low Alarm Trip High (Low Byte)    | 49             | 2                     | 18                     | - Salety iliput i Colliguration Data |
|                           | 49                                     | High High/Low Low Alarm Trip High (High Byte)   | 49             | 2                     | 18                     |                                      |
|                           | 50                                     | High High/Low Low Alarm Trip Low Low(Low Byte)  | 49             | 2                     | 19                     |                                      |
|                           | 51                                     | High High/Low Low Alarm Trip Low Low(High Byte) | 49             | 2                     | 19                     |                                      |
|                           | 52                                     | High High/Low Low Alarm Deadband (Low Byte)     | 49             | 2                     | 20                     |                                      |
|                           | 53                                     | High High/Low Low Deadband (High Byte)          | 49             | 2                     | 20                     |                                      |
|                           | 54                                     | Pad Byte (Reserved)                             | 49             |                       |                        |                                      |
|                           | 55                                     | High/Low Alarm Enable                           | 49             | 2                     | 22                     |                                      |
|                           | 56                                     | High/Low Alarm Trip High (Low Byte)             | 49             | 2                     | 23                     |                                      |
|                           | 57                                     | High/Low Alarm Trip High (High Byte)            | 49             | 2                     | 23                     |                                      |
|                           | 58                                     | High/Low Alarm Trip Low (Low Byte)              | 49             | 2                     | 24                     |                                      |
|                           | 59 High/Low Alarm Trip Low (High Byte) |                                                 | 49             | 2                     | 24                     |                                      |
|                           | 60                                     | High/Low Alarm Deadband (Low Byte)              | 49             | 2                     | 25                     |                                      |
|                           | 61                                     | High/Low Alarm Deadband High Byte)              | 49             | 2                     | 25                     |                                      |
|                           | 62                                     | Pad Byte 1                                      |                |                       |                        |                                      |
|                           | 63                                     | Pad Byte 2                                      |                |                       |                        |                                      |

Table 27 - Configuration Assemblies for 1734-IE4S Input Modules (Continued)

| Instance Decimal<br>(hex) | Byte | Field                                           | Class<br>(hex) | Instance<br>(decimal) | Attribute<br>(decimal) | Description                         |
|---------------------------|------|-------------------------------------------------|----------------|-----------------------|------------------------|-------------------------------------|
| 864 (360h)                | 64   | Input Type (Dual Channel Mode)                  | 4B             | 3                     | 1                      |                                     |
|                           | 65   | Input Range                                     | 49             | 3                     | 3                      |                                     |
|                           | 66   | Input Channel Mode                              | 49             | 3                     | 4                      |                                     |
|                           | 67   | Filter Setting                                  | 49             | 3                     |                        |                                     |
|                           | 68   | Input Error Latch Time (Low Byte)               | 49             | 3                     | 8                      |                                     |
|                           | 69   | Input Error Latch Time (High Byte)              | 49             | 3                     | 8                      |                                     |
|                           | 70   | Low Engineering (Low Byte)                      | 49             | 3                     | 14                     |                                     |
|                           | 71   | Low Engineering (High Byte)                     | 49             | 3                     | 14                     |                                     |
|                           | 72   | High Engineering (Low Byte)                     | 49             | 3                     | 15                     |                                     |
|                           | 73   | High Engineering (High Byte)                    | 49             | 3                     | 15                     |                                     |
|                           | 74   | Tach Dual Low Check                             | 49             | 3                     | 104                    |                                     |
|                           | 75   | Tach Trigger                                    | 49             | 3                     | 105                    |                                     |
|                           | 76   | Tach OFF Level                                  | 49             | 3                     | 106                    |                                     |
|                           | 77   | Tach ON Level                                   | 49             | 3                     | 107                    |                                     |
|                           | 78   | Sensor Power Mode                               | 49             | 3                     | 103                    |                                     |
|                           | 79   | High High/Low Low Alarm Enable                  | 49             | 3                     | 17                     | Safety Input 2 Configuration Data   |
|                           | 80   | High High/Low Low Alarm Trip High (Low Byte)    | 49             | 3                     | 18                     | s Salety Input 2 Colliguration Data |
|                           | 81   | High High/Low Low Alarm Trip High (High Byte)   | 49             | 3                     | 18                     |                                     |
|                           | 82   | High High/Low Low Alarm Trip Low Low(Low Byte)  | 49             | 3                     | 19                     |                                     |
|                           | 83   | High High/Low Low Alarm Trip Low Low(High Byte) | 49             | 3                     | 19                     |                                     |
|                           | 84   | High High/Low Low Alarm Deadband (Low Byte)     | 49             | 3                     | 20                     |                                     |
|                           | 85   | High High/Low Low Deadband (High Byte)          | 49             | 3                     | 20                     |                                     |
|                           | 86   | Pad Byte (Reserved)                             | 49             |                       |                        |                                     |
|                           | 87   | High/Low Alarm Enable                           | 49             | 3                     | 22                     |                                     |
|                           | 88   | High/Low Alarm Trip High (Low Byte)             | 49             | 3                     | 23                     |                                     |
|                           | 89   | High/Low Alarm Trip High (High Byte)            | 49             | 3                     | 23                     |                                     |
|                           | 90   | High/Low Alarm Trip Low (Low Byte)              | 49             | 3                     | 24                     |                                     |
|                           | 91   | High/Low Alarm Trip Low (High Byte)             | 49             | 3                     | 24                     |                                     |
|                           | 92   | High/Low Alarm Deadband (Low Byte)              | 49             | 3                     | 25                     |                                     |
|                           | 93   | High/Low Alarm Deadband High Byte)              | 49             | 3                     | 25                     |                                     |
|                           | 94   | Pad Byte 1                                      |                |                       |                        |                                     |
|                           | 95   | Pad Byte 2                                      |                |                       |                        |                                     |

Table 27 - Configuration Assemblies for 1734-IE4S Input Modules (Continued)

| Instance Decimal<br>(hex) | Byte | Field                                           | Class<br>(hex) | Instance<br>(decimal) | Attribute<br>(decimal) | Description                                 |  |
|---------------------------|------|-------------------------------------------------|----------------|-----------------------|------------------------|---------------------------------------------|--|
| 864 (360h)                | 96   | Input Type (Dual Channel Mode)                  | 49             | 4                     | 1                      |                                             |  |
|                           | 97   | Input Range                                     | 49             | 4                     | 3                      |                                             |  |
|                           | 98   | Input Channel Mode                              | 49             | 4                     | 4                      |                                             |  |
|                           | 99   | Filter Setting                                  | 49             | 4                     |                        |                                             |  |
|                           | 100  | Input Error Latch Time (Low Byte)               | 49             | 4                     | 8                      |                                             |  |
|                           | 101  | Input Error Latch Time (High Byte)              | 49             | 4                     | 8                      |                                             |  |
|                           | 102  | Low Engineering (Low Byte)                      | 49             | 4                     | 14                     |                                             |  |
|                           | 103  | Low Engineering (High Byte)                     | 49             | 4                     | 14                     |                                             |  |
|                           | 104  | High Engineering (Low Byte)                     | 49             | 4                     | 15                     |                                             |  |
|                           | 105  | High Engineering (High Byte)                    | 49             | 4                     | 15                     |                                             |  |
|                           | 106  | Tach Dual Low Check                             | 49             | 4                     | 104                    |                                             |  |
|                           | 107  | Tach Trigger                                    | 49             | 4                     | 105                    |                                             |  |
|                           | 108  | Tach OFF Level                                  | 49             | 4                     | 106                    |                                             |  |
|                           | 109  | Tach ON Level                                   | 49             | 4                     | 107                    |                                             |  |
|                           | 110  | Sensor Power Mode                               | 49             | 4                     | 103                    |                                             |  |
|                           | 111  | High High/Low Low Alarm Enable                  | 49             | 4                     | 17                     | Cafaty Innut 2 Configuration Data           |  |
|                           | 112  | High High/Low Low Alarm Trip High (Low Byte)    | 49             | 4                     | 18                     | Safety Input 3 Configuration Data           |  |
|                           | 113  | High High/Low Low Alarm Trip High (High Byte)   | 49             | 4                     | 18                     |                                             |  |
|                           | 114  | High High/Low Low Alarm Trip Low Low(Low Byte)  | 49             | 4                     | 19                     |                                             |  |
|                           | 115  | High High/Low Low Alarm Trip Low Low(High Byte) | 49             | 4                     | 19                     |                                             |  |
|                           | 116  | High High/Low Low Alarm Deadband (Low Byte)     | 49             | 4                     | 20                     |                                             |  |
|                           | 117  | High High/Low Low Deadband (High Byte)          | 49             | 4                     | 20                     |                                             |  |
|                           | 118  | Pad Byte (Reserved)                             | 49             |                       |                        |                                             |  |
|                           | 119  | High/Low Alarm Enable                           | 49             | 4                     | 22                     |                                             |  |
|                           | 120  | High/Low Alarm Trip High (Low Byte)             | 49             | 4                     | 23                     |                                             |  |
|                           | 121  | High/Low Alarm Trip High (High Byte)            | 49             | 4                     | 23                     |                                             |  |
|                           | 122  | High/Low Alarm Trip Low (Low Byte)              | 49             | 4                     | 24                     |                                             |  |
|                           | 123  | High/Low Alarm Trip Low (High Byte)             | 49             | 4                     | 24                     |                                             |  |
|                           | 124  | High/Low Alarm Deadband (Low Byte)              | 49             | 4                     | 25                     |                                             |  |
|                           | 125  | High/Low Alarm Deadband High Byte)              | 49             | 4                     | 25                     |                                             |  |
|                           | 126  | Pad Byte 1                                      |                |                       |                        |                                             |  |
|                           | 127  | Pad Byte 2                                      |                |                       |                        |                                             |  |
| 64 (360h)                 | 128  | Ch 0_1 Discrepancy Time (Low Byte)              | 4B             | 1                     | 3                      |                                             |  |
|                           | 129  | Ch 0_1 Discrepancy Time (High Byte)             | 4B             | 1                     | 3                      |                                             |  |
|                           | 130  | Ch 0_1 Discrepancy Deadband (Low Byte)          | 4B             | 1                     | 6                      | Dual Channel Safety Input 0_1               |  |
|                           | 131  | Ch 0_1 Discrepancy Deadband (High Byte)         | 4B             | 1                     | 6                      | Configuration                               |  |
|                           | 132  | Ch 0_1 Channel Offset (Low Byte)                | 4B             | 1                     | 100                    |                                             |  |
|                           | 133  | Ch 0_1 Channel Offset (High Byte)               | 4B             | 1                     | 100                    |                                             |  |
|                           | 134  | Ch 2_3 Discrepancy Time (Low Byte)              | 4B             | 2                     | 3                      | -                                           |  |
|                           | 135  | Ch 2_3 Discrepancy Time (High Byte)             | 4B             | 2                     | 3                      |                                             |  |
|                           | 136  | Ch 2_3 Discrepancy Deadband (Low Byte)          | 4B             | 2                     | 6                      | Dual Channel Safety Input 2_3 Configuration |  |
|                           | 137  | Ch 2_3 Discrepancy Deadband (High Byte)         | 4B             | 2                     | 6                      |                                             |  |
|                           | 138  | Ch 2_3 Channel Offset (Low Byte)                | 4B             | 2                     | 100                    |                                             |  |
|                           | 139  | Ch 2_3 Channel Offset (High Byte)               | 4B             | 2                     | 100                    |                                             |  |

## Using Data from Modules Configured via the Generic Profile

To use I/O assembly data from a 1734-IE4S module configured via the Generic Profile in your application program, you must first combine the input data from two SINTs into a single INT. The following example shows one method for converting the data by using a Move instruction and a Bit Field Distribute instruction.

## **EXAMPLE**

This example uses Input Assembly Instance 802, which is described on page <u>185</u>.

- POINTGuardAnalogMod.I.Data[0] = Channel 0 Low Byte (SINT)
- POINTGuardAnalogMod.I.Data[1] = Channel 0 High Byte (SINT)
- CHO\_Data = Combined Channel 0 data (INT) that can be used in an application program

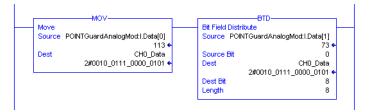

## **History of Changes**

This appendix summarizes the changes made in each revision of this manual.

## 1734-UM013G-EN-P, August 2012

## Change Updated compliance references Updated Warning statements concerning compliance Updated the Ex Certification Updated the History

## 1734-UM013F-EN-P, June 2012

| Change                                                                                                    |
|----------------------------------------------------------------------------------------------------|
| Expanded Additional Resources to include terminal assembly and power supply installation instruction publications              |
| Added information on safety analog inputs                                                                                      |
| Added RSLogix 5000 software minimum version requirements                                                                       |
| Updated references to controller safety system publications                                                                    |
| Added information on safe states of the analog input module                                                                    |
| Information on module configuration when using the GuardLogix safety application instructions                                  |
| Added safety analog input features                                                                                             |
| Updated the description of the muting lamp test                                                                                |
| Added Analog I/O Status Data                                                                                                   |
| New Chapter: Guidelines for Placing Power Supplies and Modules in a System                                                     |
| Identified key positions for 1734-IE4S modules                                                                                 |
| Updated information on wiring POINT Guard I/O modules including 1734-IE4S modules                                              |
| Illustrated 1734-IE4S field connections                                                                                        |
| Safety analog-input-module wiring guidelines and examples                                                                      |
| List of Rockwell Automation Bulletin 1606 PELV/SELV- compliant power supplies                                                  |
| Revised power supply considerations and examples                                                                               |
| Updated Ethernet adapter configuration procedures                                                                              |
| Clarified information on 'cycle inputs' condition                                                                              |
| Corrected status tags for output modules                                                                                       |
| Configuring the 1734-IE4S module when used in a GuardLogix system                                                              |
| Configuring the 1734-IE4S module when used in a SmartGuard system                                                              |
| New chapter: Configuring Safety Connections between a GuardLogix Controller and POINT Guard I/O Modules on a DeviceNet Network |
| Information on resetting the module to out-of-box condition is now in the chapter on replacing a module                        |
| Revised information on replacing I/O modules in GuardLogix systems                                                             |

# ChangeRevised information on replacing I/O modules in SmartGuard systemsAdded description of Sensor Power status indicator on 1734-IE4S modulesInformation on using a Message instruction to access information on safety analog input faultsSpecifications for 1734-IE4S modulesStep response and filter response data for 1734-IE4STemperature derating for 1734-IE4S modules

 $Updated\ legislation\ and\ standards\ section\ and\ moved\ it\ to\ follow\ certifications$ 

Updated safety data, including PFD/PFH values, MTTF and STR

List of safety analog input module configuration parameters

Information on the safety analog input module's I/O and configuration assemblies

Added a history of changes

## 1734-UM013E-EN-P, March 2012

Not published.

## 1734-UM013D-EN-P, September 2011

## Change

Updated values for maximum power dissipation and maximum thermal dissipation

## 1734-UM013C-EN-P, August 2010

## Change

Muting lamp operation (test outputs T1 and T3)

Updated surrounding air specification

Revised TÜV certification

## 1734-UM013B-EN-P, June 2009

| Change              |                                                           |  |  |
|---------------------|-----------------------------------------------------------|--|--|
| Revised information | ISO International Standard                                |  |  |
|                     | IEC European Standard                                     |  |  |
|                     | Environment and enclosure                                 |  |  |
|                     | Removal and insertion under power                         |  |  |
|                     | Monitoring a test output status attribute ID              |  |  |
|                     | 1734-IB8S Input voltage specification                     |  |  |
|                     | Off-state input voltage specification                     |  |  |
|                     | 1734-IB8S and 1734-0B8S temperature ranges                |  |  |
|                     | Isolation voltage specification                           |  |  |
|                     | North American Temperature Code                           |  |  |
|                     | Radiated RF Immunity specification                        |  |  |
|                     | CE certification                                          |  |  |
|                     | TÜV certification                                         |  |  |
| New information     | European Hazardous Location Approval                      |  |  |
|                     | Warning statement about European Zone 2 certification     |  |  |
|                     | North American Hazardous Location Approval                |  |  |
|                     | Setting the node address of a POINT Guard I/O module      |  |  |
|                     | Resetting POINT Guard I/O modules to out-of-box condition |  |  |
|                     | Auto-addressing with a 1734-PDN adapter                   |  |  |
|                     | IEC Temperature Code                                      |  |  |
|                     | c-UL-us certification                                     |  |  |
|                     | Ex certification                                          |  |  |
|                     | ODVA certification                                        |  |  |

## 1734-UM013A-EN-P, February 2009

Initial release

Notes:

| Numerics                                      | В                                           |
|-----------------------------------------------|---------------------------------------------|
| <b>1734-AENT</b> 16                           | broken wire 29                              |
| add and configure 73                          | detection 16, 41, 84                        |
| firmware revision 74                          | Bulletin 100S 14                            |
| 1734-AENTR 16                                 | Bulletin 440G 14                            |
| <b>1734-EP24DC</b> 44, 45                     | Bulletin 440H 14                            |
| 1734-EPAC 44                                  | Bulletin 440K 14                            |
| <b>1734-FPD</b> 44, 45                        | Bulletin 440P 14                            |
| 1734-IB8S field connections 55                | Bulletin 700S 14                            |
| muting lamp operation 38                      | Bulletin 800F 14                            |
| 1734-IB8S input assembly 128                  | Bulletin 800T 14                            |
| 1734-IB8S output assembly 128                 | Bulletin 802T 14                            |
| 1734-IE4S                                     |                                             |
| field connections 56                          | C                                           |
| input range 29                                | <b>Category</b> 16, 17, 19                  |
| power supply 54  1734-IE4S input assembly 128 | certification body 14                       |
| 1734-0B8S                                     | channel offset 93                           |
| field connections 55                          | chassis size 75                             |
| 1734-OB8S input assembly 128                  | CIP safety 137                              |
| 1734-OB8S output assembly 128                 | architectures 18                            |
| <b>1734-PDN</b> 16, 105                       | protocol 16, 146                            |
| auto-addressing 108                           | <b>Class 2</b> 43                           |
| <b>1734-TB</b> 50, 61                         | cleaning modules 15                         |
| <b>1734-TB3</b> 50                            | combined input status 40, 121               |
| <b>1734-TB3S</b> 50                           | tag 80                                      |
| <b>1734-TBS</b> 50                            | tags 99<br>combined output status 40, 121   |
| <b>1734-TOP</b> 50, 61                        | tags 99                                     |
| <b>1734-T0P3</b> 50, 61                       | common terms 10                             |
| <b>1734-T0P3S</b> 50                          | communication                               |
| 1734-TOPS 50                                  | connections 40                              |
| <b>1756-EN2T/A</b> 72                         | <b>compatible module</b> 73, 74, 78, 87, 92 |
|                                               | conductors 54                               |
| A                                             | configuration                               |
| activate safety input data 28                 | assemblies 186<br>download 103, 124         |
| Active state 87                               | ownership 102, 139                          |
| adapter 73                                    | safety 110                                  |
| add safety connection 120                     | save 103, 124                               |
| Advanced Connection Reaction Time Limit 101   | settings 179<br>verify 132-136              |
| <b>alarm</b> 31, 96                           | configuration lock                          |
| configuration 96                              | status indicator 152                        |
| deadband 32, 96                               | configuration signature 102                 |
| over-range 41<br>under-range 41               | comparison 135                              |
| Alarm tab 96                                  | copy 129                                    |
| analog input 17                               | mismatch 132 <b>configure</b>               |
| configuration tab 93                          | always 146                                  |
| configure 90                                  | connection 10                               |
| data 100                                      | example 138                                 |
| status indicator 153<br>wiring 54, 61-68      | lost 40                                     |
| architectures 18                              | removable terminal block 52                 |
| auto-addressing 108                           | safety input 101 connection faulted         |
| -                                             | tags 99, 100, 102                           |
|                                               | connection reaction time limit 121          |

| contactors 14                                          | E                                             |
|--------------------------------------------------------|-----------------------------------------------|
| controller I/O data 25                                 | EDS                                           |
| controlling devices 14                                 | See electronic data sheet                     |
| сору                                                   | electronic data sheet 10, 106                 |
| configuration signature 129                            | electronic keying 87, 92                      |
| safety network number 130                              | electrostatic discharge 50                    |
| crossed cable example 138                              | emergency stop switch 14, 57, 101             |
| current input range 29                                 | wiring 58                                     |
| cycle inputs 82                                        | EN                                            |
|                                                        | 60079-0 48                                    |
| D                                                      | 60079-15 48                                   |
| _                                                      | enclosure 49                                  |
| DC voltages 54<br>DCA                                  | environment 49                                |
|                                                        | equivalent 26                                 |
| see Dual-channel Analog safety instruction <b>DCAF</b> | E-stop                                        |
| see Dual-channel Analog safety instruction             | See emergency stop switch                     |
| deadband 32, 93                                        | EtherNet/IP                                   |
| alarm 96                                               | safety architecture 18 <b>Ethernet/IP</b>     |
| tolerance 33                                           | module 72                                     |
| delay time 83                                          | exact match 73, 74, 78, 87, 92                |
| derating                                               | example                                       |
| 1734-IB8S 162                                          | connections not made 138                      |
| 1734-IE4S 172                                          | crossed cable 138                             |
| 1734-0B8S 163<br>device status                         | explicit messaging 80, 84                     |
| Safety Device Verification Wizard 132                  | external means 78, 87, 92                     |
| verification 133                                       |                                               |
| DeviceNet safety                                       | F                                             |
| architecture 18                                        | r                                             |
| conformance test 173                                   | falling edge 98                               |
| devices, safety 16                                     | fault                                         |
| diagnostic data 41                                     | detection 24, 26, 37                          |
| digital input 16                                       | monitoring 16                                 |
| modules 75                                             | reason 100, 157- <b>??</b><br>recovery 28, 38 |
| status indicator 153                                   | fault detection 27                            |
| digital output 17<br>status indicator 154              | field                                         |
| DIN rail 54                                            | connection 55                                 |
| disable keying 73, 74                                  | power 44                                      |
| discharge, electrostatic 50                            | field power distributor 44, 45                |
| discrepancy fault 93, 115                              | filter 95                                     |
| discrepancy time 16, 17, 25, 26, 27, 82, 93            | firmware 14                                   |
| door interlocking switch 14                            | functional verification test 19               |
| door monitoring switch 57                              |                                               |
| download configuration 103, 124                        | G                                             |
| download DeviceNet configuration 131-136               | _                                             |
| dual low inputs detection 97                           | gate monitoring switch                        |
| dual-channel 89                                        | wiring 58                                     |
| complementary 25, 27, 82                               | generic DeviceNet safety module profile 125   |
| complimentary 21                                       | 126                                           |
| discrepancy error 41                                   | glossary 10                                   |
| discrepancy fault 33                                   | grounding 54                                  |
| equivalent 21, 22, 25, 26, 29, 33, 82, 93, 94,         | GuardLogix controller 125                     |
| 115<br>mode 16, 17, 25, 37                             | SNN 139 Guardmaster product 14                |
| safety contactors 60                                   | Guardmaster product 14                        |
| wiring 58, 60                                          |                                               |
| Dual-channel Analog safety instruction 93, 95          |                                               |

| Н                                 | lock                                                    |
|-----------------------------------|---------------------------------------------------------|
| hazardous location 48, 49         | See safety-lock                                         |
| High alarm 31, 41, 96             | Logix Designer application 9, 71                        |
| status 100                        | reset module 139                                        |
| High Engineering value 29, 95     | lost connection 40                                      |
| <b>High High alarm</b> 31, 41, 96 | Low alarm 31, 41, 96                                    |
| status 100                        | status 100                                              |
| hold last state 84                | Low Engineering value 29, 95                            |
|                                   | Low Low alarm 31, 41, 96                                |
|                                   | status 100<br>Low Voltage Directive 43                  |
| I                                 | LVD 43                                                  |
| I/O                               | <b>LVD</b> 43                                           |
| assemblies 183                    |                                                         |
| replacement 146                   | M                                                       |
| status data 16                    | masters 10                                              |
| icon                              | mean time between failure 10, 175                       |
| device status 132                 | message instructions 155                                |
| 60204-1 173                       | configure 156                                           |
| 61131-2 173                       | mismatch                                                |
| 61508 13, 173                     | configuration signature 132                             |
| 62061 173                         | missing device                                          |
| input                             | icon 132                                                |
| assemblies 183                    | module                                                  |
| signal lines 23                   | guidelines 9, 13                                        |
| input assembly                    | precautions 15                                          |
| 1734-IB8S 128<br>1734-IE4S 128    | status indicator 152                                    |
| 1734-1E43 128<br>1734-0B8S 128    | mounting 50-53                                          |
| input configuration tab 81        | mounting base                                           |
| input data 79, 99                 | assembly 50<br>connect the module 51                    |
| input delay time 83               | install 50                                              |
| input delays                      | installation 50                                         |
| See on-delay and off-delay        | remove 53                                               |
| input error latch time 84, 94     | uninstall 53                                            |
| input filter 95                   | MS status indicator 103, 124                            |
| input power error bit 99          | MTBF 10                                                 |
| input status                      | See mean time between failure.                          |
| analog 41                         | muting lamp 16, 38, 84                                  |
| combined 40                       | status 99<br><b>muting status</b> 121                   |
| point 40                          | tag 80                                                  |
| tags 80<br><b>install</b>         | tag ov                                                  |
| I/O modules 51                    |                                                         |
| mounting base 50                  | N                                                       |
| removable terminal block 52       | network adapters 16                                     |
| <b>ISO 13849-1</b> 13, 173        | network delay multiplier 102                            |
|                                   | network status indicator                                |
| K                                 | See NS status indicator                                 |
|                                   | node address 106                                        |
| keyswitches 52                    | node conditioning tool 106                              |
|                                   | NPN-style sensors 34, 61                                |
| L                                 | <b>NS status indicator</b> 103, 124, 143, 145, 148, 152 |
| _                                 |                                                         |
| legislations and standards 173    | 0                                                       |
| light curtain 57                  | •                                                       |
| limit switches 14                 | <b>ODVA</b> 10, 173                                     |
| listen only 75                    | <b>off-delay</b> 16, 28, 83                             |

off-level 35

| on-delay 16, 28, 83                                                                                                    | power supply 43, 44                                                                                                    |
|----------------------------------------------------------------------------------------------------|----------------------------------------------------------------------------------------------------|
| on-level 35                                                                                                    | examples 44-45                                                                                                    |
| online button 131                                                                                                    | external 54, 68                                                                                                    |
| out-of-box 142                                                                                                    | sensor outputs 68                                                                                                    |
| reset module 139                                                                                                    | probability of failure                                                                                                    |
| output                                                                                                    | on demand 10, 175<br>per hour 10, 175                                                                                                    |
| assemblies 184                                                                                                    | process alarms 31                                                                                                    |
| monitor 40                                                                                                    | configuration 96                                                                                                    |
| safe state 21                                                                                                    | tags 100                                                                                                    |
| signals 17<br><b>output assembly</b>                                                                                                    | proof test 10                                                                                                    |
| 1734-IB8S 128                                                                                                    | protected extra-low voltage 43                                                                                                    |
| 1734-0B8S 128                                                                                                    | publications, related 11                                                                                                    |
| Output Configuration tab 89                                                                                                    | pulse count 98                                                                                                    |
| output data 99                                                                                                    | pulse period 23, 37                                                                                                    |
| menu 79                                                                                                    | pulse test 17, 83, 89                                                                                                    |
| tag 99                                                                                                    | output specifications 161                                                                                                    |
| tags 79                                                                                                    | pulse testing 83                                                                                                    |
| Output Error Latch Time 90                                                                                                    | pulse width 23, 37                                                                                                    |
| output power error bit 99                                                                                                    | push button 56                                                                                                    |
| output readback                                                                                                    | •                                                                                                    |
| tags 99                                                                                                    | _                                                                                                    |
| output status                                                                                                    | R                                                                                                    |
| combined 40                                                                                                    | rack optimization 75                                                                                                    |
| monitor 40<br>point 40                                                                                                    | readback 100                                                                                                    |
| test outputs 40                                                                                                    | tags 99                                                                                                    |
| overfrequency bit 36                                                                                                    | ready to be safety locked 134                                                                                                    |
| ownership 102, 124                                                                                                    | ready to be verified 133                                                                                                    |
|                                                                                                    | redundant control 17                                                                                                    |
|                                                                                                    |                                                                                                    |
| _                                                                                                    | related publications 11                                                                                                    |
| Р                                                                                                    | related publications 11<br>relays with focibly-guided contacts 14                                                                                                    |
| <u>-</u>                                                                                                    |                                                                                                    |
| P packet size 121, 122 parameters                                                                                                    | relays with focibly-guided contacts 14                                                                                                    |
| packet size 121, 122<br>parameters                                                                                                    | relays with focibly-guided contacts 14 removable terminal block 50, 52                                                                                                    |
| packet size 121, 122                                                                                                    | relays with focibly-guided contacts 14<br>removable terminal block 50, 52<br>connect 52                                                                                                    |
| packet size 121, 122 parameters safety configuration 112, 115                                                                                                    | relays with focibly-guided contacts 14<br>removable terminal block 50, 52<br>connect 52<br>remove                                                                                                    |
| packet size 121, 122 parameters safety configuration 112, 115 password 16                                                                                                    | relays with focibly-guided contacts 14 removable terminal block 50, 52 connect 52 remove mounting base 53 replace configure always enabled 146                                                                                                    |
| packet size 121, 122 parameters safety configuration 112, 115 password 16 PELV 43                                                                                                    | relays with focibly-guided contacts 14 removable terminal block 50, 52 connect 52 remove mounting base 53 replace configure always enabled 146 configure only enabled 142                                                                                                    |
| packet size 121, 122 parameters safety configuration 112, 115 password 16 PELV 43 Performance Level 16, 17                                                                                                    | relays with focibly-guided contacts 14 removable terminal block 50, 52 connect 52 remove mounting base 53 replace configure always enabled 146 configure only enabled 142 modules 15, 147                                                                                                    |
| packet size 121, 122 parameters safety configuration 112, 115 password 16 PELV 43 Performance Level 16, 17 PFD 10, 19                                                                                                    | relays with focibly-guided contacts 14 removable terminal block 50, 52 connect 52 remove mounting base 53 replace configure always enabled 146 configure only enabled 142 modules 15, 147 requested packet interval 101                                                                                                    |
| packet size 121, 122 parameters     safety configuration 112, 115 password 16 PELV 43 Performance Level 16, 17 PFD 10, 19     See probability of failure on demand. PFH 10, 19     See probability of failure per hour.                                                                                                    | relays with focibly-guided contacts 14 removable terminal block 50, 52 connect 52 remove mounting base 53 replace configure always enabled 146 configure only enabled 142 modules 15, 147 requested packet interval 101 reset                                                                                                    |
| packet size 121, 122 parameters     safety configuration 112, 115 password 16 PELV 43 Performance Level 16, 17 PFD 10, 19     See probability of failure on demand. PFH 10, 19     See probability of failure per hour. PL 19                                                                                                    | relays with focibly-guided contacts 14 removable terminal block 50, 52 connect 52 remove mounting base 53 replace configure always enabled 146 configure only enabled 142 modules 15, 147 requested packet interval 101 reset module 139                                                                                                    |
| packet size 121, 122 parameters     safety configuration 112, 115 password 16 PELV 43 Performance Level 16, 17 PFD 10, 19     See probability of failure on demand. PFH 10, 19     See probability of failure per hour. PL 19 PLC controllers 18                                                                                                    | relays with focibly-guided contacts 14 removable terminal block 50, 52 connect 52 remove mounting base 53 replace configure always enabled 146 configure only enabled 142 modules 15, 147 requested packet interval 101 reset                                                                                                    |
| packet size 121, 122 parameters     safety configuration 112, 115 password 16 PELV 43 Performance Level 16, 17 PFD 10, 19     See probability of failure on demand. PFH 10, 19     See probability of failure per hour. PL 19 PLC controllers 18 PNP-style sensors 34, 61                                                                                                    | relays with focibly-guided contacts 14 removable terminal block 50, 52 connect 52 remove mounting base 53 replace configure always enabled 146 configure only enabled 142 modules 15, 147 requested packet interval 101 reset module 139 ownership 140 resistors 61                                                                                                    |
| packet size 121, 122 parameters     safety configuration 112, 115 password 16 PELV 43 Performance Level 16, 17 PFD 10, 19     See probability of failure on demand. PFH 10, 19     See probability of failure per hour. PL 19 PLC controllers 18 PNP-style sensors 34, 61 point input status 40, 99, 121                                                                                                    | relays with focibly-guided contacts 14 removable terminal block 50, 52 connect 52 remove mounting base 53 replace configure always enabled 146 configure only enabled 142 modules 15, 147 requested packet interval 101 reset module 139 ownership 140 resistors 61 response time 37                                                                                                    |
| packet size 121, 122 parameters     safety configuration 112, 115 password 16 PELV 43 Performance Level 16, 17 PFD 10, 19     See probability of failure on demand. PFH 10, 19     See probability of failure per hour. PL 19 PLC controllers 18 PNP-style sensors 34, 61 point input status 40, 99, 121 Point mode                                                                                                    | relays with focibly-guided contacts 14 removable terminal block 50, 52 connect 52 remove mounting base 53 replace configure always enabled 146 configure only enabled 142 modules 15, 147 requested packet interval 101 reset module 139 ownership 140 resistors 61 response time 37 rising edge 98                                                                                                    |
| packet size 121, 122 parameters     safety configuration 112, 115 password 16 PELV 43 Performance Level 16, 17 PFD 10, 19     See probability of failure on demand. PFH 10, 19     See probability of failure per hour. PL 19 PLC controllers 18 PNP-style sensors 34, 61 point input status 40, 99, 121 Point mode     digital input 83                                                                                                    | relays with focibly-guided contacts 14 removable terminal block 50, 52 connect 52 remove mounting base 53 replace configure always enabled 146 configure only enabled 142 modules 15, 147 requested packet interval 101 reset module 139 ownership 140 resistors 61 response time 37                                                                                                    |
| packet size 121, 122 parameters     safety configuration 112, 115 password 16 PELV 43 Performance Level 16, 17 PFD 10, 19     See probability of failure on demand. PFH 10, 19     See probability of failure per hour. PL 19 PLC controllers 18 PNP-style sensors 34, 61 point input status 40, 99, 121 Point mode     digital input 83     test output 84                                                                                                    | relays with focibly-guided contacts 14 removable terminal block 50, 52 connect 52 remove mounting base 53 replace configure always enabled 146 configure only enabled 142 modules 15, 147 requested packet interval 101 reset module 139 ownership 140 resistors 61 response time 37 rising edge 98 risk assessment 14 RPI 101                                                                                                    |
| packet size 121, 122 parameters     safety configuration 112, 115 password 16 PELV 43 Performance Level 16, 17 PFD 10, 19     See probability of failure on demand. PFH 10, 19     See probability of failure per hour. PL 19 PLC controllers 18 PNP-style sensors 34, 61 point input status 40, 99, 121 Point mode     digital input 83     test output 84 point operation type 82                                                                                              | relays with focibly-guided contacts 14 removable terminal block 50, 52 connect 52 remove mounting base 53 replace configure always enabled 146 configure only enabled 142 modules 15, 147 requested packet interval 101 reset module 139 ownership 140 resistors 61 response time 37 rising edge 98 risk assessment 14 RPI 101 RSLinx software 105, 109                                                                                                    |
| packet size 121, 122 parameters     safety configuration 112, 115 password 16 PELV 43 Performance Level 16, 17 PFD 10, 19     See probability of failure on demand. PFH 10, 19     See probability of failure per hour. PL 19 PLC controllers 18 PNP-style sensors 34, 61 point input status 40, 99, 121 Point mode     digital input 83     test output 84 point operation type 82 point output status 40                                                                       | relays with focibly-guided contacts 14 removable terminal block 50, 52 connect 52 remove mounting base 53 replace configure always enabled 146 configure only enabled 142 modules 15, 147 requested packet interval 101 reset module 139 ownership 140 resistors 61 response time 37 rising edge 98 risk assessment 14 RPI 101 RSLinx software 105, 109 RSLogix 5000 software                                                                                           |
| packet size 121, 122 parameters     safety configuration 112, 115 password 16 PELV 43 Performance Level 16, 17 PFD 10, 19     See probability of failure on demand. PFH 10, 19     See probability of failure per hour. PL 19 PLC controllers 18 PNP-style sensors 34, 61 point input status 40, 99, 121 Point mode     digital input 83     test output 84 point operation type 82 point output status 40     tags 99                                                           | relays with focibly-guided contacts 14 removable terminal block 50, 52 connect 52 remove mounting base 53 replace configure always enabled 146 configure only enabled 142 modules 15, 147 requested packet interval 101 reset module 139 ownership 140 resistors 61 response time 37 rising edge 98 risk assessment 14 RPI 101 RSLinx software 105, 109 RSLogix 5000 software version 17                                                                                |
| packet size 121, 122 parameters     safety configuration 112, 115 password 16 PELV 43 Performance Level 16, 17 PFD 10, 19     See probability of failure on demand. PFH 10, 19     See probability of failure per hour. PL 19 PLC controllers 18 PNP-style sensors 34, 61 point input status 40, 99, 121 Point mode     digital input 83     test output 84 point operation type 82 point output status 40     tags 99 POINTBus                                                  | relays with focibly-guided contacts 14 removable terminal block 50, 52 connect 52 remove mounting base 53 replace configure always enabled 146 configure only enabled 142 modules 15, 147 requested packet interval 101 reset module 139 ownership 140 resistors 61 response time 37 rising edge 98 risk assessment 14 RPI 101 RSLinx software 105, 109 RSLogix 5000 software version 17 RSNetWorx for DeviceNet software 13, 105                                       |
| packet size 121, 122 parameters     safety configuration 112, 115 password 16 PELV 43 Performance Level 16, 17 PFD 10, 19     See probability of failure on demand. PFH 10, 19     See probability of failure per hour. PL 19 PLC controllers 18 PNP-style sensors 34, 61 point input status 40, 99, 121 Point mode     digital input 83     test output 84 point operation type 82 point output status 40     tags 99 POINTBus     backplane 43, 44                             | relays with focibly-guided contacts 14 removable terminal block 50, 52 connect 52 remove mounting base 53 replace configure always enabled 146 configure only enabled 142 modules 15, 147 requested packet interval 101 reset module 139 ownership 140 resistors 61 response time 37 rising edge 98 risk assessment 14 RPI 101 RSLinx software 105, 109 RSLogix 5000 software version 17                                                                                |
| packet size 121, 122 parameters     safety configuration 112, 115 password 16 PELV 43 Performance Level 16, 17 PFD 10, 19     See probability of failure on demand. PFH 10, 19     See probability of failure per hour. PL 19 PLC controllers 18 PNP-style sensors 34, 61 point input status 40, 99, 121 Point mode     digital input 83     test output 84 point operation type 82 point output status 40     tags 99 POINTBus     backplane 43, 44 Pollution Degree 2 49       | relays with focibly-guided contacts 14 removable terminal block 50, 52 connect 52 remove mounting base 53 replace configure always enabled 146 configure only enabled 142 modules 15, 147 requested packet interval 101 reset module 139 ownership 140 resistors 61 response time 37 rising edge 98 risk assessment 14 RPI 101 RSLinx software 105, 109 RSLogix 5000 software version 17 RSNetWorx for DeviceNet software 13, 105, 109, 137                             |
| packet size 121, 122 parameters     safety configuration 112, 115 password 16 PELV 43 Performance Level 16, 17 PFD 10, 19     See probability of failure on demand. PFH 10, 19     See probability of failure per hour. PL 19 PLC controllers 18 PNP-style sensors 34, 61 point input status 40, 99, 121 Point mode     digital input 83     test output 84 point operation type 82 point output status 40     tags 99 POINTBus     backplane 43, 44 Pollution Degree 2 49 power | relays with focibly-guided contacts 14 removable terminal block 50, 52 connect 52 remove mounting base 53 replace configure always enabled 146 configure only enabled 142 modules 15, 147 requested packet interval 101 reset module 139 ownership 140 resistors 61 response time 37 rising edge 98 risk assessment 14 RPI 101 RSLinx software 105, 109 RSLogix 5000 software version 17 RSNetWorx for DeviceNet software 13, 105, 109, 137 reset module 140            |
| packet size 121, 122 parameters     safety configuration 112, 115 password 16 PELV 43 Performance Level 16, 17 PFD 10, 19     See probability of failure on demand. PFH 10, 19     See probability of failure per hour. PL 19 PLC controllers 18 PNP-style sensors 34, 61 point input status 40, 99, 121 Point mode     digital input 83     test output 84 point operation type 82 point output status 40     tags 99 POINTBus     backplane 43, 44 Pollution Degree 2 49       | relays with focibly-guided contacts 14 removable terminal block 50, 52 connect 52 remove mounting base 53 replace configure always enabled 146 configure only enabled 142 modules 15, 147 requested packet interval 101 reset module 139 ownership 140 resistors 61 response time 37 rising edge 98 risk assessment 14 RPI 101 RSLinx software 105, 109 RSLogix 5000 software version 17 RSNetWorx for DeviceNet software 13, 105, 109, 137 reset module 140 version 17 |

| run mode                                        | SELV 43                                  |
|-------------------------------------------------|------------------------------------------|
| tag 99, 100                                     | sensor power                             |
| •                                               | outputs 54                               |
| S                                               | over-range 41                            |
| _                                               | status indicator 153                     |
| safe state 21, 22                               | under-range 41                           |
| safety                                          | sensors                                  |
| administrator 9, 15                             | NPN-style 34                             |
| analog input 17                                 | PNP-style 34<br>power supply 68, 95      |
| analog inputs 29                                | wiring 61                                |
| application requirements 19                     | sequential auto-addressing 108           |
| configuration 110<br>configuration tab 110, 114 | short-circuit                            |
| devices 16                                      | between input signal lines 23            |
| digital input data 24                           | detection 16                             |
| digital input modules 75                        | short-circuit detection 16               |
| digital inputs 16, 22                           | <b>SIL</b> 19                            |
| digital outputs 17, 37, 38                      | single-channel 21, 22, 82, 89, 93, 115   |
| extra-low voltage 43                            | discrepancy error 41                     |
| input connection 101<br>input data 28           | mode 16, 17, 24, 29                      |
| input data 20<br>input fault recovery 28        | safety contactor 59                      |
| input status 24                                 | wiring 59                                |
| inputs 121                                      | slaves 10                                |
| monitor 121                                     | SLogix 5000 software                     |
| output modules 85                               | version 17                               |
| output specifications 163                       | SmartGuard controller                    |
| output with test pulse 37 outputs 15, 21, 121   | SNN 139                                  |
| sensors 14                                      | <b>SNN</b> 10, 19                        |
| system architecture 18                          | See safety network number                |
| tab 101                                         | See safety network number.  standard 10  |
| safety connection tab 119                       |                                          |
| safety contactor                                | output data 99<br>outputs 16             |
| wiring 59, 60                                   | standards                                |
| Safety Device Verification Wizard               | legislations 173                         |
| definition 132                                  | states of tags 99                        |
| device status 132                               | status bits                              |
| reports 134<br>run 132                          | input power error 99                     |
| safety-lock                                     | muting 38, 40                            |
| select devices 133                              | output power error 99                    |
| summary 136                                     | status data 40, 99, 100                  |
| upload and compare 134                          | input and controller 25                  |
| Welcome page 132                                | status indicators 15, 103, 151           |
| safety extra-low voltage 43                     | analog inputs 153<br>configuration 152   |
| safety instruction 93, 95                       | module 152                               |
| safety network number 10, 19, 77, 86, 91, 102,  | network 152                              |
| 137, 138                                        | safety input 153                         |
| copy 130                                        | safetý output 154                        |
| error icon 132                                  | sensor power 153                         |
| mismatch 147<br>setting 138–139                 | stuck high faults 38                     |
| safety signature 19, 138                        | Studio 5000 environment 9                |
| safety task watchdog 90, 94                     | version 17                               |
| safety-lock                                     | suitability for use 14                   |
| devices                                         | switch                                   |
| icon 132                                        | door interlocking 14                     |
| save 103, 124                                   | door monitoring 57                       |
| scaling                                         | emergency stop 101<br>gate monitoring 58 |
| analog inputs 29                                | limit 14                                 |
| schematic diagrams 56                           | system reaction time 19                  |
| security 16                                     | •                                        |

## T voltage input range 29 tachometer dual low inputs detection 41, 97, 100 W frequency 34 warning frequency over-range 41 configuration 96 frequency under-range 41 welcome page 132 input wiring 54 mode 29, 34, 97 wiring off-level 35, 98 analog inputs 61-68 on-level 35, 98 conductors 54 overfrequency 100 dual-channel devices 58 reset 100 emergency stop switch 58 status indicator 153 examples 58-68 under-frequency 100 gate monitoring switch 58 wiring 61 modules 54-68 tags 99 redundant safety contactor 60 combined input status 80 safety contactor 59 input data 79 sensors 61 input status 80 single-channel 59 muting status 80 tachometer inputs 61 output data 79, 87 output status 88 status and alarms 92 status, alarms, fault 92 values 99, 100 terminology 10 **Test Output Fault Action parameter 84** test outputs 15, 16, 22, 38, 39, 79, 80, 83 clear off 84 configure 84 hold last state 84 status 40, 121 status tags 99 tab 84 test pulse 23, 37 test source 83 this controller 78, 87, 92 timeout multiplier 102 U **UL** 43 uninstall mounting base 53 unknown device icon 132 upload and compare Safety Device Verification Wizard 134 **USB** 105 V verification reports failure report 135 Safety Device Verification Wizard 135 verify DeviceNet Safety configuration 132-136 FAILED 134 select devices 133 verify failed 133 verify not supported 133

## **Rockwell Automation Support**

Rockwell Automation provides technical information on the Web to assist you in using its products. At <a href="http://www.rockwellautomation.com/support">http://www.rockwellautomation.com/support</a>, you can find technical manuals, technical and application notes, sample code and links to software service packs, and a MySupport feature that you can customize to make the best use of these tools. You can also visit our Knowledgebase at <a href="http://www.rockwellautomation.com/knowledgebase">http://www.rockwellautomation.com/knowledgebase</a> for FAQs, technical information, support chat and forums, software updates, and to sign up for product notification updates.

For an additional level of technical phone support for installation, configuration, and troubleshooting, we offer TechConnect<sup>SM</sup> support programs. For more information, contact your local distributor or Rockwell Automation representative, or visit http://www.rockwellautomation.com/support/.

## **Installation Assistance**

If you experience a problem within the first 24 hours of installation, review the information that is contained in this manual. You can contact Customer Support for initial help in getting your product up and running.

| United States or Canada         | 1.440.646.3434                                                                                                    |
|---------------------------------|----------------------------------------------------------------------------------------------------|
| Outside United States or Canada | Use the Worldwide Locator at http://www.rockwellautomation.com/rockwellautomation/support/overview.page, or contact your local Rockwell Automation representative. |

## **New Product Satisfaction Return**

Rockwell Automation tests all of its products to ensure that they are fully operational when shipped from the manufacturing facility. However, if your product is not functioning and needs to be returned, follow these procedures.

|                       | Contact your distributor. You must provide a Customer Support case number (call the phone number above to obtain one) to your distributor to complete the return process. |
|-----------------------|----------------------------------------------------------------------------------------------------|
| Outside United States | Please contact your local Rockwell Automation representative for the return procedure.                                                                                    |

## **Documentation Feedback**

Your comments will help us serve your documentation needs better. If you have any suggestions on how to improve this document, complete this form, publication <u>RA-DU002</u>, available at <a href="http://www.rockwellautomation.com/literature/">http://www.rockwellautomation.com/literature/</a>.

Rockwell Otomasyon Ticaret A.Ş., Kar Plaza İş Merkezi E Blok Kat: 634752 İçerenköy, İstanbul, Tel: +90 (216) 5698400

### www.rockwellautomation.com

## Power, Control and Information Solutions Headquarters

Americas: Rockwell Automation, 1201 South Second Street, Milwaukee, WI 53204-2496 USA, Tel: (1) 414.382.2000, Fax: (1) 414.382.4444 Europe/Middle East/Africa: Rockwell Automation NV, Pegasus Park, De Kleetlaan 12a, 1831 Diegem, Belgium, Tel: (32) 2 663 0600, Fax: (32) 2 663 0640 Asia Pacific: Rockwell Automation, Level 14, Core F, Cyberport 3, 100 Cyberport Road, Hong Kong, Tel: (852) 2887 4788, Fax: (852) 2508 1846